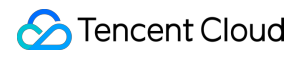

# **Cloud Object Storage**

# よくある質問

# 製品ドキュメント

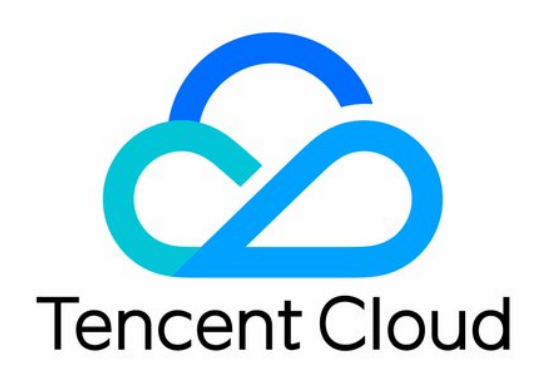

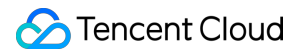

#### Copyright Notice

©2013-2024 Tencent Cloud. All rights reserved.

Copyright in this document is exclusively owned by Tencent Cloud. You must not reproduce, modify, copy or distribute in any way, in whole or in part, the contents of this document without Tencent Cloud's the prior written consent.

Trademark Notice

## **C** Tencent Cloud

All trademarks associated with Tencent Cloud and its services are owned by Tencent Cloud Computing (Beijing) Company Limited and its affiliated companies. Trademarks of third parties referred to in this document are owned by their respective proprietors.

#### Service Statement

This document is intended to provide users with general information about Tencent Cloud's products and services only and does not form part of Tencent Cloud's terms and conditions. Tencent Cloud's products or services are subject to change. Specific products and services and the standards applicable to them are exclusively provided for in Tencent Cloud's applicable terms and conditions.

## カタログ:

[よくある質問](#page-3-0)

[⼀般的な問題](#page-3-1)

[従量課⾦に関するご質問](#page-9-0)

- [バケット設定に関する質問](#page-40-0)
	- [ライフサイクル](#page-40-1)
	- [バッチ処理](#page-42-0)

#### [back-to-origin](#page-44-0)

- [バケットタグ](#page-46-0)
- リンク不正アクセス防止
- [クロスドメインアクセス](#page-49-0)
- [リスト](#page-52-0)
- ドメイン名とCDN[に関するご質問](#page-55-0)
	- [静的ウェブサイト](#page-55-1)
	- [プライベートネットワークドメイン名](#page-58-0)
	- [グローバルアクセラレーションドメイン名](#page-59-0)
	- [カスタムオリジンサーバードメイン名](#page-61-0)
	- CDN[アクセラレーションドメイン名](#page-63-0)
	- [ドメイン名に関するその他のご質問](#page-65-0)
- [ファイル操作に関するご質問](#page-67-0)
	- [アップロードとダウンロード](#page-67-1)
	- [データ管理](#page-72-0)
	- [ストレージタイプ](#page-78-0)
- [権限管理に関するご質問](#page-81-0)
- [データ処理に関するご質問](#page-91-0)
	- [関数の計算](#page-91-1)
- [データセキュリティに関するご質問](#page-92-0)
- SDK[クラスに関するご質問](#page-97-0)
- [ツール類に関するご質問](#page-100-0)
	- [COSBrowser](#page-100-1)ツール
	- COS [Migration](#page-107-0)ツール
	- [COSCMD](#page-110-0)ツール
	- FTP Server[ツール](#page-113-0)
	- [Hadoop](#page-115-0)ツール
- API[クラスに関するご質問](#page-121-0)

# <span id="page-3-1"></span><span id="page-3-0"></span>よくある質問 ⼀般的な問題

最終更新日:: 2023-03-28 16:16:51

## **COS**とは何ですか。

Tencent Cloud COSはクラウド上で提供する無階層構造の分散型ストレージ製品です。低単価かつスピーディーで 信頼性の⾼いデータストレージソリューションをユーザーにご提供します。COSは冗⻑化⽅式により、複数のア ベイラビリティーゾーンにユーザーデータを保存し、複数のクライアントまたはアプリケーションスレッドが同 時にこれらのデータの読み取りまたは書き込み操作を⾏うことを許可します。

ユーザーはCVMインスタンスまたはインターネット経由でWeb APIインターフェースを使用することで、データ の保存と検索を行うことができます。COS上のデータは、ユーザーが指定ドメイン名のURLアドレスを使用し、 HTTP/HTTPSプロトコルによってそれぞれの独⽴したデータオブジェクトの内容を保存および検索します。

Tencent Cloud COSに関するその他の情報については、COS[製品ドキュメントを](https://www.tencentcloud.com/document/product/436)ご参照ください。

#### **COS**と**Cloud File Storage**の違いは何ですか。

Cloud Object [Storage](https://www.tencentcloud.com/document/product/436) (COS): ディレクトリ階層がなく、データフォーマットの制限もなく、任意の数量のデー タを保存でき、バケットスペースに容量の上限がなく、パーティション管理も必要ありません。データは高可用 性アーキテクチャによるデプロイをサポートし、データの最終的な整合性を保障する設計となっており、ファイ ルロックなどの特性はサポートしていません。APIはHTTP/HTTPSプロトコルを使用してアクセスし、またSDK やツールなどの⽅式で業務との統合が可能です。COSにアップロードしたオブジェクトはURLアドレスによって 直接アクセスまたはダウンロードできます。

Cloud File [Storage](https://www.tencentcloud.com/document/product/582): 通常のネットワークを使用したファイル転送プロトコルです。ファイルシステムの作成と大 規模な拡張が可能で、CVMにマウントして使用する必要があります。Cloud File Storageはウェブサイト、オンラ インリリース、アーカイブの各種アプリケーションでの保存が可能です。コンピューティングのスループットが高 く、極めて高い可用性と持続性を有するほか、同時実行性のニーズが比較的高いケースまたは共有ストレージが 必要なケースにも適しています。

#### **COS**と**CBS**の違いは何ですか。

Cloud Object [Storage](https://www.tencentcloud.com/document/product/436) (COS):ファイルシステム、ディレクトリ構造、ファイル数と容量の上限がないという特 性を備え、Web APIインターフェースによってストレージへのアクセスと管理を⾏う必要があります。SDKやツー ルなどによる統合が可能で、CVMに依存せず単独で使用できます。COSは大規模データへのアクセスをサポート しますが、ミリ秒レベルのレスポンスやランダムリード/ライトのケースには適しません。

Cloud Block [Storage](https://www.tencentcloud.com/document/product/362) (CBS): CVMと組み合わせる必要があり、ファイルシステムを使用してパーティションま たはフォーマット化を⾏ってからでなければマウントして使⽤することができません。CBSはタイプごとに、

様々なパフォーマンス指標に対応可能な、 IOPSとスループット性能の異なる製品を提供しており、スタンドア ローンで使⽤する様々なケースに適応します。

## パブリック読み取り権限が設定されたファイルのアクセスリンクが失効する場合があるのはなぜで すか。

アクセス先が臨時署名のあるアクセスリンクであった場合、臨時署名が期限切れになると、そのアクセスリンク は失効します(ファイルがパブリック読み取りかどうかは関係ありません)。

第三者がお客様のパブリック読み取りファイルに直接アクセスできるようにしたい場合は、署名のないアクセス リンクをそのまま使用することをお勧めします。COS[コンソール](https://console.tencentcloud.com/cos)のオブジェクト詳細ページから署名のないアク セスリンク(すなわちオブジェクトアドレス)を取得することができます。

## **COS**の「フォルダ」または「ディレクトリ」はどのように理解すればよいですか。

COSにはフォルダやディレクトリの概念はありませんが、各ユーザーの使⽤上の習慣に配慮し、従来のファイル 管理のディレクトリ構造を参考にし、コンソールにおけるCOSBrowserツールなどの視覚化インターフェース上 で、「フォルダ」を模した表示方法をとっています。詳細については[、フォルダとディレクトリの](https://www.tencentcloud.com/document/product/436/13324)ドキュメントを ご参照ください。

#### **COS**ファイルは削除後に復元できますか。

COSのデータ冗⻑化ストレージメカニズムは、サーバーなどのハードウェアに障害が発⽣した場合にデータを復 元する必要があるケースに対応するよう設計されています。バージョン管理機能を有効にしていない状況で、 COSのデータを自主的に手動で削除したり、削除するように設定したりした場合は、Tencent Cloudがその指示に 従って削除したデータは復元できません。

⾃主的に削除するケースには次のものがあります。

- COSコンソールで単一ファイルの削除、ファイルの一括削除、フラグメントまたはバケットのクリーンアップ を⾏った場合。
- COSCMD、COSBrowserなどのCOSツールでファイルを削除した場合 。
- COS APIまたはSDKでファイルを削除した場合。
- COSライフサイクル管理機能によってファイルが定期的に削除された場合。
- COSの地域間コピーの全量同期機能によって、異なるリージョンのバケット間の新規追加、変更、削除操作が 同期されたことで、ターゲットバケット内の同名のファイルが上書き、削除された場合。

## 誤って削除することを防ぐにはどうすればよいですか。

- バケットのファイルに対し、定期的にバックアップ操作を行います。
	- [COSCMD](https://www.tencentcloud.com/document/product/436/10976)ツールを使用して、COS内のオブジェクトをローカルまたはサードパーティのサーバーにダウン ロードします。
- COS [Migration](https://www.tencentcloud.com/document/product/436/30585)ツールまたは地域間コピー機能を使用して、同一リージョンまたはリージョン間のバケット データのバックアップを実現します。
- COS API、SDKを定期的に使⽤し、データをCOSの他のバケットにバックアップします。
- バージョン管理を使⽤して過去のバージョンのデータを保存します。
- COS権限を使用して管理します[。アクセス管理の実践を](https://www.tencentcloud.com/document/product/436/12469)ご参照ください。
	- 読み取りと書き込みの権限を分離し、データの読み取りのみが必要な業務については、読み取り権限のみを 持つサブアカウントまたは⼀時キーを使⽤してアクセスします。
	- o バケット (Bucket) の権限を分離し、異なる業務ごとに、対応する業務の範囲内のバケット、ディレクトリ および操作権限のみを承認します。
	- o ルートアカウントを使用せずにCOSにアクセスします。
	- o 一時キーを使用してCOSにアクセスします。
	- Tencent Cloudアカウントパスワード、CAMサブアカウントアクセス認証情報、Tencent Cloud APIキーなど の、データアクセスの認証情報を適切に保管します。

#### **COS**はデータ統計機能をサポートしていますか。

COSはストレージデータの監視機能を提供しており、ユーザーはデータ監視ウィンドウを通じて各データの状況 および傾向を把握できます。全ディスクのデータ傾向を確認したい場合は、COS[コンソール](https://console.tencentcloud.com/cos5)の**概要**ページで、ス トレージタイプの次元ごとに、ストレージ量、リクエスト数、トラフィックなどのデータを確認できます。 単一のバケットのデータ統計状況を確認したい場合は、[監視レポートの照会](https://www.tencentcloud.com/document/product/436/31634)をご参照ください。

このほかに、Tencent Cloudの[BCM](https://console.tencentcloud.com/monitor/product/COS)ページで各バケットの監視情報を確認し、業務ニーズに応じて異なるアラート ポリシーを設定することもできます。

## **COS**は画像処理、画像圧縮、サムネイル、ビデオファイルトランスコーディングなどの機能をサ ポートしていますか。

COSコンソールはCloud Infiniteを統合しており、画像処理、画像圧縮、サムネイル、ビデオファイルトランスコー ディングなどのデータ処理機能を実現できます。詳細については[、データ処理の](https://www.tencentcloud.com/document/product/436/35279)ドキュメントをご参照ください。

## **COS**はどのような形式のオーディオビデオファイルの処理をサポートしていますか。

COSサービスは⾮構造化データ向けの分散型ストレージサービスであり、サービス⾃体はオーディオビデオファ イルの処理をサポートしていません。mp4、avi、ts、hls、mp3、aacなどのリッチメディアファイルの処理につい ては、Cloud [Infinite](https://www.tencentcloud.com/zh/products/ci)(CI)をご参照ください。

#### **COS**はファイルのアップロード後の⾃動解凍をサポートしていますか。

COSサービスは⾮構造化データ向けの分散型ストレージサービスであり、サービス⾃体はファイル解凍をサポー トしていませんが、SCF[サービスと組み合わせることで解凍機能を実現できます。詳細については、ファイル解凍](https://www.tencentcloud.com/document/product/436/35663) 設定をご参照ください。

#### **COS**にはどのような仕様と制限がありますか。

詳細については[、仕様と制限の](https://www.tencentcloud.com/document/product/436/14518)ドキュメントをご参照ください。

#### バケットとは何ですか。

バケット (Bucket) とはオブジェクトのキャリアであり、オブジェクトを入れておくための「容器」と理解する ことができます。ユーザーはTencent Cloudコンソール、API、SDKなどの複数の方式によってバケットを管理し、 属性を設定することができます。例えば、バケットを静的ウェブサイトのホスティング用に設定することや、バ ケットのアクセス権限設定などを⾏うことができます。その他の詳細については、[バケット概要を](https://www.tencentcloud.com/document/product/436/13312)ご参照くださ い。

#### バケットを作成する際、バケット名の⻑さについてはどのような制限がありますか。

COSコンソールは2021年9⽉にバージョンアップを⾏い、バケット名の⻑さ制限ポリシーを再調整しました。新 しい制限ポリシーでは、バケット名の最⼤⽂字数はリージョンの略称および**APPID**の⽂字数の影響により、組み 合わせたリクエストドメイン名全体の文字数合計が最大60文字までとなります。ユーザーがすでに作成している 長いバケット名が業務に影響することはありませんので、調整は不要です。特別な事情によりドメイン名の長さを 拡張したい場合は、[お問い合わせく](https://www.tencentcloud.com/contact-sales)ださい。

#### エラーコード情報を監視するにはどうすればよいですか。

**[CM](https://console.tencentcloud.com/monitor/product/COS)を使用して、タイプごとのHTTP戻りコード情報を取得できます。詳細な内容については、[監視とアラーム](https://www.tencentcloud.com/document/product/436/31649)の** ドキュメントをご参照ください。CMの使⽤および関連データの取得⽅法については、CMの[コンソールガイドま](https://www.tencentcloud.com/document/product/248/13517) たはAPI[ドキュメントを](https://www.tencentcloud.com/zh/document/product/248/7239)ご参照ください。

## **COS**の可⽤性はどのように計算しますか。

COSは次のような可⽤性計算の例を、参考までにご提供しています。

明さんはTencent Cloud COSサービスを使用してEC業務に従事しています。2018年11月1日から11月30日のサー ビス月度内にサービス料金として計100米ドルを消費し、なおかつこのサービス月度内に2回の利用不可の状況が 発生したとします。2回の利用不可状況の記録は下表のとおりです。

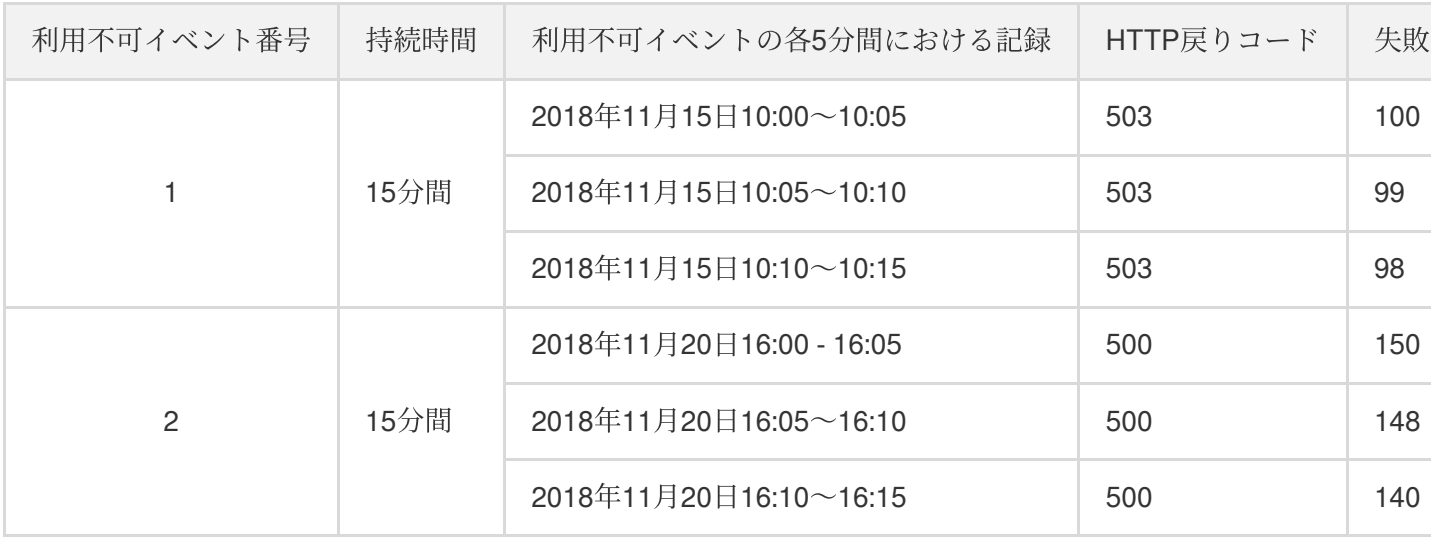

その他の時間帯では、明さんのリクエストには**すべてリクエスト成功を示すステータスコード200が返されまし** た。

この場合、このサービス月度全体の可用性は次のようになります。

#### (**1**)当⽉の各**5**分間のエラー率数値を計算する

事例の詳細によると、明さんの業務は正常な場合、各5分間のエラー率はすべて0%です。

利用不可イベント1:持続時間は2018年11月15日10:00~10:15であり、各5分間のエラー率はそれぞれ次のとおり でした。

- 10:00〜10:05の間のエラー率の計算:**100 / 100 \* 100% = 100%**
- 10:05〜10:10の間のエラー率の計算:**99 / 100 \* 100% = 99%**
- 10:10〜10:15の間のエラー率の計算:**98 / 100 \* 100% = 98%**

利用不可イベント2:持続時間は2018年11月20日16:00~16:15であり、各5分間のエラー率はそれぞれ次のとおり でした。

- 16:00〜16:05の間のエラー率の計算:**150 / 150 \* 100% = 100%**
- 16:05〜16:10の間のエラー率の計算:**148 / 150 \* 100% = 98.67%**
- 16:10〜16:15の間のエラー率の計算:**140 / 150 \* 100% = 93.33%**

#### (**2**)当該サービス⽉度のサービス可⽤性を計算する

この事例において、

- サービス月度の全体時間: 30日 \* 24時間/日 \* 60分/時間 = 43200分
- サービス⽉度内の5分間の総数:43200分 / 5分 = 8640
- サービス月度内の利用不可だった5分間の総数: (15 + 15)分/5分 = 6
- サービス⽉度内の5分間エラー率の和:(100% + 99% + 98% + 100% + 98.67% + 93.33%) + (8640 6) \* 0% = 589%

この⽉のサービス可⽤性:(1 - 589% / 8640) \* 100% = 99.93%

#### (**3**)賠償項⽬の計算

この事例ではサービス可用性は99.93%であり、99.95%の可用性基準より低く、99.9%より高いです。賠償基準に 基づき、Tencent Cloud COSサービスはユーザーに対し、月間サービス料総額の20%、すなわち20米ドルを賠償す る必要があります。

明さんがサービス月度終了後六十 (60) 自然日以内、すなわち2019年1月29日までにチケットを提出して賠償申 請を行えば、Tencent Cloudはクーポン配付の形で、明さんの損失に応じた賠償を行います。

## **COS**を利⽤停⽌または課⾦を停⽌するにはどうすればよいですか。

COSは現時点ではワンクリック停止をサポートしておらず、以下の方式によってCOSを利用停止または課金を停 止します。

- 1. 今後COSサービスを利用しない場合は、COS内の全データ(アップロード未完了のファイルフラグメント、過 去のバージョンのオブジェクトなどを含む)を完全に削除することで、それ以上課⾦されないようにすること が可能です。アカウントを抹消する必要はありません(他のTencent Cloudサービスをご利用の場合、アカウン トを抹消すると影響が牛じます)。データを削除する操作ガイドについては、支払い延滞の説明をご参照くだ さい。
- 2. 長時間 (1か月を超える) COSサービスを使用しない場合、ライフサイクルルールを設定してバケット内の標準 ストレージタイプのデータを、低頻度ストレージ、アーカイブストレージまたはディープアーカイブストレー ジなどのコールド化されたストレージタイプに変換することができます。このようにしてストレージ容量料金 を節約することができます。詳細については、[ライフサイクルの設定を](https://www.tencentcloud.com/document/product/436/14605)ご参照ください。ストレージタイプの 変換には、元のストレージタイプの読み取りリクエストおよびターゲットのストレージタイプの書き込みリク エストが発⽣します。そのため、ライフサイクルによってストレージタイプを変換すると、読み書きリクエス ト料金が発生します。リクエスト課金説明についてはリクエスト料金をご参照ください。

#### 注意事項

- バケット内のデータが完全に削除されると復元できません。適時にデータのバックアップを⾏ってください。
- バケットのバージョン管理機能を有効化している場合、バージョン管理機能を一時的に停止し、もう一度削除 操作を実⾏してください。
- 料金の決済周期に注意し、アカウントに支払い延滞が発生しないようにしてください。課金項目がいずれも日 次決済であれば、クリーンアップ自动請求書はクリーンアップの翌日に生成されます。データの完全なク リーンアップが完了すると、システムに新たな料⾦は発⽣しません。詳細については[、課⾦周期](https://www.tencentcloud.com/document/product/436/16871)をご参照くだ さい。
- アカウント残高不足により支払い遅延が発生した(アカウント残高が0未満となった)場合、リソースパックの 有効期間中かどうかにかかわらず、COSは支払い遅延発生から24時間後にサービスを停止します。
- アカウントが無料利用枠を利用している場合、支払い遅延によるサービス停止後は、このリソースパックは利 ⽤できなくなります。
- バケット内のデータが関連する規定に違反し、このデータが二次ロックに属する場合、削除できません。ご不 明な点がございましたら、[お問い合わせく](https://www.tencentcloud.com/contact-sales)ださい。

## <span id="page-9-0"></span>従量課⾦に関するご質問

最終更新日:: 2024-05-11 09:27:18

## 課金方式関連

#### **COS**はどの課⾦⽅式をサポートしていますか。

Cloud Object Storage (COS) は従量課金(後払い)方式をサポートしています。詳細については、課金概要をご 参照ください。

#### **COS**にはどのような課⾦項⽬がありますか。

COSの課金項目には、ス[トレージ容量料](https://www.tencentcloud.com/document/product/436/40099)金、リ[クエスト料](https://www.tencentcloud.com/document/product/436/40100)金、デ[ータ取得料](https://www.tencentcloud.com/document/product/436/40097)金、トラフィック料金[、管理機能料](https://www.tencentcloud.com/document/product/436/40098) ⾦が含まれます。COSの価格情報については[、製品価格](https://buy.tencentcloud.com/price/cos?lang=en&pg=)をご参照ください。

#### **COS**では帯域幅に応じた課⾦が可能ですか。

COSは帯域幅ピーク値に基づく課金をサポートしていません。現在は従量課金(後払い)方式のみサポートして います。

### **COS**のリクエスト料⾦はどのように計算されますか。

リクエスト料金はCOSに送信されたリクエストコマンドの回数に応じて計算します。リクエスト回数には、ユー ザーリクエスト回数と、ユーザーが機能を設定した後に発生するバックエンドリクエスト回数が含まれます。詳細 については[、リクエスト料⾦の](https://www.tencentcloud.com/document/product/436/40100)ドキュメントをご参照ください。

## **COS**の課⾦項⽬のうち、調整があったのはどの項⽬ですか。

2021年9月30日より、COSは公表価格の値下げ調整を実施しています。詳細は次のとおりです。

1. オブジェクトタグ単価

製品価格:値下げ後の価格は、パブリッククラウド中国⼤陸リージョンは0.00025817⽶ドル/タグ1万個/⽇、中国 ⾹港および海外リージョンは0.0003098⽶ドル/タグ1万個/⽇となります。

課金周期:日次決済とし、毎日、前日の00:00 - 23:59:59に発生した料金を決済します。

請求書の説明:この価格は2021年10月1日付けの請求書から有効になります(すなわち2021年9月30日分の請 求)。

2. ディープアーカイブストレージ読み取り/書き込みリクエスト単価

製品価格:値下げ後の価格は、パブリッククラウド中国大陸リージョン、中国香港および海外リージョンで0.07米 ドル/1万回となります。

課金周期:月次決済とし、毎月1日に、前月1か月間に発生した料金を決済します。

請求書の説明:この価格は2021年10⽉1⽇付けの請求書から有効になります(すなわち9⽉分の請求)。

## **COS**の低頻度ストレージ容量単価値下げは、どのリージョンに適⽤されますか。

COSの低頻度ストレージ容量単価値下げは、国際サイトの⼀部リージョンに適⽤され、ムンバイ、ソウル、バン コク、シリコンバレー、ジャカルタ、サンパウロリージョンが含まれます。公表価格は0.018米ドル/GB/月から 0.015米ドル/GB/月に調整されます。今回の値下げは2022年7月1日から適用されます。

## 価格関連

## **COS**のどの課⾦項⽬が調整されたか?

COSの課⾦項⽬の価格調整の記録は以下の通りです:

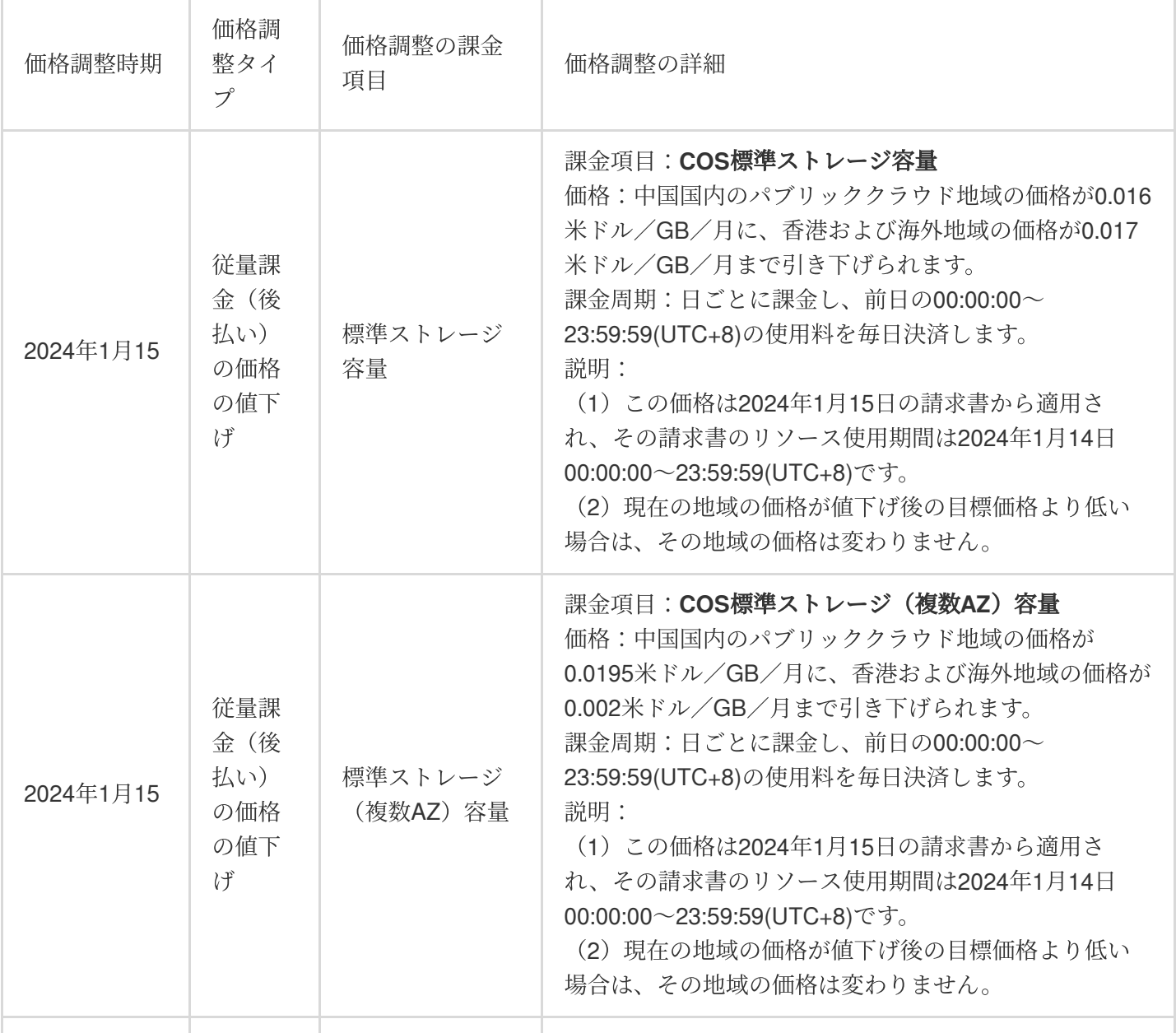

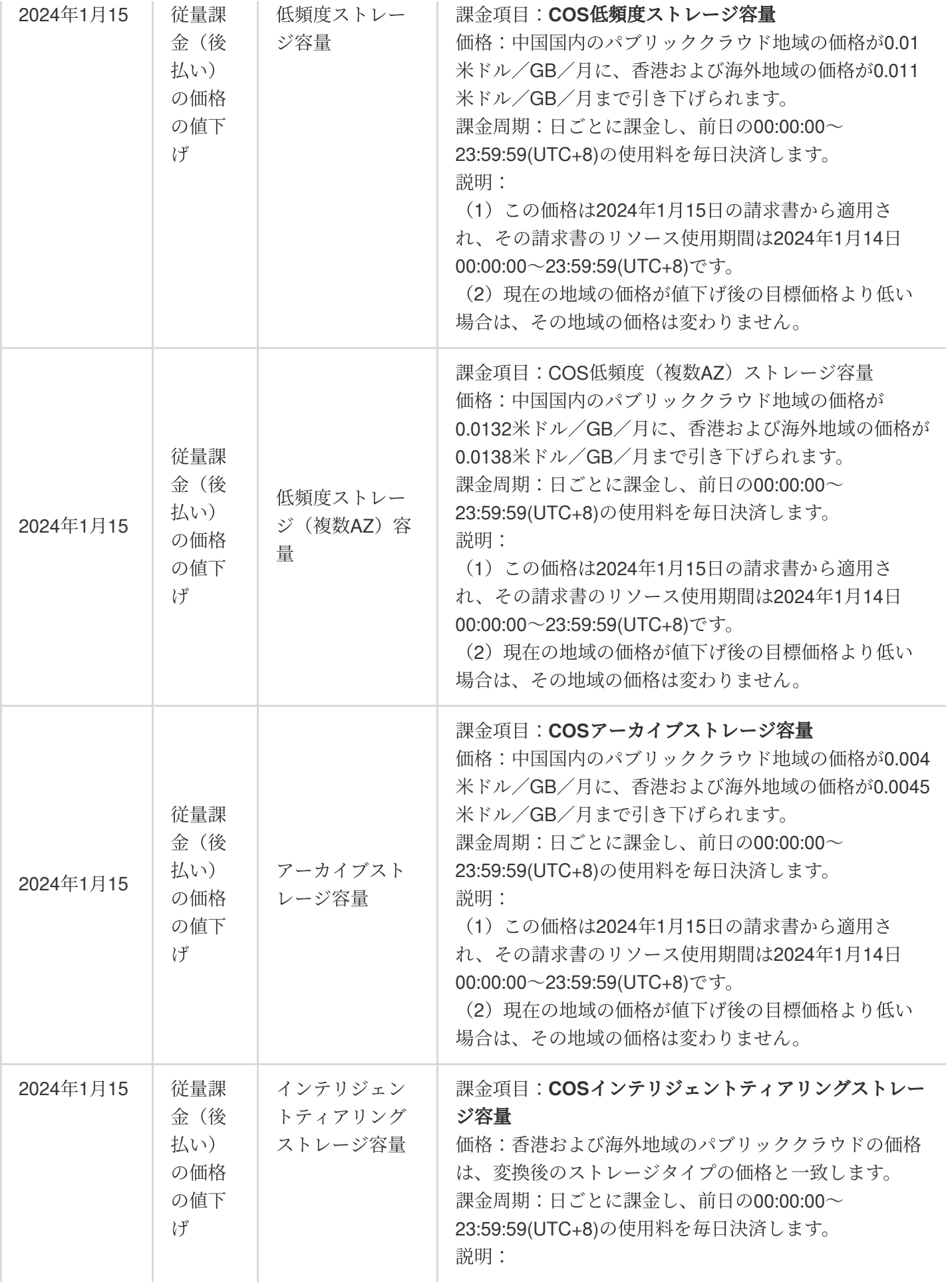

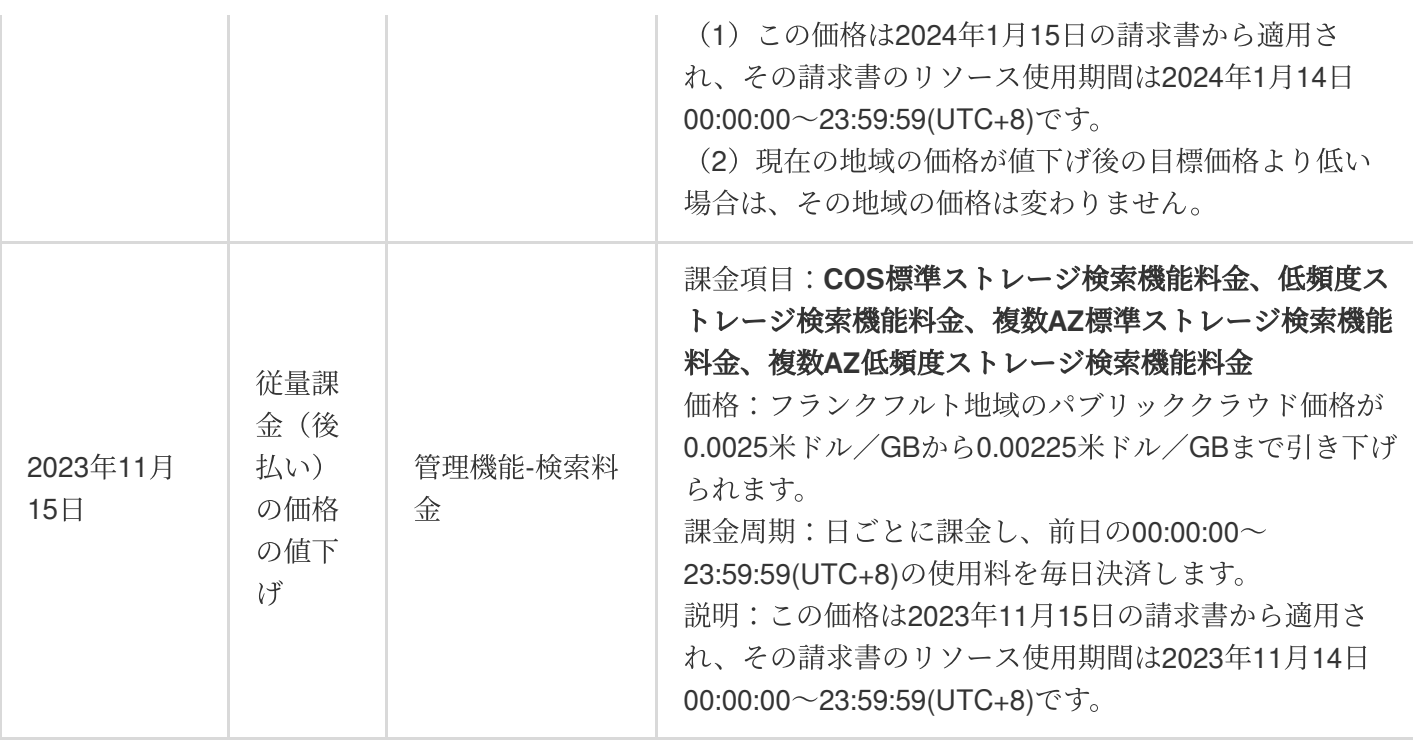

## **COS**の最新価格はどのように確認できるか?

COS[の最新価格は、](https://www.tencentcloud.com/document/product/436/40100!b9c2e2a3c42616037fcfa764aab24d78)[製品価](https://buy.tencentcloud.com/pricing/cos/overview!31d0db99244214dcd09e41f0b4a309a5)[格、料](https://www.tencentcloud.com/document/product/436/40100!b9c2e2a3c42616037fcfa764aab24d78)金見積もりツー[ル、および](https://www.tencentcloud.com/document/product/436/40100!b9c2e2a3c42616037fcfa764aab24d78)[トラフィック料](https://www.tencentcloud.com/document/product/436/33776!0f414f5a639843267d95c180b12c5923)金、ス[トレージ料](https://www.tencentcloud.com/document/product/436/40099!b834e2853887e973ff6445aef79285b4)金、リクエスト料 ⾦[、データ検索料⾦、](https://www.tencentcloud.com/document/product/436/40097)[管理機能料⾦](https://www.tencentcloud.com/document/product/436/40098)の公式サイトドキュメントでご確認いただけます。

## **COS**の従量課⾦(後払い)の価格調整はどのように発効するか?

COSの後払い課⾦項⽬の価格調整後、新しい価格が発効するかどうかは、アカウントの割引設定状況によりま す。

## 発効のロジック

1. 割引価格:価格調整後、顧客は自動的に最新価格をお楽しみいただけます。

2. 契約価格:

価格調整後‐契約価格が設定されている顧客:元の契約価格で発効、最新価格は適⽤されません。

価格調整後-契約価格が設定されていない顧客:最新価格で発効、自動的に最新の価格をお楽しみいただけます。

## 発効のシナリオ

価格調整された課金項目の割引設定状況に基づいて、価格調整後の価格が適用されるかどうかを判断します。以下 のいくつかのシナリオを参照してください:

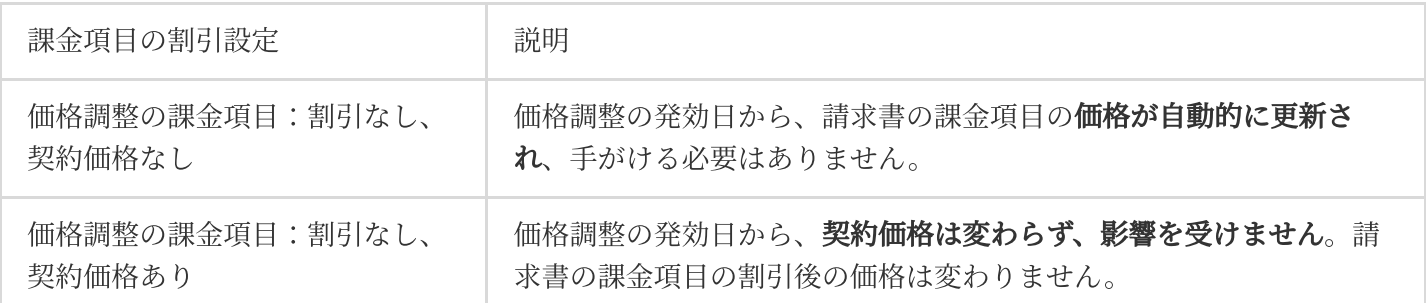

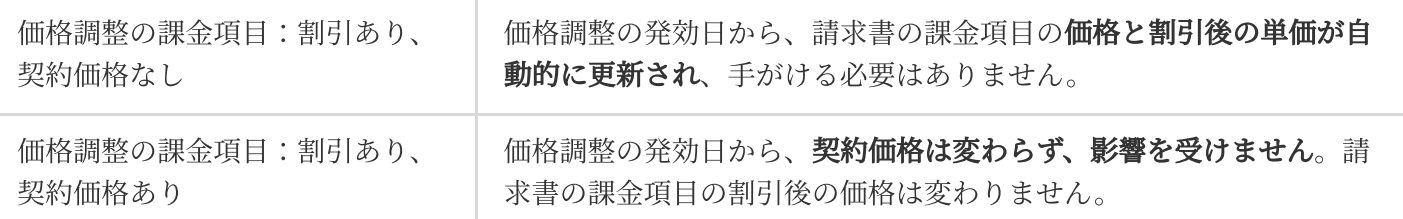

## **COS**リソースパック(前払い)の価格調整はどのように発効するか?

COSリソースパックの価格が調整された後、新しい価格は即時に発効します。

リソースパックが最新価格であるかどうかは、リソースパックが価格調整後に注文(新規購入、更新、アップグ レード)されたかどうかによります。詳細は以下の通りです:

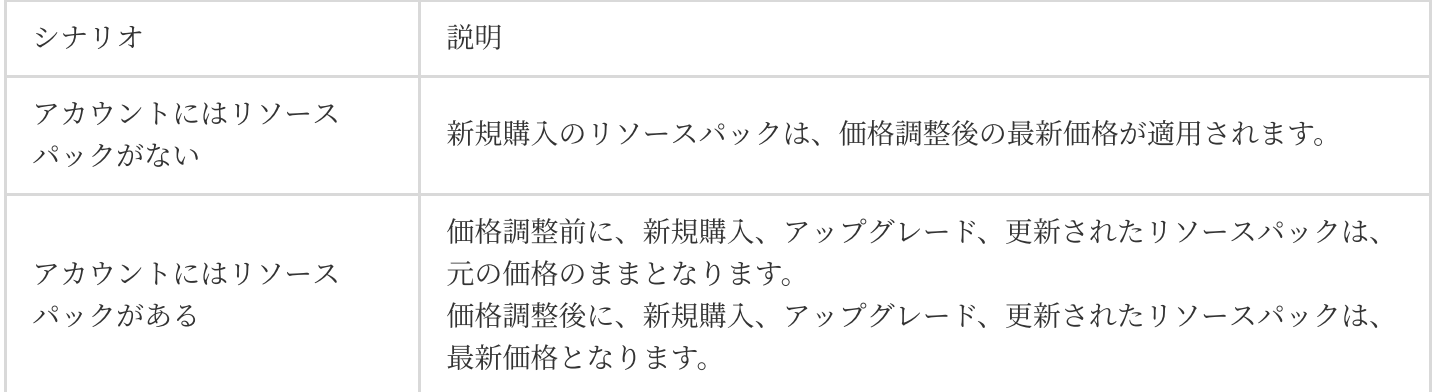

## 無料利用枠関連

#### **COS**には無料利⽤枠がありますか。

Cloud Object Storage (COS) は全新規ユーザー (COSサービスを初めてアクティブ化した個人および企業ユー ザー)向けに一定量の無料利用枠を提供しています。標準ストレージタイプのデータによって発生する標準スト レージ容量料⾦に充当できます。詳細については、[無料利⽤枠](https://www.tencentcloud.com/document/product/436/6240)をご参照ください。

#### **COS**は中国⾹港および中国本⼟以外リージョンで無料利⽤枠を設けていますか。

はい。リージョンの範囲に応じた無料利用枠がパブリッククラウドリージョン(中国香港および中国本土以外 リージョンを含む)に適⽤されます。リージョンの区分については、[リージョンとアクセスドメイン名](https://www.tencentcloud.com/document/product/436/6224)でお調べく ださい。

充当可能な課金項目の範囲に従い、COSが提供する無料利用枠リソースパックは**標準ストレージ容量**にのみ充当 することができ、**標準ストレージ容量以外**の課金項目、例えば低頻度ストレージ容量、アーカイブストレージ容 量、リクエスト回数、トラフィックなどには充当できません。課金項目に関するその他の説明については、課金 項⽬のドキュメントをご参照ください。

無料利用枠を利用しているのに料金が未払いとなっている(差し引かれている)のはなぜですか。

ユーザーがすでに無料利用枠リソースパックを受け取っており、なおかつ無料利用枠リソースパックが有効期間 内にもかかわらず、料⾦が差し引かれたり未払いになったりしている場合は、次の原因が考えられます。

1. COSのご利用中に複数の課金項目が発生し、その一方でCOSから提供された無料利用枠リソースパックには適 用対象外のものがあり、すべての課金項目には充当できない場合です。

標準ストレージタイプを選択してデータをCOSにアップロードすると、データストレージ料金が発生します。こ れはCOSがご提供する無料利⽤枠リソースパックから差し引くことができます。COSには複数のストレージタイ プがあり、それぞれのストレージタイプの料⾦はすべて個別に計算されます。COSがご提供するのは標準スト レージ容量の無料利用枠であり、標準ストレージ容量以外(低頻度ストレージ容量など)には充当できません。 COS[で、お客様のデータを第三者がアクセスまたはダウンロード可能な状態にしておく必要がある場合は、デー](https://www.tencentcloud.com/document/product/436/33776) タトラフィック料金およびデータリクエスト料金が発生します。COSがご提供する無料利用枠リソースパック は、この使⽤量への充当をサポートしていません。

同一リージョンのCOSとCVMの間でデータのアップロードおよびダウンロードを行う場合、トラフィック料金は 発生しません(リージョン間のプライベートネットワークアクセスの場合は、クロスリージョントラフィック料 ⾦が発⽣します)。データがコンソール、APIインターフェース、COSツールなどの⼿段でローカルにダウンロー ドされる場合は、パブリックネットワークのダウンストリームトラフィック料金が発生します。

COSには複数のストレージタイプがあり、各ストレージタイプに対応するタイプのリクエストが発⽣します。例 えば、低頻度ストレージデータをダウンロードすると低頻度リクエストが発生し、従量課金方式が適用されます。 COSとCDNを併用している場合は、そのほかにCDN back-to-originトラフィック料金が発生する可能性がありま す。COSとCDN[を組み合わせて使⽤する場合に発⽣する料⾦の構成については、](https://www.tencentcloud.com/document/product/436/33776#cos-.E4.BD.9C.E4.B8.BA-cdn-.E6.BA.90.E7.AB.99.E6.97.B6.E4.BA.A7.E7.94.9F.E7.9A.84.E6.B5.81.E9.87.8F)COSをCDNオリジンサーバーと する場合に発⽣するトラフィックをご参照ください。

グローバルアクセラレーション機能を有効にしている場合は、さらにグローバルアクセラレーション料金が発生 します。

2. 利用枠を超過したリソース使用料金:

例えば、COSからの無料標準ストレージ容量が50GBで、実際のストレージデータ量がこれを超過して60GBと なった場合は、超過分の10GBについて従量課金されるため、料金引き落としが発生します。

3. 無料利用枠の期限切れ:

COSはサービスを初めてアクティブ化したユーザー向けに有効期間6か月間の標準ストレージ容量無料利用枠を提 供しています。無料利用枠リソースパックが期限切れとなった後は、ストレージ料金は従量課金となります。

## **COS**の**INTELLIGENT\_TIERING**ストレージタイプのデータには無料利⽤枠を使⽤できますか。

できません。無料利用枠リソースパックは**標準ストレージ容量**への充当のみサポートしています。低頻度スト レージ/アーカイブストレージ容量、リクエスト、トラフィックなど**の標準ストレージ容量以外**の課金項目は、無 料の範囲に含まれません。

INTELLIGENT TIERINGストレージタイプは独立したストレージタイプであり、使用する際に

INTELLIGENT\_TIERINGストレージ容量料⾦が発⽣します。そのため、INTELLIGENT\_TIERINGストレージは標準 ストレージの無料利用枠には該当せず、発生する料金についても無料利用枠リソースパックからの充当はサポート されません。無料利用枠リソースパックの詳細な説明については、無料利用枠のドキュメントをご参照くださ い。

### **COSでCDNを有効にしている場合、無料利用枠はありますか。**

ありません。COSとCDNは異なるクラウド製品であり、COSにはCDNを対象とした無料利用枠はありません。 CDNを使用する際に発生したCDN back-to-originトラフィックの料金はCOSから請求され、従量課金方式が適用さ れます。発⽣したCDNトラフィック料⾦はCDNクラウド製品から請求されます。CDN back-to-originトラフィック とCDN[トラフィックの違いに関する説明については、](https://www.tencentcloud.com/document/product/436/33776#cos-.E4.BD.9C.E4.B8.BA-cdn-.E6.BA.90.E7.AB.99.E6.97.B6.E4.BA.A7.E7.94.9F.E7.9A.84.E6.B5.81.E9.87.8F)COSをCDNオリジンサーバーとする場合に発⽣するトラ フィックをご参照ください。

リソースパック

## リソースパック (前払い)方式とは?

COSの課金方式には従量課金(後払い)とリソースパック(前払い)方式があります。リソースパック(前払 い)方式はそのうちの一つの課金方式です。従量課金(後払い)方式に比べて、リソースパック(前払い)方式は より多くの割引を享受できます。サポートされるリソースパックのタイプについて[はリソースパック紹介を](https://www.tencentcloud.com/document/product/436/54353)ご参照 ください。

#### リソースパックの購入方法は?

リソースパック購入に従って、リソースパックを購入できます。

## **COS**のデータパックの規格は、毎⽉の利⽤可能枠なのか、それとも有効期間内の合計利⽤可能枠な のか?

データパックの規格は、毎月差し引くことができる枠を指します。超過した部分はアカウント残高から料金が引か れ、当月に使い切れなかった枠は翌月に繰り越されません。もし一度に同じ有効期間のデータパックを2つ購入し た場合、リソースパックの規格は積み重なり、毎⽉の差し引き枠は2つのデータパックの合計枠になります。超過 部分はアカウント残高から料金が引かれます。

## リソースパックを購入したにも関わらず、なぜ料金滞納になる(または料金が引かれる)のか?

リソースパックを購⼊した後に料⾦が引かれたり料⾦滞納になったりする可能性のある理由は以下の通りです。 1. COSの使用過程で、複数の課金項目が発生し、購入したリソースパックは種類が不足してすべての課金項目を 差し引くことができない場合:

データをCOSにアップロードするとデータストレージ料金が発生します。これを差し引くためにストレージ容量 パックを購⼊する必要があります。COSには複数のストレージタイプがあり、各ストレージタイプには対応する

ストレージ容量パックがあります。異なるストレージタイプ間でストレージ容量パックを混⽤することはできませ ん。例えば、標準ストレージ容量パックは低頻度ストレージタイプが発⽣するストレージ料⾦を差し引くことは できません。

COSでデータを⼈がアクセスしたりダウンロードしたりする場合、[データトラフィック料⾦](https://www.tencentcloud.com/document/product/436/33776)とデータリクエスト 料金が発生します。外部ネットワークダウンロードデータパックとデータリクエストパックを購入して差し引く必 要があります。

もし同じ地域におけるCOSとCVMとの間でデータのアップロードとダウンロードを⾏っている場合、それは同じ 地域内の内部ネットワークアクセスに該当し、トラフィック料⾦は発⽣しません(異なる地域間の内部ネット ワークアクセスは地域間トラフィック料⾦が発⽣します)。データがコントロールパネル、APIインターフェー ス、COSツールなどを通じてローカルにダウンロードされる場合、外部ネットワークダウンロードトラフィック 料金が発生します。

COSには複数のストレージタイプがあり、各ストレージタイプは対応するリクエストタイプを発⽣させます。例 えば、低頻度ストレージデータのダウンロードは低頻度リクエストを発⽣させます。異なるリクエストタイプ間で リクエストパックを混⽤することはできません。現在、標準リクエストパックと低頻度リクエストパックのみが 提供されており、他のストレージタイプのリクエストは従量課金方式でのみ使用可能です。

もしCOSをCDN/EdgeOneと組み合わせて使用している場合、CDNオリジントラフィック料金が発生する可能性が あります。**CDN**オリジンデータパックを購⼊して差し引く必要があります。COSとCDN/EdgeOneを組み合わせて 使用する際に発生する料金構成については、COSがCDNオリジンとして使用される際のトラフィックをご参照く ださい。

もしグローバルブースト機能を有効にしている場合、グローバルブースト料金が発生します。グローバルブースト データパックを購入して差し引く必要があります。

2. 購入したリソースパックがストレージバケットの所在地域と一致せず、リソースパックで料金を差し引くこと ができない場合:

リソースパックを購⼊する際にはリソースパックの地域を選択する必要があります。異なる地域のリソースパック は混用することはできません。例えば、中国本土一般(金融クラウド地域を除く)の標準ストレージ容量パック を購⼊したけど、データはシンガポールのストレージバケットに保存されている場合、シンガポールのストレー ジバケットは別途料⾦が発⽣し、中国本⼟⼀般のリソースパックで差し引くことはできません。

COSは現在、中国本土一般、中国香港および海外一般のリソースパックのみを提供しており、他の地域のスト レージバケット(例えば金融クラウド地域のストレージバケット)で発生する料金は従量課金されます。地域説明 については[地域とアクセスドメイン名を](https://www.tencentcloud.com/document/product/436/6224)ご参照ください。

3. データの使用量が購入したリソースパックの規格を超えた場合:

例えば、100GBの標準ストレージ容量パックを購入したけど、実際の使用量が105GBに達した場合、超過した 5GBは従量課金で支払う必要があり、そのため料金が引かれます。このような状況を解決するためにリソースパッ クをアップグレードすることができます。

#### **COS**リソースパックを購⼊した後、⾃動で差し引かれるのか、それとも他の設定操作が必要か?

COSリソースパックを購入した後、選択した発効時間から自動的に差し引かれます。他の設定操作は必要ありま せん。

## アカウントに複数のリソースパックがある場合、一つが期限切れになった場合、自動的に他のリ ソースパックを使⽤しますか?

リソースパックが期限切れになったり使い切ったりした場合、システムは⾃動的に他の利⽤可能なリソースパッ クを優先して差し引きます。設定やデータ移行操作は必要ありません。利用可能なリソースパックがない場合 は、デフォルトではアカウント残高から料金が引かれます。アカウント残高が0未満の場合、タイムリーにチャー ジしなければ、料金滞納によりサービスが停止されます。

#### **COS**リソースパックは積み重ねて使⽤できるか?

COSリソースパックは積み重ねて使用できます。ただし、リソースパックの規格のみが積み重ねられ、有効期間 は積み重ねられません。リソースパックの購入例、有効期間、および有効範囲については[リソースパック紹介](https://www.tencentcloud.com/document/product/436/54353)を ご参照ください。

## すでに外部ネットワークダウンロードデータパックを購⼊している場合、**CDN**オリジンデータパッ <u>クを購入する必要があるか?</u>

CDNを有効にしてCDNブーストドメイン名を使⽤してCOSにアクセスする場合のみ、CDN/EdgeOneオリジント ラフィックが発⽣します。外部ネットワークダウンロードデータパックにはCDN/EdgeOneオリジントラフィック は含まれていません。CDN加速機能を有効にしている場合は、CDNオリジンデータパックを購⼊することをお勧 めします。

### **COS**リソースパックの更新と再購⼊の違いは?

更新:リソースパックの有効期間を延⻑することを指します。例えば、3ヶ⽉有効で50GBの外部ネットワークダ ウンロードデータパックを購入し、それを手動で3ヶ月更新した場合、そのデータパックの有効期間は3ヶ月延長 され、有効期間内に毎月50GBのトラフィックを得ることができます。

再購入:COSリソースパック購入ページにアクセスして、必要なリソースパックを再購入することを指します。 説明

リソースパックの価格が変動する場合(例えば値下げ)、以前に購⼊したリソースパックは更新できなくなりま す。再購入する必要があります。

リソースパック管理ページに表示される無料リソースパックは更新できません。再購入する必要があります。

#### なぜ**COS**の⼀部のリソースパックは更新またはアップグレードできない?

以下の状況ではリソースパックは更新またはアップグレードできません。新たにリソースパックを購入してくだ さい。COSリソースパック購入ページにアクセスしてください。

1. 新規ユーザーに無料進呈される標準ストレージ容量パックは、更新∕アップグレードできません(リソース パック管理ページに表⽰される全地域標準ストレージリソースパック50GBまたは1TBは、無料の標準ストレージ 容量パックです)。

2. リソースパックの価格が変動する場合(例えば値下げ)、以前に購入したリソースパックは更新∕アップグ レードできません。新たに選択して購⼊する必要があります。

3. ストレージ容量パックはアップグレード操作が可能ですが、データパックとリクエストパックはアップグレー ド操作ができません。もしアップグレード(より⾼い規格の)データパックやリクエストパックが必要な場合 は、COSリソースパック購入ページにアクセスして新たにリソースパックを選択してください。データパックと リクエストパックは積み重ねて使⽤できます。

#### 説明

更新とアップグレードは[リソースパック更新](https://www.tencentcloud.com/document/product/436/54355)と[リソースパックアップグレードを](https://www.tencentcloud.com/zh/document/product/436/54356)ご参照ください。

#### リソースパックの使⽤状況を確認する⽅法は?

**COS**コントロールパネル > [リソースパック管理](https://console.tencentcloud.com/cos5/package/buy)-有料リソースパックにアクセスして、購⼊したリソースパックの 発効時間、期限切れ時間、および使⽤量を確認できます。

#### **COS**リソースパックは更新またはアップグレードが可能なのか?

可能です。関連する操作ガイドは[リソースパック更新](https://www.tencentcloud.com/document/product/436/54355)と[リソースパックアップグレードを](https://www.tencentcloud.com/document/product/436/54356)ご参照ください。

#### **COS**リソースパックの更新とアップグレードの違いは?

リソースパックの有効期間を延長することを指します。

リソースパックの更新の適用シナリオ:以前に購入したリソースパックの有効期間が終了しようとしており、リ ソースパックの利用可能時間を延長する必要がある場合。

ケース:3ヶ月有効で50GBの外部ネットワークダウンロードデータパックを購入し、それを手動で3ヶ月更新した 場合、そのデータパックの有効期間は3ヶ月延長され、有効期間内に毎月50GBのトラフィックを得ることができ ます。

リソースパックのアップグレードはリソースパックの規格を拡⼤することを指します。

リソースパックのアップグレードの適用シナリオ:以前に購入したリソースパックの規格が実際のビジネスニー ズを満たさなくなり、より⼤きな規格のリソースパックが必要な場合。

ケース:3ヶ月有効で50GBの外部ネットワークダウンロードデータパックを購入したとします。アップグレード ページでリソースパックを100GBにアップグレードした場合、そのリソースパックは毎月100GBの外部ネット ワークダウンロードトラフィックを差し引くことができ、有効期限は変わりません。

#### **COS**リソースパックの返⾦は可能なのか?

返金条件を満たすリソースパックについては、セルフサービスでの返金をサポートしています。詳細はリソース パックの返⾦をご覧ください。

## **COS**リソースパックの有効期限が切れた後、データは失われるか?データを移⾏する必要がある か?

リソースパックは使⽤過程で発⽣する費⽤を差し引くためにのみ使⽤され、データの保存には使⽤されません。 リソースパックが使い切られた場合やリソースパックの有効期限が切れた場合は、**自動的に後払いモードに切り替** わり、アカウントの残高から料金が差し引かれるため、データが失われることはなく、データの移行操作を行う必

**要はありません**。ただし、15日間料金滞納が続く場合、データは破棄されます。詳細は料金滞納の説明をご覧く ださい。

#### **COS**リソースパックとストレージバケットの関係は?

COSストレージバケットはデータを保存するためのストレージスペースであり、リソースパックは事前に支払い を⾏う⽅法であり、課⾦項⽬と地域に応じて差し引かれるもので、ストレージバケットとは直接の対応関係はあ りません。詳細は[リソースパック紹介](https://www.tencentcloud.com/document/product/436/54353)をご覧ください。

例えば、アカウントに「中国本土一般、50GB、3ヶ月有効」の標準ストレージ容量パックがある場合、アカウン ト下のすべての「中国本⼟」地域のストレージバケットで発⽣する「標準ストレージ」容量料⾦は、そのリソー スパックで差し引くことができます。

## **COS**でグローバルブースト機能を開始すると発⽣する費⽤は、どのリソースパックで差し引く?

グローバルブースト機能を使用して発生する通信料金は、グローバルブーストデータパックで差し引くことがで きます。グローバルブーストの紹介と料⾦説明については、[グローバルブースト概要](https://www.tencentcloud.com/document/product/436/33409)をご覧ください。

#### **COS**で購⼊したリソースパックの有効期限が切れるとサービスが停⽌しますか?

リソースパックの有効期限が切れた後は、**従量課金**で決済されます。アカウントに料金滞納が発生した場合、オブ ジェクトストレージCOSは24時間後にサービスを停止し、それからデータは15日間保持されます。この期間内に アカウントの残⾼を0以上にしない場合、データは破棄されます。詳細[は料⾦滞納の説明を](https://www.tencentcloud.com/document/product/436/10044)ご覧ください。

#### **COS**リソースパックは他の**Tencent Cloud**アカウントに移⾏できるか?

COSリソースパックは他のアカウントに移行することはできず、リソースパックに対応する購入アカウントでの み使用できます。

#### **COS**リソースパックにはリクエスト料⾦は含まれているか?

COSの異なる課⾦項⽬には異なるタイプのリソースパックが対応しています。リクエスト料⾦は別途リクエスト パックを購入する必要があります。現在、標準ストレージリクエストパックと低頻度ストレージリクエストパック があります。必要に応じて、COSリソースパック購入ページにアクセスしてください。

#### **COS**ではデータパックを購⼊する必要があるか?

実際の使用シナリオに応じてデータパックを選択して購入することができます。COSには複数の課金項目があ り、無料のリソースパックは標準ストレージ容量のみを差し引くことができますが、使用過程でトラフィック料 金やリクエスト料金などが発生することは避けられません。料金の発生を避けるため、使用前に外**部ネットワー** クダウンロードデータパックとリクエストパックを購入することをお勧めします。COSリソースパック購入ペー ジにアクセスしてください。

## **COS**リソースパックの購入は、既に発生している未払い料金を差し引くことができるか?

リソースパックを購入する際に**今すぐ適用**を選択した場合、その日の消費請求書はリソースパックで差し引くこ とができますが、購入当日以前に発生した消費は差し引かれません。したがって、リソースパックは既に発生し ている未払い料⾦を差し引くことはできません。

## **COS**リソースパックはどのように差し引かる?

COSリソースパックの有効期間内に、請求書の決済時には以下の⽅針に従って差し引かれます。

リソースパックの分類:「無料リソースパック」は「有料リソースパック」よりも優先して差し引かれます。無料 のリソースパックと個える使用量については、超過部分は従量課金で決済されます。

リソースパックの有効期限:先に期限が切れるリソースパックが先に差し引かれます。特別注意:ここでの有効期 限とは、リソースパックの有効期間中の期限を指し、リソースパックの現在の周期の期限を指すものではありま せん。

リソースパックの使⽤量:残りの使⽤量が多いリソースパックが先に差し引かれます。

リソースパックの購⼊時間:先に購⼊されたリソースパックが先に差し引かれます。

[差し引きルールに関する詳細な説明については、リソースパック紹介のリソースパックの種類の章の差し引き](https://www.tencentcloud.com/document/product/436/54353?#.E7.B1.BB.E5.9E.8B.E5.8F.8A.E6.8A.B5.E6.89.A3.E8.A7.84.E5.88.99) ルールをご覧ください。

## **COS**リソースパックはどのように単位を換算するのか?

COSはストレージ容量パック、データパック、読み書きリクエストパックをサポートしています。その中で: 1. ストレージ容量の課⾦項⽬および容量パックの課⾦単位はGBで、容量単位の換算は1024進法です。例えば:標 準ストレージ容量1TB=1024GB。1TB標準ストレージ容量パックは、換算後は1024GB標準ストレージ容量です。 2. トラフィックの課金項目およびデータパックの課金単位はGBで、トラフィック単位の換算は1000進法です。例 えば:外部ネットワークダウンロードトラフィック1TB=1000GB。1TB外部ネットワークダウンロードデータ パックは、換算後は1000GB外部ネットワークダウンロードトラフィックです。

3. 読み書きリクエストぶリクエストパックの課金単位は万回リクエストで、リクエスト単位の換算は10000で す。例えば:1万回標準ストレージ書き込みリクエスト=10000回。10万回標準ストレージリクエストパックは、 換算後は100000回標準ストレージリクエストです。

## **COS**リソースパックの有効期限切れ、隔離、破棄とは?

1. 適用範囲

COSリソースパックの有効期限切れ、隔離、破棄の方針は、リソースパックの購入(即[ち有料リソースパック](https://console.tencentcloud.com/cos/package/buy)リ スト内のリソースパック)にのみ適用し、無料で提供されるリソースパック(即ち[無料リソースパック](https://console.tencentcloud.com/cos/package/free)リスト内 のリソースパック)には適用されません。COSコントロールパネル–[リソースパック管理で](https://console.tencentcloud.com/cos/package/buy)、現在のリソースパッ クが属する分類を確認することができます。

#### 2. 用語の説明

有効期限切れ:リソースパックが有効期限が切れたことを指します。

COSコントロールパネル‐[リソースパック管理](https://console.tencentcloud.com/cos/package/buy)ページ:リソースパックの有効期限を確認できます。ここで、発効 とはリソースパックの適⽤開始時間を指し、期限とはリソースパックが切れる期限を指します。

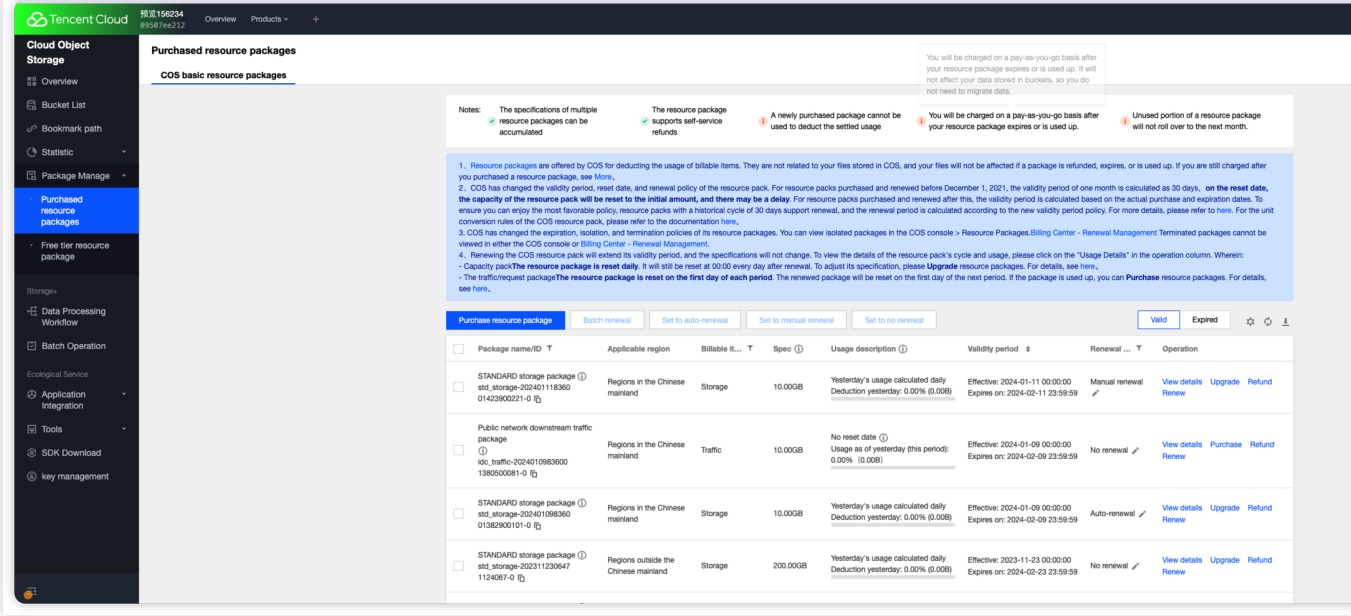

料金センター–[更新管理ペ](https://console.tencentcloud.com/expense/renewal)ージ:リソースパックの期限日を確認できます。

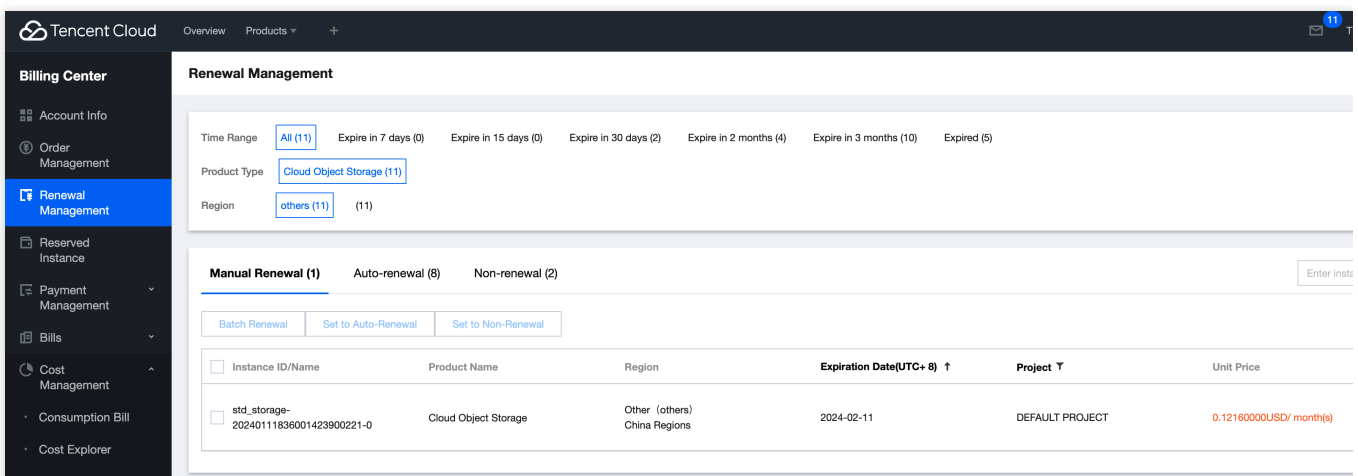

隔離:リソースパックの有効期限が切れてから1日後に、隔離状態に入ることを指します。

COSコントロールパネル‐[リソースパック管理](https://console.tencentcloud.com/cos/package/buy)ページ:期限切れリソースパックリストで、隔離中のリソースパッ クを確認できます。

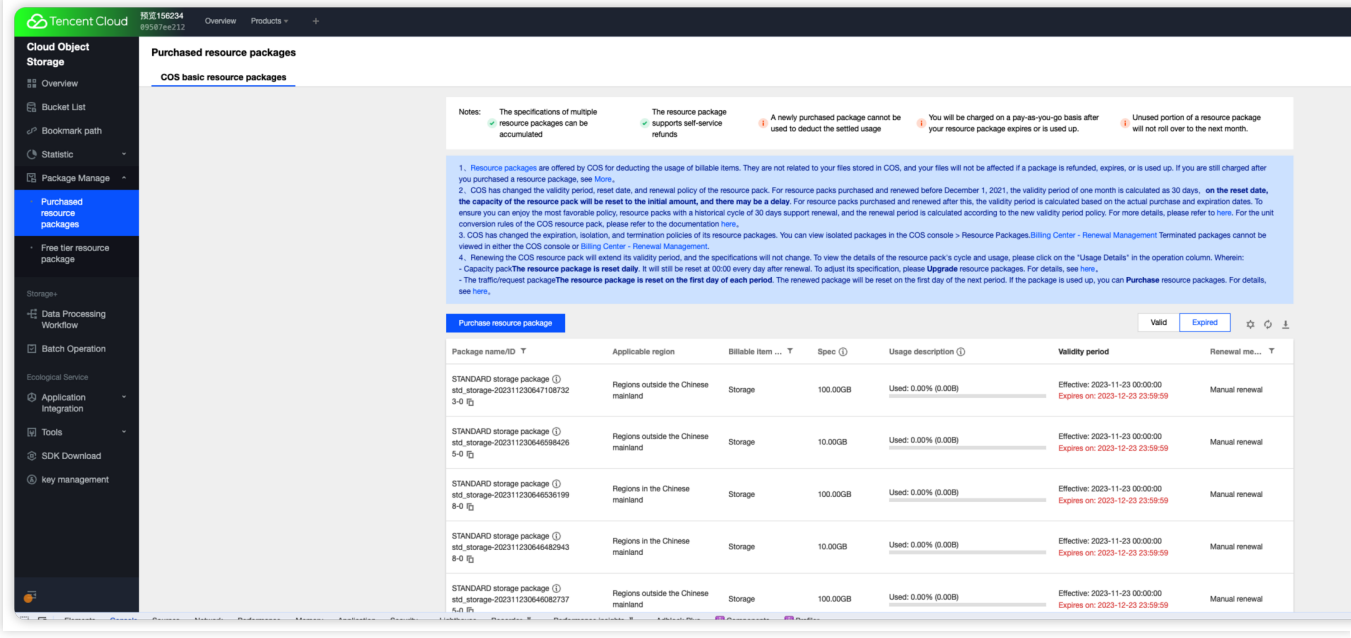

料金センター-[更新管理ペ](https://console.tencentcloud.com/expense/renewal)ージ:隔離中のリソースパックは表示されず、更新などの操作はサポートされていませ ん。同等のリソースパックを引き続き使用する場合は、再購入を行ってください。

破棄:リソースパックの有効期限が切れてから1日後に隔離状態に入り、隔離から365日後にリソースパックが破 棄されます。

COSコントロールパネル–[リソースパック管理](https://console.tencentcloud.com/cos/package/buy)ページ:破棄されたリソースパックは表示されません。

料金センター-[更新管理ペ](https://console.tencentcloud.com/expense/renewal)ージ:破棄されたリソースパックは表示されません。

#### **COS**リソースパックの有効期限切れ、隔離、廃棄ポリシー変更通知

詳細:

1. 適用範囲

今回の隔離廃棄ポリシーの変更は、購入したリソースパック(即[ち有料リソースパックリ](https://console.tencentcloud.com/cos/package/buy)ストにあるリソース パック)にのみ適用しており、無料のリソースパック(すなわち[無料リソースパック](https://console.tencentcloud.com/cos/package/free)リストにあるリソースパッ ク)には適用されません。COSコントロールパネル‐[リソースパック管理](https://console.tencentcloud.com/cos/package/buy)で、現在のリソースパックが属するカテ ゴリーを確認することができます。

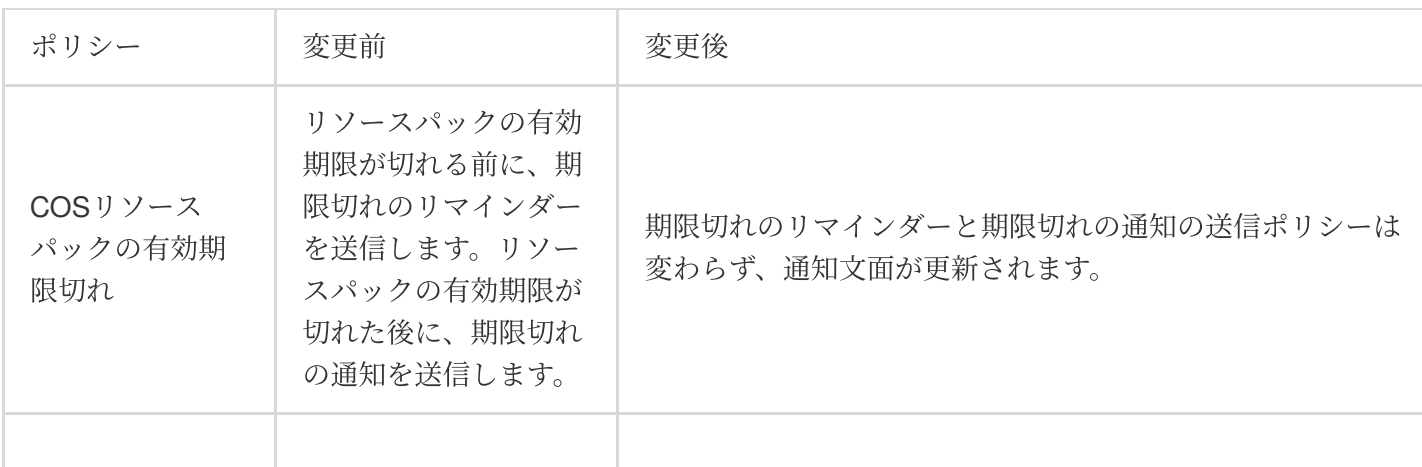

2. ポリシー説明

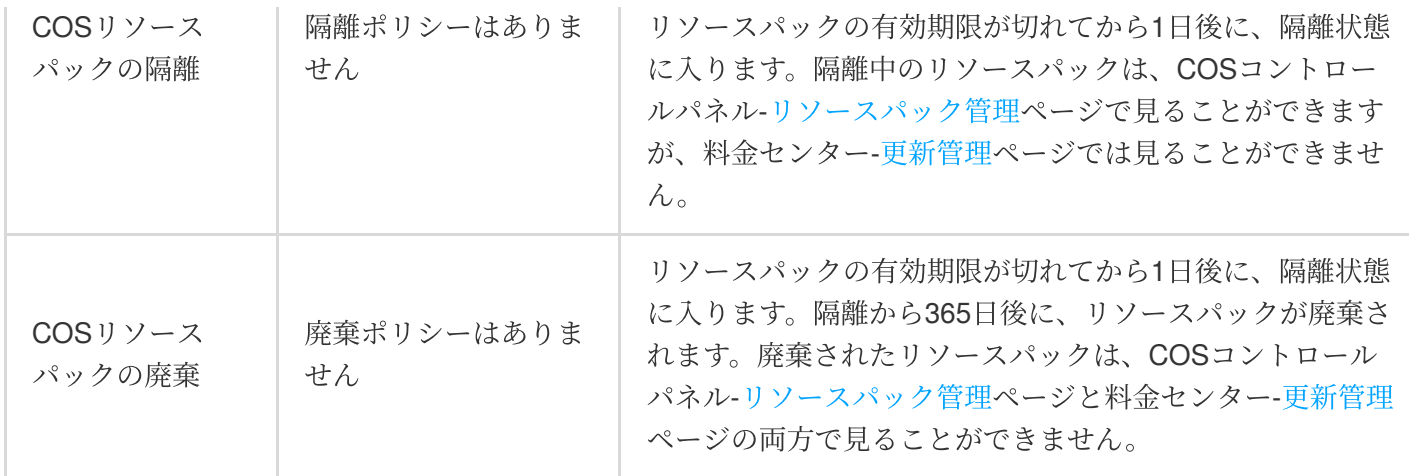

3. 典型的なケース

例えば、2023年1月1日 (UTC+8)に1ヶ月の期間と10GBの容量を持つ標準ストレージ容量パックを購入した場合、 そのリソースパックは2023年1月31日 (UTC+8)に有効期限が切れます。リソースパックの有効期限が切れる前 に、リソースパックの期限切れのリマインダーを受け取ります。リソースパックの有効期限が切れた後に、リソー スパックの期限切れの通知を受け取ります。

変更前:リソースパックの有効期限が切れた後、COSコントロールパネル-リソースパック管理、料金センター-更 新管理でこのリソースパックを見ることができ、このリソースパックは長期間存在し、廃棄はされません。 変更後:リソースパックの有効期限が切れた翌日、リソースパックは隔離状態に入ります。COSコントロールパ ネル‐リソースパッファ・ファックを見ることができますが、料金センター‐更新管理では見ることが できません。リソースパックが隔離されてから365⽇後に、リソースパックは廃棄されます。COSコントロールパ ネル‐リソースパック管理と料金センター‐更新管理の両方でこのリソースパックを見ることはできません。

## 通知関連

#### **COS**の通知にはどのようなものがありますか。

COSの通知は新機能のリリース、製品の変更、製品の有効期限/回収および製品のアラートなどを含みます。詳細 についてはお客様が受信した通知のとおりです。

## サブスクリプションメッセージ、⾮サブスクリプションメッセージとは何ですか。

サブスクリプションメッセージ:メッセージセンターで受信者および通知⽅式をカスタマイズできます。デフォル トのシーンで使⽤するメッセージに属します。

非サブスクリプションメッセージ:受信者および受信方式を変更できず、受動的に受信することしかできません。 特殊なシーンで使用するメッセージに属します。

ルートアカウント、サブアカウントが**COS**通知を受信するかどうか設定するにはどうすればよいで すか。

COS通知は受信者のカスタマイズをサポートしています。メッセージセンター[のサブスクリプション管理で](https://console.tencentcloud.com/message/subscription)メッ セージ受信者を設定することができます。

## トラフィック関連

**COS**パブリックネットワークダウンストリームトラフィック、**CDN back-to-origin**トラフィック、 グローバルアクセラレーショントラフィックはどう違うのですか。

パブリックネットワークダウンストリームトラフィック:例えば、ブラウザを直接使⽤してCOSのドメイン名で リソースにアクセスすることにより発⽣するトラフィックなど、データがインターネットでCOSからクライアン トに伝送されることにより発⽣するトラフィックです。

**CDN back-to-origin**トラフィック:CDNアクセラレーションを有効化し、CDNドメイン名を使⽤してアクセス し、データをCOSからTencent Cloud CDNエッジノードに伝送することによって発⽣するトラフィックです。 グローバルアクセラレーショントラフィック:グローバルアクセラレーション機能を有効化し、アクセラレー ションドメイン名を使用してデータ伝送を行うと発生するトラフィックです。

## **COS**のパブリックネットワークダウンストリームトラフィックはどのように発⽣し、どのように課 ⾦されますか。

パブリックネットワークダウンストリームトラフィックとは、インターネットを通じてデータをCOSからクライ アントに転送する際に発生するトラフィックを指します。 ユーザーがオブジェクトリンクからオブジェクトを直 接ダウンロードした場合、または静的ウェブサイトのオリジンサーバーを介してオブジェクトを閲覧した場合に 発生するトラフィックがパブリックネットワークダウンストリームトラフィックに該当し、それに対応する料金 がパブリックネットワークダウンストリームトラフィック料⾦です。パブリックネットワークダウンストリームト うフィック課金の詳細な情報については、課金項目およ[び製品価格](https://www.tencentcloud.com/document/product/436/6239)をご参照ください。

## **COS**コンソール、ツール、**API**、**SDK**などの⽅式でファイルをダウンロードした場合、パブリック ネットワークダウンストリームトラフィック料金は発生しますか。

COSへのアクセスによって発⽣するトラフィック(プライベートネットワークトラフィックまたはパブリック ネットワークトラフィック)はご利用の方式に関係なく、同一リージョンのクラウド製品からのCOSアクセスの 場合のみ、デフォルトでプライベートネットワークを使⽤するため、パブリックネットワークダウンストリーム [トラフィック料⾦が発⽣しません。プライベートネットワークアクセスかどうかの判断については、プライベー](https://www.tencentcloud.com/document/product/436/30613) トネットワークとパブリックネットワークアクセスのドキュメントをご参照ください。

## **COS**はパブリックネットワークトラフィックをどのように区別していますか。

パブリックネットワークダウンストリームトラフィックとは、インターネットを通じてデータをCOSからクライ アントに転送する際に発⽣するトラフィックを指します。例えば、COSに保存されているファイルをCOSコン ソール経由でダウンロードする場合、ツールによってオブジェクトへのアクセスやダウンロードを⾏う場合、ま たはブラウザを使⽤してオブジェクトのプレビューを⾏う場合、オブジェクトアドレスまたはカスタムドメイン 名を使用してオブジェクトにアクセスおよびダウンロードを行う場合などは、いずれもパブリックネットワーク [ダウンストリームトラフィックが発⽣します。詳細については、プライベートネットワークとパブリックネット](https://www.tencentcloud.com/document/product/436/30613) ワークアクセスの判断のドキュメントをご参照ください。

## プライベートネットワークを使⽤して**COS**にアクセスする場合、料⾦は発⽣しますか。

プライベートネットワーク経由でCOSにアクセスする場合、トラフィック料金は無料です。ただし、ストレージ **容量とリクエスト回数**については関連の料金が発生します。詳細な説明については、課金項目をご参照ください。

## **COS**から**CDN**に接続すると、どのように課⾦されますか。

COSからCDNに接続した場合、COSとCDNによって発⽣する料⾦がそれぞれ課⾦されます。 COS料⾦には、ストレージ料⾦、リクエスト料⾦、CDN back-to-originトラフィック料⾦が含まれます。 CDN料⾦には、CDNトラフィック料⾦が含まれます。

## **CDN**アクセラレーションを有効化するとパブリックネットワークダウンストリームトラフィックが 発⽣するのはなぜですか。

CDNを有効化した後も、引き続きCOSのオリジンサーバードメイン名(形式は <BucketName-APPID>.cos. <region>.myqcloud.com など)を使用してCOS上のファイルにアクセスした場合は、引き続きパブリック ネットワークダウンストリームトラフィック料⾦が発⽣します。COSではCDNアクセラレーションドメイン名を 使用したファイルアクセスをお勧めしています。この場合はCDN back-to-originトラフィックのみが発生します。

## **COS**の**CDN back-to-origin**トラフィックとは何ですか。どのように発⽣しますか。

CDN back-to-originとは、CDNドメイン名によってファイルにアクセスする際に、ファイルがCDNエッジノード上 にキャッシュされていない場合、CDNがCOSからキャッシュノードまでデータをプルするアクションを指しま す。

説明:

CDN back-to-originにはback-to-originトラフィック料金がかかります。具体的な単価については、トラフィック料 ⾦のドキュメントをご参照ください。

## **COS**の**CDN back-to-origin**トラフィックはどのように課⾦されますか。

CDN back-to-originトラフィックとは、データをCOSからTencent Cloudエッジノードに転送する際に発⽣するトラ フィックを指します。 ユーザーがCDNアクセラレーションを有効化した後、**Tencent Cloud CDN**アクセラレー ションドメイン名を通じてCOSデータをクライアントから閲覧またはダウンロードした場合に発生するトラ フィックがCDN back-to-originトラフィックに該当し、それに対応する料金がCDN back-to-originトラフィック料金 です。COSのCDN back-to-originトラフィック課金の詳細な情報については、課金概要および[製品価格を](https://www.tencentcloud.com/document/product/436/6239)ご参照く ださい。

## **CDN back-to-origin**トラフィックと**CDN**トラフィックにはどのような違いがありますか。

CDN back-to-originトラフィックはCOSの課⾦項⽬の1つであり、ユーザーがCOSをCDNオリジンサーバーとして 使用する場合、データをCOSからTencent Cloud CDNエッジノードに転送する際に発生するback-to-originトラ フィックです。

CDNトラフィックはTencent Cloud Content Delivery Network(略称CDN)の課金項目の1つであり、データを Tencent Cloud CDNエッジノードからユーザー側に転送する際のトラフィックです。

## **COS**と**CVM**間のデータ転送について、トラフィックとリクエスト数は有料ですか。

同⼀リージョンのCOSとCVM間のデータ転送はプライベートネットワーク転送に該当し、トラフィックは無料で [すが、リクエストは有料となります。プライベートネットワークアクセスかどうかの判断については、プライベー](https://www.tencentcloud.com/document/product/436/30613) トネットワークアクセスの判断⽅法をご参照ください。異なるリージョンのCOSとCVM間のデータ転送について は、トラフィックとリクエストのいずれも有料となります。

#### ファイルを**COS**バケットにアップロードするとトラフィック料⾦は発⽣しますか。

発生しません。ユーザーがファイルをアップロードする際に発生するアップストリームトラフィックには料金は かかりません。

## 同⼀リージョン内の**Tencent Cloud**製品間の相互アクセスにトラフィック料⾦は発⽣しますか。

同一リージョン内では、Tencent Cloud製品間のアクセスは自動的にプライベートネットワークを使用した接続と なるため、トラフィック料金は発生しません。詳細については、プライベートネットワークアクセスの判断方法 をご参照ください。

## トラフィック盗用防止とは?

1. 機能概要

COS はトラフィック盗用防止機能をサポートし、システムはインテリジェントに検出し、お客様はポリシーを設 定する必要はありません。異常が検出された場合、そのバケットをブロックし、通知を送信します。通知を受け 取った後、異常なトラフィックによるブロックであれ、予期内の予トラフィック増加であれ、ブロック解除をリ クエストするように [お問い合わせ](https://console.tencentcloud.com/workorder/category)ください 。

2. 適⽤範囲

トラフィック盗⽤防⽌機能は、デフォルトで各ユーザーに対してインテリジェント検出を⾏うシステムポリシー です。

3. ホワイトリスト

トラフィック盗用防止機能が不要な場合は、関連するリスクを評価し、そのリスクが手頃であることを確認した 後、ストレージバケット名を提供し、ビジネスまたは [お問い合わせ](https://console.tencentcloud.com/workorder/category) に連絡し、トラフィック盗用防止ホワイトリ ストを申請してください。ホワイトリストを追加した後、お客様のストレージバケットは盗用防止を検知されな くなります。

4. 通知ロジック

システムがストレージバケットの当⽇の合計トラフィックの異常な増加を検出した場合、インターネットからの 予期外の下りトラフィックによって発⽣する⾼いトラフィック料⾦を削減するために、COS はストレージバケッ トをブロックし、通知を送信します。

説明:

1. ストレージバケットの当日の合計トラフィック: 当日の 00:00 から検出時刻までのストレージバケットの合計 トラフィックを指します。

2. トラフィック盗用防止におけるトラフィック: [インターネットの下りトラフィック](https://www.tencentcloud.com/document/product/436/33776) の課金項目を指します。 5. 処理対策

ストレージバケットが盗用によってブロックされた場合、以下のようにストレージバケットへの正常なアクセス を確保することができます。

現在、セルフアンブロックはサポートされていません。『COS トラフィック盗用防止のブロック通知』を受信し [た後、そのバケットに正常にアクセスすることを確保するために、ブロック解除を申請するように速やかにお問](https://console.tencentcloud.com/workorder/category) い合わせください。

COS [コンソール](https://console.tencentcloud.com/cos)にログインして、そのバケットのトラフィックモニタリングを確認し、実際のニーズに応じてス トレージバケットの権限やアラートポリシーを設定することができます。

## 請求書関連

#### どのように請求書を確認できますか。

アカウントがCOSサービスを利用したことによって発生した料金の情報は、コンソールの料金センターで確認で きます。照会⽅法の詳細については、[請求書の確認とダウンロード](https://www.tencentcloud.com/document/product/436/31631)をご参照ください。バケットレベルの請求書明 細については、コンソールの料金センターから使用量の明細をダウンロードして確認できます。

## 請求書をダウンロードするにはどうすればよいですか。

Tencent Cloudコンソールにログインし、料⾦センター[の請求書ダウンロードセンターか](https://console.tencentcloud.com/expense/bill/downloadCenter)ら必要な請求書パッケー ジ、L0-PDF請求書、L1-マルチレベル集計請求書、L2-リソース請求書、L3-請求明細書をダウンロードできます。 詳細については[請求書ダウンロードセンター](https://www.tencentcloud.com/document/product/555/44357)をご参照ください。

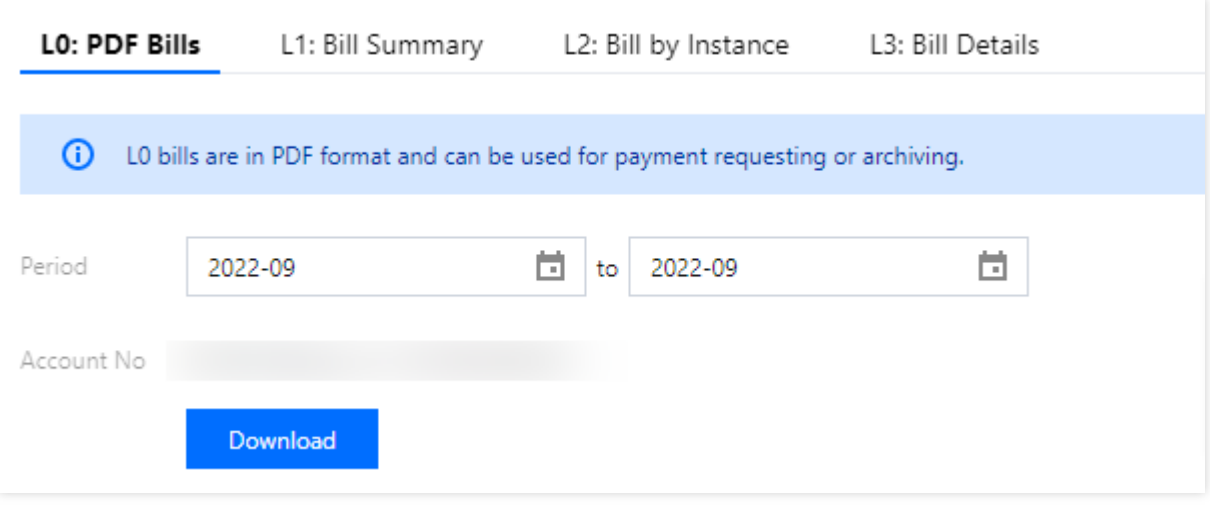

## バケットごとの請求書発⾏、タグごとの請求書分割とは何ですか。

バケットごとの請求書発⾏:請求書のリソース**ID**がバケット名+APPIDを指すもの、インスタンス名がバケット名 を指すもの、すなわちバケットレベルでの請求書発行を指します。各バケットに対応する課金項目の料金と使用量 を確認できます。

タグごとの請求書分割. **請求書分割タグ**によってリソースのすべての所有権を区別することを指します。請求書分 割タグの設定⽅法については[、請求書分割タグを](https://www.tencentcloud.com/document/product/555/32276)ご参照ください。

## バケットごとの請求書発⾏、タグごとの請求書分割を設定するにはどうすればよいですか。

COSではバケットごとの請求書発⾏およびタグごとの請求書分割をサポートしています。

バケットごとに請求書を発行する場合は担当者にご連絡の上、バケットごとの請求書発行のためのホワイトリス トを申請する必要があります。ホワイトリストがアクティブ化された⽇の翌⽇に請求書が有効になります。それ以 前の請求書は変更されません。

タグごとに請求書を分割する場合は、先にバケットにタグを付与してから請求書分割タグを設定し、かつバケッ トごとの請求書発⾏を申請する必要があります。バケットごとの請求書発⾏は現在ホワイトリスト形式で開放して います。この機能が必要な場合は、担当者までご連絡ください。

#### 説明:

ホワイトリストのアクティブ化後、バケットごとの請求書発⾏が有効となるのはそれ以降の請求書のみであり、 発行済みの請求書は変更されません。また、バケットごとの請求書発行のためのホワイトリストはアクティブ化 するとキャンセルできず、請求書を元に戻すことはできません。

請求書がバケットごとに発⾏されているかどうかを判断するにはどうすればよいですか。

次の2つの方法で判断することができます。詳細は次のとおりです。

方法1:料金センターの[請求書明細](https://console.tencentcloud.com/expense/bill/summary) のリソースID請求書、請求明細書で確認できます。リソースエイリアス/ID列 がバケット名+APPIDになっている場合、請求書はバケットごとに発行されています。

方法2:料金センターの[請求書ダウンロードセンター](https://console.tencentcloud.com/expense/bill/downloadCenter) でL3-請求明細書をダウンロードできます。リソースID列が バケット名+APPID、インスタンス名がバケット名になっている場合、請求書はバケットごとに発行されていま す。

バケットごとの請求書発⾏による効果の例は次のとおりです。

(1)リソースID請求書

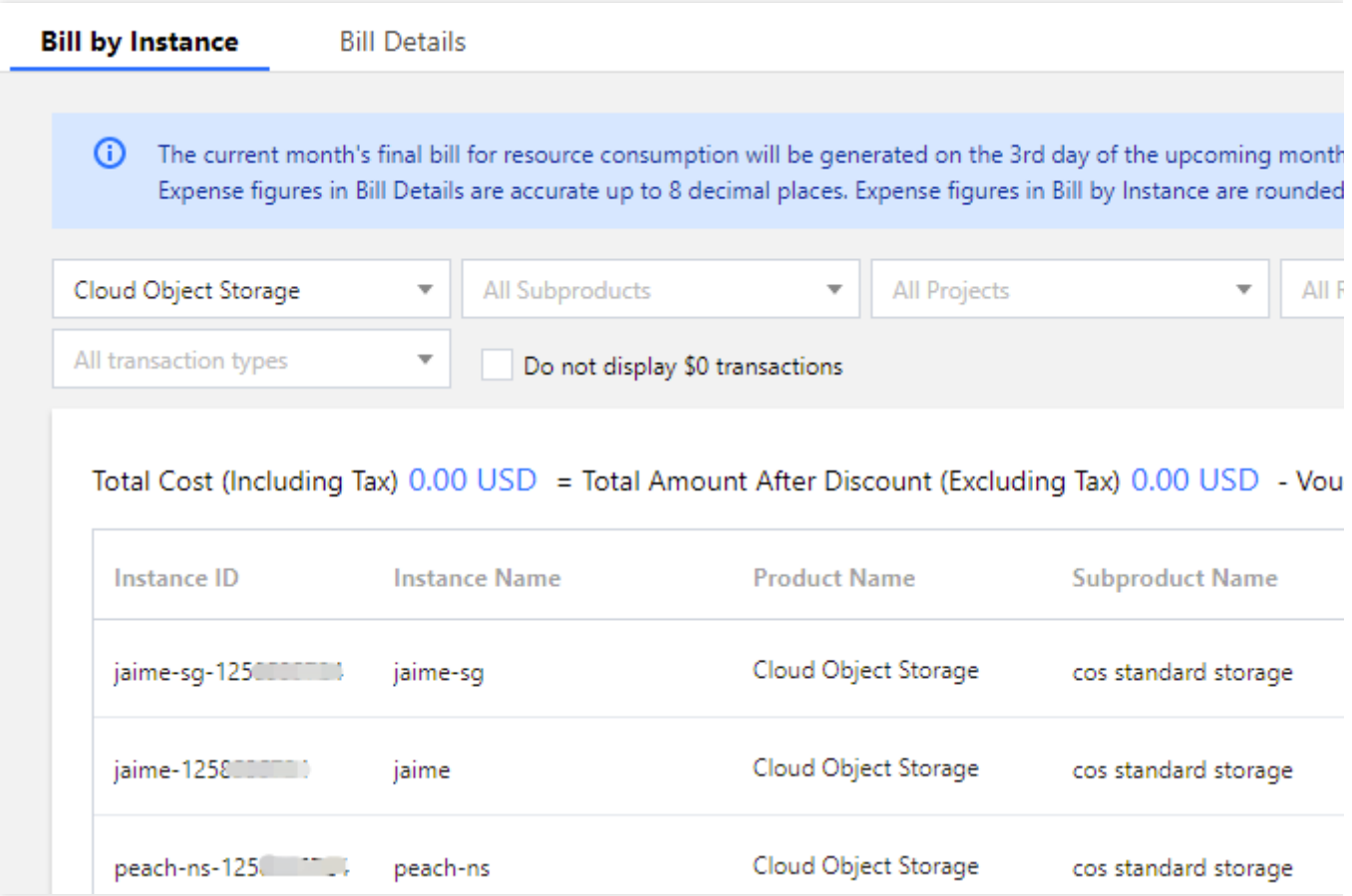

(2)請求明細書

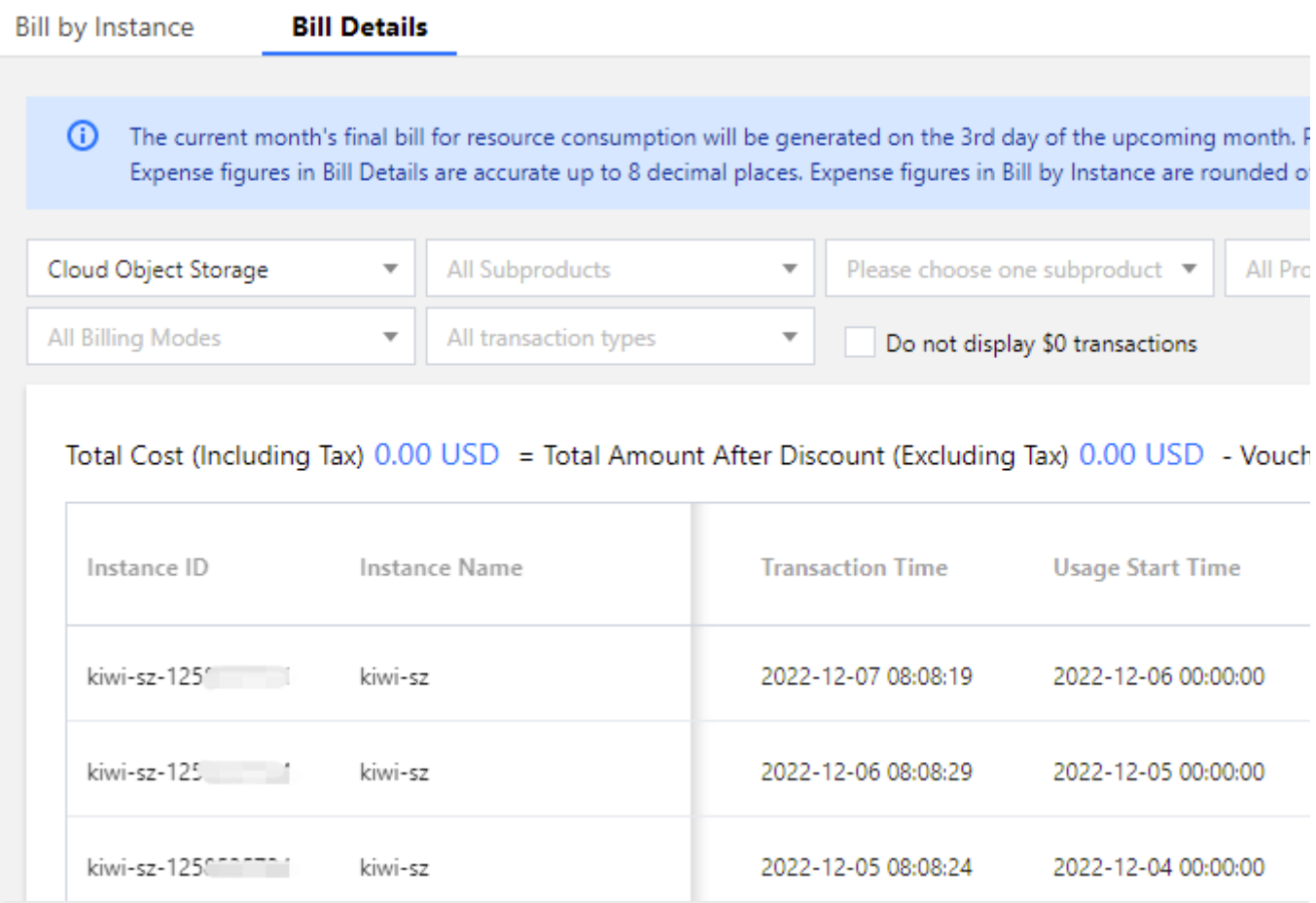

#### (3)L3-請求明細書

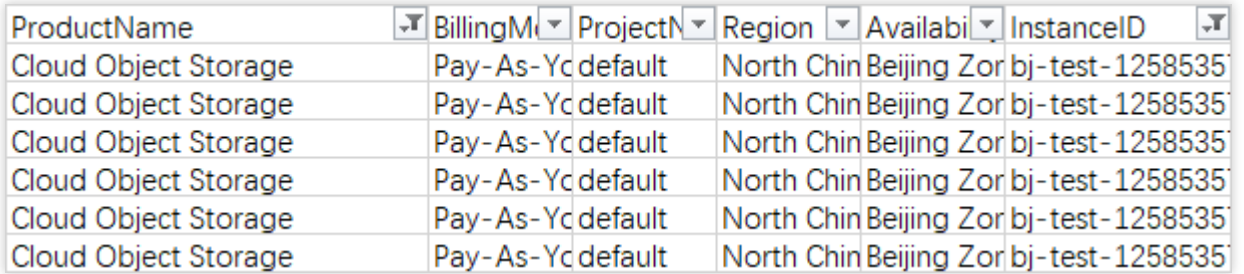

注意: COSのバケットごとの請求書発行機能がフルリリースされると、使用量請求明細書の料金割り当て-月ごと のsheetはバケットの割り当てを表示せず、その他の情報に変更はありません。バケットの具体的な料金について は、L2またはL3請求書をダウンロードして確認してください。

## **COS**のバケットごとの請求書発⾏のリリース計画とは何ですか。

COSのバケットごとの請求書発行機能は2022年10月28日から、ホワイトリストの形式で開放されています。詳細 は以下のとおりです。

UINがバケットごとの請求書発行のホワイトリストを申請している場合、請求書のリソース ID列およびインスタ ンス名列が変更されます。このうち、リソース**ID**列はバケット名+APPIDであり、インスタンス名はバケット名で す。

UINがバケットごとの請求書発⾏のホワイトリストを申請していないユーザーは、請求書に変更はありません。 2023年2⽉1⽇から、**UIN**の末尾番号に従ってバッチごとにリリースされています。詳細は次のとおりです。

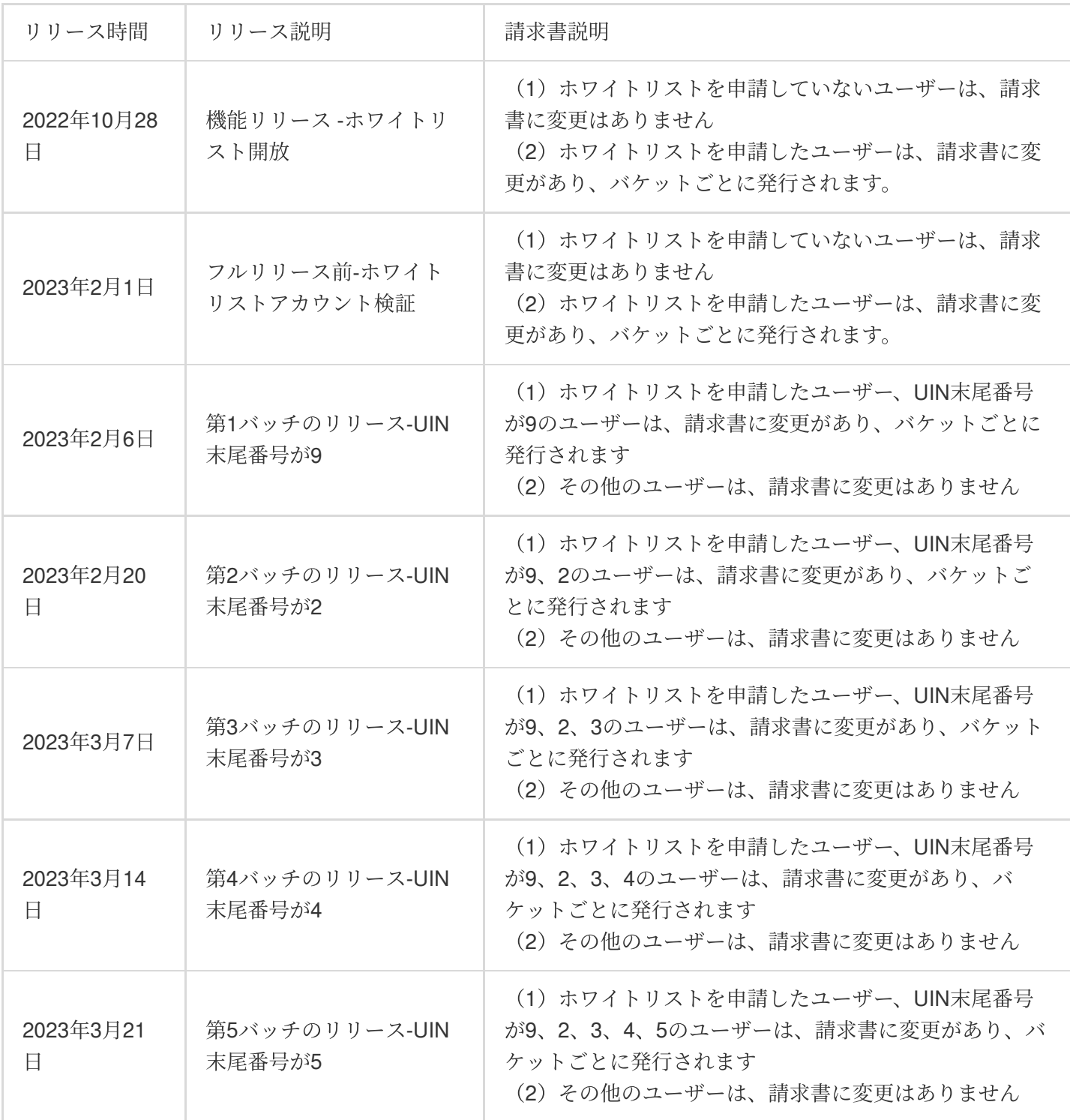

請求書の統計周期を確認するにはどうすればよいですか。

Tencent Cloudコンソールにログインし、料⾦センター[の請求書概要で](https://console.tencentcloud.com/expense/bill/overview)アカウントの請求書統計周期を確認できま す。

## 引き落とし周期に基づく請求書発行とは何ですか、課金周期に基づく請求書発行とは何ですか。

引き落とし周期に基づく請求書発行:システムがすべてリ**ソースの料金引き落とし時間**に基づいて1か月分の請求 を統計することを指します。

課金周期に基づく請求書発行:システムがリ**ソースの実際の使用時間**に基づいて1か月分の請求を統計することを 指します。

## 課⾦モデルと請求書統計周期はどのような関係ですか。

COSの課⾦モデルは従量課⾦(後払い)です。

従量課⾦リソース(後払い)

日次決済のリソース:1月31日00:00〜23:59に発生した消費額が実際に差し引かれる日は2月1日です。引き落とし 周期に基づく請求書発⾏の場合、この記録は2⽉分の請求書のものとなり、課⾦周期に基づく請求書発⾏の場合は 1月分の請求書のものとなります。

月次決済のリソース:1月1日00:00~1月31日23:59に発生した消費額が実際に差し引かれる日は2月1日です。引き 落とし周期に基づく請求書発⾏の場合、この記録は2⽉分の請求書のものとなり、課⾦周期に基づく請求書発⾏の 場合は1⽉分の請求書のものとなります。

請求書統計周期に関するその他の説明は、[請求書統計周期](https://www.tencentcloud.com/document/product/555/7430)をご参照ください。

## **COS**が⽉次決済から⽇次決済にアップグレードされましたが、アップグレード後、最初⽉の請求書 (引き落とし周期に基づく請求書発⾏)の⾦額がアップグレード前の⾦額よりも「⾼く」なったの はなぜですか。

ご自身で料金の詳細を管理できるようにするため、2022年7月1日より、COSのストレージ容量、リクエストおよ びデータ取得などの課⾦項⽬は⽉次決済から⽇次決済にアップグレードされました。今回のリリースはグループ 別のリリースとなり、かつ2か⽉間のカナリアリリース期間を設けています。リリース時間と請求書統計周期の関 係については次の表をご覧ください。その他の詳細については、COSストレージ容量、リクエストおよびデータ 取得の日次決済に関するお知らせ、請求書統計周期をご参照ください。

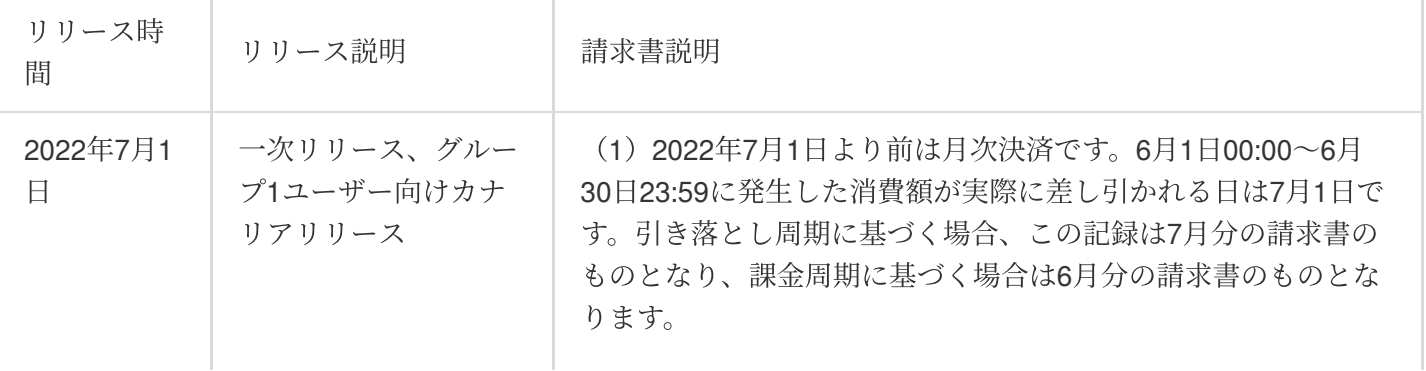

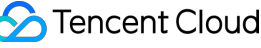

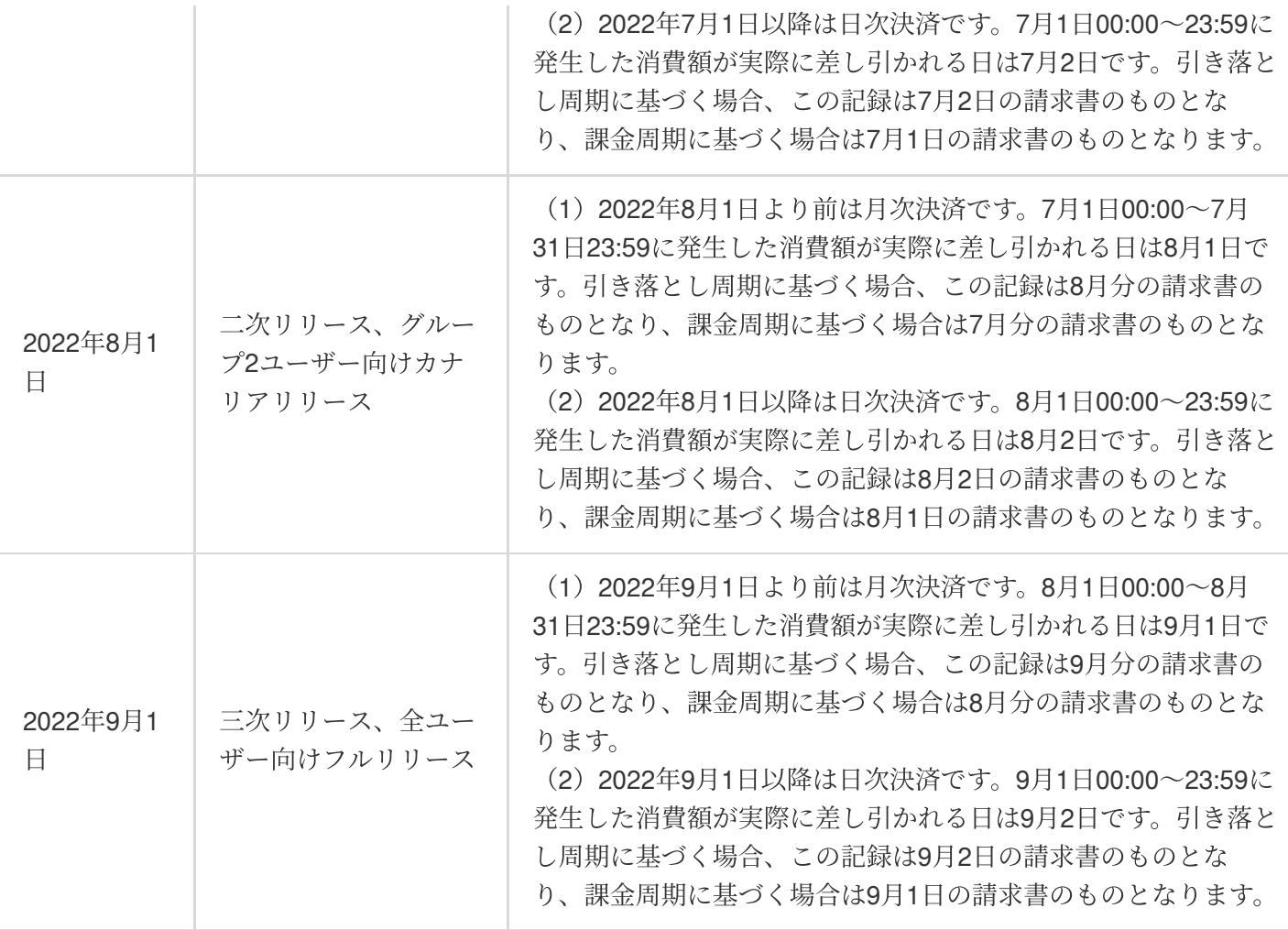

このため、毎月の使用量が変わらない場合、月次決済から日次決済にアップグレードしたことにより、請求書統計 周期と課⾦項⽬によって請求書の内容に違いが⽣じます。詳細は次のとおりです。

課金周期に基づく請求書発行:請求書のアップグレード前後で、ストレージ容量、リクエストおよびデータ取得 課金項目の毎月の料金は基本的に一致します。

引き落とし周期に基づく請求書発行:請求書のアップグレード前後で、ストレージ容量料金は「上昇」し、リク エストおよびデータ取得課金項目の毎月の料金は基本的に一致します。

月次決済から日次決済への変更最初の月は、ストレージ料金が「上がった」ように見えます。これは、引き落とし 周期に基づいて2枚の請求書を受け取ることになるためです。1枚目の請求書は前月の月次決済請求書です。2枚目 の請求書は当月の日次決済請求書です。このため、請求金額が大幅に上がったように見えますが、実際は追加の引 き落としではなく、正常な決済と請求書発⾏のロジックに基づいています。

月次決済から日次決済への変更2か月目は、請求がすでに日次決済になっているため、1か月目に比べて料金は 「下がります」。これも正常な決済と請求書発⾏のロジックに基づくものです。

例:

アカウントが引き落とし周期に基づく請求書発行の対象であり、かつ2022年9月1日に月次決済から日次決済に アップグレードした場合です。9⽉30⽇にコンソール[の料⾦センター](https://console.tencentcloud.com/expense/bill/downloadCenter)でCOSの**L3-**請求明細書をダウンロードした とします。

**COS**標準ストレージのストレージ容量課⾦項⽬の例では、この請求書は8⽉の「⽉次決済請求書」と9⽉の「⽇次 決済請求書」になります。詳細は次のとおりです。

従量課金月次決済:9月1日に「月次決済請求書」が発行されます。この請求書は8月全体のリソース使用料金(す なわち8⽉1⽇00:00〜8⽉31⽇23:59に発⽣したリソース使⽤料⾦)のものです。

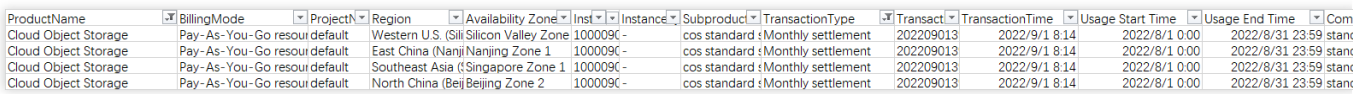

従量課金日次決済:9月1日に「月次決済から日次決済へ変更」が有効化された後、9月2日から毎日「日次決済請 求書」が発行されます。この請求書は9月全体の各日のリソース使用料金で、9月2日に9月1日のリソース使用料金 を計算し、9月3日に9月2日のリソース使用料金を計算し、以降も同様に、9月30日に9月29日のリソース使用料金 を計算します(すなわち9⽉1⽇00:00〜23:59、9⽉2⽇00:00〜23:59、...、9⽉29⽇00:00〜23:59に発⽣したリソー ス使用料金)。

請求書に記載されるデータが多いため、9月2日から9月3日の各日の請求書を参考までに下図に表示します。

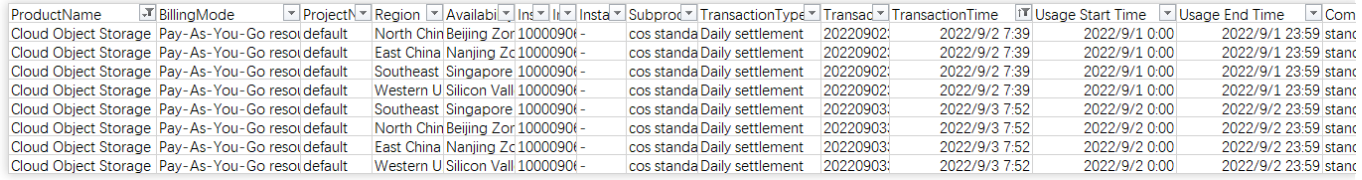

このため、請求書が引き落とし周期に基づく発行の場合で、かつ月次決済から日次決済への変更した最初の月は、 当月の料金が「上がった」ように見えますが、この変化は正常な決済と請求書発行のロジックに基づくもので、 [追加の引き落としが発⽣したわけではありませんのでご理解ください。その他のご質問がありましたら、お問い](https://www.tencentcloud.com/contact-sales) 合わせいただければお答えいたします。

## 収⽀明細に⽇次決済と⽉次決済の**2**種類の課⾦⽅式があるのはなぜですか。

COSストレージ容量料金、リクエスト料金、低頻度データ取得料金、アーカイブデータ取得料金はアップグレー ド前は月次決済で、ディープアーカイブデータ取得料金、トラフィック料金、管理機能料金の日次決済に変更は なく、収支明細では日次決済明細のままです。アップグレード後、COSのすべての課金項目はいずれも日次決済 です。詳細については、[課⾦周期](https://www.tencentcloud.com/document/product/436/16871) のドキュメントをご参照ください。

また、L3請求書を確認し、課金項目の決済周期が日次または月次であるかを見ることができます。詳細について は[、請求書の確認⽅法](https://www.tencentcloud.com/document/product/436/10373)をご参照ください。

課⾦関連

## **COS**はアクティブ化すると有料になりますか。

COSサービスをアクティブ化しただけでは料金はかからず、使用を開始して初めて料金が発生します。COSの料 ⾦については、[課⾦概要の](https://www.tencentcloud.com/document/product/436/16871)ドキュメントをご参照ください。

例:COSサービスを有効化した後、複数の標準ストレージタイプのファイルをアップロードし、ファイルサイズ は1GBだとします。また、上記のファイルに確認およびダウンロードを⾏うと、約1GBのパブリックネットワーク ダウンストリームトラフィックが発⽣します。この時、標準ストレージ容量、 標準ストレージ書き込みリクエス ト、パブリックネットワーク/プライベートネットワークアップストリームトラフィック、パブリックネットワー クダウンストリームトラフィックが発生します。このため、翌日の請求書では、標準ストレージ容量料金、 標準 ストレージ書き込みリクエスト料金、パブリックネットワークダウンストリームトラフィック料金を確認できま す。パブリックネットワーク/プライベートネットワークアップストリームトラフィックは無料のため、請求書に は反映されません。

#### **COS**へのアップロードは有料ですか。

ファイルをアップロードする際に発生するトラフィック料金は無料ですが、書き込みリクエストは有料となりま す。COSに保存する場合は、ファイルのサイズに応じてストレージ料金が計算されます。パブリックネットワー クを使⽤してアクセスした場合、またはオブジェクトをダウンロードした場合は、パブリックネットワークダウ ンストリームトラフィック料金が発生します。課金の詳細については、課金概要および[製品価格を](https://buy.tencentcloud.com/price/cos?lang=en&pg=)ご参照くださ い。

## データを**COS**から削除したのに、まだ料⾦が差し引かれているのはなぜですか。

**COS**サービスを利用しなくなった場合は、アカウント下のすべてのバケットを削除する必要があります。バケッ トがすべて削除されているかどうか**を再度ご確認ください。すべて削除しているにもかかわらず料金が発生して** いる場合は、昨⽇のご利⽤によって発⽣した⽇次決済料⾦の可能性があります。**COS**のストレージ料⾦およびリ クエスト料金は日次決済であり、すなわち今日発行される請求書は昨日のご利用状況となります。収支明細 にロ グインし、引き落とし項⽬右側の詳細\*\*をクリックすると、引き落としの詳細を確認することができます。 月次決済が日時決済に変更されたことに関連する背景については、以下をご参照ください。ご自身で料金の詳細 を管理できるようにするため、2022年7月1日より、COSのストレージ容量、リクエストおよびデータ取得などの 課金項目は月次決済から日次決済にアップグレードされました。今回のリリースはグループ別のリリースとな り、かつ2か⽉間のカナリアリリース期間を設けています。リリース時間と請求書統計周期の関係については次の 表をご覧ください。その他の詳細については、COSストレージ容量、リクエストおよびデータ取得の日次決済に 関するお知らせ[、請求書統計周期を](https://www.tencentcloud.com/document/product/555/7432)ご参照ください。

#### **COS**を利⽤停⽌または課⾦を停⽌するにはどうすればよいですか。

COSは現時点ではワンクリック停止をサポートしておらず、以下の方式によってCOSを利用停止または課金を停 止します。

1. 今後COSサービスを利用しない場合は、COS内の全データ(アップロード未完了のファイルフラグメント、過 去のバージョンのオブジェクトなどを含む)を完全に削除することで、それ以上課金されないようにすることが 可能です。アカウントを抹消する必要はありません(他のTencent Cloudサービスをご利用の場合、アカウントを
抹消すると影響が⽣じます)。データを削除する操作ガイドについては、[「お⽀払い遅れについて](https://www.tencentcloud.com/document/product/436/10044)」をご参照く ださい。

2. 長時間 (1か月を超える) COSサービスを使用しない場合、ライフサイクルルールを設定してバケット内の標準 ストレージタイプのデータを、低頻度ストレージ、アーカイブストレージまたはディープアーカイブストレージな どのコールド化されたストレージタイプに変換することができます。このようにしてストレージ容量料⾦を節約す ることができます。詳細については、[ライフサイクルの設定を](https://www.tencentcloud.com/document/product/436/14605)ご参照ください。ストレージタイプの変換には、元 のストレージタイプの読み取りリクエストおよびターゲットのストレージタイプの書き込みリクエストが発生し ます。そのため、ライフサイクルによってストレージタイプを変換すると、読み書きリクエスト料金が発生しま す。リクエスト課金説明についてはリクエスト料金をご参照ください。

#### 注意事項

バケット内のデータが完全に削除されると復元できません。適時にデータのバックアップを⾏ってください。 バケットのバージョン管理機能を有効化している場合、バージョン管理機能を一時的に停止し、もう一度削除操 作を実行してください。

料金の決済周期に注意し、アカウントに支払い延滞が発生しないようにしてください。課金項目がいずれも日次 決済であれば、クリーンアップの翌日に生成されます。データの完全なクリーン アップが完了すると、システムに新たな料金は発生しません。詳細については、課金周期をご参照ください。 アカウント残高不足により支払い遅延が発生した(アカウント残高が0未満となった)場合、リソースパックの有 効期間中かどうかにかかわらず、COSは支払い遅延発生から24時間後にサービスを停止します。

アカウントが無料利用枠を利用している場合、支払い遅延によるサービス停止後は、このリソースパックは利用 できなくなります。

バケット内のデータが関連する規定に違反し、このデータが⼆次ロックに属する場合、削除できません。ご不明 な点がございましたら、[お問い合わせく](https://www.tencentcloud.com/contact-sales)ださい。

#### **COS**の低頻度ストレージデータの保存期間が**30**⽇未満の場合はどのように課⾦されますか。

低頻度ストレージタイプのデータには、最短保存期間(30日)の制限があります。

ロジックは次のとおりです。

保存期間が30⽇未満ならば、30⽇として計算します。具体的な課⾦ルールは[、事前削除に関する説明](https://www.tencentcloud.com/document/product/436/40099)をご参照く ださい。

保存期間が30⽇以上ならば、実際の保存期間に応じて計算されます。

詳細については、低頻度ストレージなど、トレージ容量料金の課金方式と計算方法をご参照くださ い。

#### **COS**のアーカイブストレージデータの保存期間が**90**⽇未満の場合はどのように課⾦されますか。

アーカイブストレージタイプのデータには、最短保存期間(90日)の制限があります。

ロジックは次のとおりです。

保存期間が90日未満ならば、90日として計算します。具体的な課金ルールは[、事前削除に関する説明](https://www.tencentcloud.com/document/product/436/40099)をご参照く ださい。

保存期間が90⽇以上ならば、実際の保存期間に応じて計算されます。

詳細については、アーカイブストレージ容量料金およびストレージ容量料金の課金方式と計算方法をご参照くだ さい。

## **COS**のディープアーカイブストレージデータの保存期間が**180**⽇未満の場合はどのように課⾦され ますか。

ディープアーカイブストレージタイプのデータには、最短保存期間(180日)の制限があります。

ロジックは次のとおりです。

保存期間が180⽇未満ならば、180⽇として計算します。具体的な課⾦ルールは、[事前削除に関する説明](https://www.tencentcloud.com/document/product/436/40099)をご参照 ください。

保存期間が180⽇以上ならば、実際の保存期間に応じて計算されます。

詳細については、ディープアーカイブストレージ容量料金およびストレージ容量料金の課金方式と計算方法をご 参照ください。

#### **COSの取得料金とは何ですか。**

データ取得料⾦とは、低頻度ストレージ(マルチ **AZ**)**/**低頻度ストレージタイプをダウンロードする場合、または アーカイブストレージタイプ、ディープアーカイブストレージタイプのデータを標準ストレージに復元する場合 に発生する料金です。データ取得から、本質に基づいて計算します。料金は、読み取りデータ量が大きい ほど⾼くなり、読み取りデータ量が⼩さいほど安くなります。特別なストレージを必要とするケースでなければ、 標準ストレージをそのまま使用するとデータ取得料金がかかりません。

## 低頻度ストレージ(マルチ **AZ**)**/**低頻度ストレージタイプのデータのレプリケーションにはどのよ うな料⾦がかかりますか。

低頻度タイプのデータのレプリケーションには、リクエスト料金、データ取得料金がかかるほか、トラフィック 料⾦がかかる場合もあります(ターゲットの場所とソースファイルが異なるリージョンにある場合は、クロス リージョンレプリケーショントラフィック料⾦が発⽣します)。

上記の料金の計算の詳細については、リクエスト料金、データ取得料金、トラフィック料金のドキュメントをご 参照ください。

## **COS**のアーカイブストレージタイプとディープアーカイブストレージタイプのデータの解凍後のレ プリカに料⾦はかかりますか。

アーカイブストレージタイプのデータの解凍後のレプリカは標準ストレージタイ プとなり、それに応じた標準ストレージ容量料⾦がかかります。

#### **COS**の読み取り**/**書き込みリクエスト回数が**1**万回未満の場合は、どのように課⾦されますか。

当月の実際の読み取り/書き込みリクエスト回数に応じて課金されます。読み取り/書き込みリクエスト料金は1万 回を最⼩計数単位とし、読み取り/書き込みリクエストの価格はストレージタイプによって異なります。詳細につ いては、製品価格-リクエスト料金および読み取り/書き込みリクエスト料金のドキュメントをご参照ください。

#### **COS**の読み取り**/**書き込みリクエスト料⾦の請求⾦額が**0**⽶ドルでしたが、なぜですか。

当月のリクエスト回数が少なく、料金が最低引き落とし額に満たなかった場合、リクエスト料金の請求金額は0米 ドルとなります。

事例分析:雲さんは北京リージョンのバケットを1つ所有し、標準ストレージタイプのデータを保存しています。 このバケット内のデータには、2021年12月に0.0023万回の標準ストレージ読み取りリクエストが発牛しました。 標準ストレージの読み取り/書き込みリクエスト単価は0.002米ドル/1万回です。このアカウントに割引が適用され ない場合、雲さんが12月に支払うべき標準ストレージ読み取りリクエスト料金は0.0023 \* 0.002 = 0.0000046米ド ルとなります。引き落とし額は小数点以下2桁までしかサポートされないため、課金項目の請求金額は0米ドルと なります。

原因:請求書明細料金(課金)は小数点以下8桁までサポートされますが、アカウント支払金額(引き落とし額) は小数点以下2桁までしかサポートされません。このため、高精度の課金と低精度の引き落とし額との間に差異が 発生しますが、システムがそれらの差額について自動的に精度差調整を実施します。詳細については、アカウント 請求書に関するよくあるご質問をご参照ください。

## **COS**標準ストレージ(複数**AZ**)のストレージタイプを使⽤する場合、なぜ請求書に標準ストレージ の読み書きリクエスト料金が発生するのか?

COS標準ストレージと標準ストレージ(複数AZ)は同じ地域で、ストレージ容量の価格は異なりますが、読み書 きリクエストの価格は同じです。標準ストレージ(複数AZ)を使⽤する過程で、バケット関連のリクエストが発 牛した場合、システムは標準ストレージの読み書きリクエストとして用量を集計します。したがって、請求書には 標準ストレージの読み書きリクエストの課金項目が表示されます。

## 支払い遅延によるサービス停止関連

## ⽀払い遅延によるサービス停⽌後、**COS**コンソールからのファイルへのアクセスおよびダウンロー ドは可能ですか。

支払い遅延によるサービス停止後、COSデータは読み取り/書き込みができなくなり、コンソールではチャージ操 作のみ行うことができます。その他の詳細については、「お支払い遅れについて」をご参照ください。

#### **COS**の未払い料⾦をチャージしましたが、まだ使⽤できないのはなぜですか。

未払い料金のチャージを行うと、10分以内に自動的にロックが解除されます。チャージ後もページにロック状態 の表示がある場合は、ブラウザが過去のページをキャッシュしたことによる可能性があります。ブラウザの更新ま たはブラウザキャッシュのクリアを行ってから再度確認することをお勧めします。

#### **COS** 従量課⾦(後払い)の⽀払い遅延によるサービス停⽌ポリシーの変更に関する通知

詳細については、COS 従量課金(後払い)の支払い遅延によるサービス停止ポリシーの変更に関する通知を参照 してください。

## データ処理関連

## **COS**ドキュメントサービスで**PPT**を画像に変換すると、どのように課⾦されますか。アクセスした コンテンツに再度アクセスした場合、料金は計算されますか。

ドキュメント処理サービスはCloud Infiniteによって提供され、発⽣する料⾦はCloud Infiniteによって課⾦されま す。リクエストごとに料⾦が差し引かれ、すなわちリンクを1回更新すると料⾦が1回差し引かれます。詳細につ いては[、ドキュメント処理料⾦](https://www.tencentcloud.com/document/product/1045/49490)ドキュメントをご参照ください。

## 課⾦に関するその他のご質問

#### 他のクラウドから**COS**に移⾏する場合、料⾦はどのように計算されますか。

他のクラウドベンダーからTencent Cloud COSにデータを移⾏する場合、移⾏元のCOSでアウトバウンドトラ フィック料⾦が発⽣します。具体的な料⾦については移⾏元のストレージクラウドベンダーの価格をご参照くださ い。Tencent Cloudに移行する際の書き込みトラフィックは無料ですが、ストレージ容量料金とリクエスト料金が 発⽣します。COSの課⾦の詳細については[、課⾦概要](https://www.tencentcloud.com/document/product/436/16871)のドキュメントをご参照ください。

### **URL**から**COS**にアクセスすると、どのような料⾦が発⽣しますか。

パブリックネットワークダウンストリームトラフィック料金、リクエスト料金が発生する可能性があります。 CDNを有効にしていて、CDNドメイン名によってデータにアクセスした場合は、さらにCDNトラフィック料⾦、 CDN back-to-origin[トラフィック料⾦](https://www.tencentcloud.com/document/product/436/33776)が発⽣します。

#### **COS**の**IOPS**、遅延、スループットは、価格によって異なりますか。

COSの価格とIOPS、遅延、スループットに関連はありません。詳細な仕様制限については[、仕様と制限の](https://www.tencentcloud.com/document/product/436/14518)ドキュ メントをご参照ください。

# バケット設定に関する質問 ライフサイクル

最終更新日:: 2024-04-24 16:42:39

#### **COS**でファイルのストレージタイプを変更するにはどうすればよいですか。

次の方法でストレージタイプを変更することができます。

1. コンソールで単一または複数のファイルのストレージタイプを変更します。詳細な操作については、ストレー ジタイプの変更をご参照ください。

2. [ライフサイクルの設定](https://www.tencentcloud.com/document/product/436/14605)により、特定のバケットまたは指定のプレフィックスのファイルを、他のストレージタ イプに切り替えます。

## **COS**でファイルを削除できず、削除後もファイルが残っているのですが、どのように対処すればよ いですか。

この場合はファイルに特殊文字が含まれていることが原因の可能性があります[。ライフサイクルの設定](https://www.tencentcloud.com/document/product/436/14605)で削除する ことができます。

#### **COS**ではデータストレージの有効期限を設定することはできますか。

ライフサイクルルールを設定することで、ファイルのアップロード後、指定の⽇数が経過した後にアーカイブス トレージに移⾏させるか、または直接削除することが可能です。操作ガイドについては[、ライフサイクルの設定](https://www.tencentcloud.com/document/product/436/14605)を ご参照ください。また、例えばAndroid SDK[によるライフサイクルの設定、](https://www.tencentcloud.com/document/product/436/36197)Java SDKによるライフサイクルの設 定のように、SDK[によってライフサイクルを設定することもできます。](https://www.tencentcloud.com/document/product/436/38948)

#### **COS**にアップロードされたファイルは定期的に⾃動でクリーンアップされますか。

[ライフサイクルの設定](https://www.tencentcloud.com/document/product/436/14605)により、指定のオブジェクトに対してストレージタイプの⾃動切り替えまたは⾃動削除を ⾏うことができます。

## **COS**でバージョン管理を有効にした場合、過去のバージョンのデータはどのように管理されます か。

過去のバージョンのファイルを管理する必要がある場合は、[ライフサイクルの設定で](https://www.tencentcloud.com/document/product/436/14605)過去バージョンオブジェク ト管理オプションを有効にすることで、オブジェクトを移⾏したり、過去のバージョンのオブジェクトを削除し たりすることができます。

#### **COS**のライフサイクルは最⼤でいくつまで設定可能ですか。

ライフサイクルルールは各バケットにつき最⼤で1000個まで追加できます。ライフサイクルに関するその他の説 明は、[ライフサイクルの概要を](https://www.tencentcloud.com/document/product/436/17028)ご参照ください。 注意:

©2013-2022 Tencent Cloud. All rights reserved. Page 41 of 124

Tencent Cloud COSでは、同一グループのオブジェクトに対し、複数の競合条件を含むライフサイクルルールを 設定しないよう注意喚起しています。競合がある状態で実⾏すると、料⾦が変わる可能性があります。

#### ライフサイクルルールは設定後、いつ有効になりますか。

どの時刻で設定したルールであっても、Tencent Cloud COSは本地時間の翌日0時を基準として操作の実行を開始 します。⾮同期キューでの実⾏のため、設定後にアップロードしたオブジェクトがルールにマッチしている場合 は、通常遅くとも翌⽇の24時までに操作が完了します。

例えば、1日の午後3時に、ファイルを変更から1日後に削除するというライフサイクルルールを設定したとしま す。その場合、ライフサイクルタスクは2日0時から、2日0時以前の時点で最終変更時刻から1日以上過ぎている ファイルのスキャンを開始し、削除タスクを実行します。1日当日にアップロードしたファイルは、最終変更時刻 から1日経っていないため削除されず、3日0時になってからスキャンと記録が行われ、削除が実行されます。

#### **COS**のライフサイクルにおけるフラグメントの削除とは何ですか。

ライフサイクルにおけるフラグメントの削除機能は、主にファイルフラグメントの削除に用いられます。COSの ファイルフラグメントはマルチパートアップロードによって発⽣します。マルチパートアップロードの過程では、 アップロード済みで、まだ結合されていないパートがファイルフラグメントの形で存在します。ファイルフラグメ ントはストレージ容量を占有しますが、ダウンロードできないファイル形式で存在しています。業務の必要性に応 じてフラグメントの削除オプションにチェックを入れることで、システムがルールに基づいて自動的にフラグメ ントの削除を⾏うことが可能です。

## バッチ処理

最終更新日::2022-04-26 17:04:34

## ⼤量の**COS**アーカイブファイルを標準ストレージタイプに⼀括復元するにはどうすればよいです か。

アーカイブストレージアーンに一括復元する方法は次のとおりです。

- 1. まず初め[にリスト機能を](https://www.tencentcloud.com/document/product/436/30622)有効にし、標準ストレージタイプに復元したいオブジェクトのリストファイルを生成 し、リストファイルの⽣成を待機します。
- 2. 「アーカイブオブジェクトの一括復元」タスクを作成し、タスクの設定でリストファイルを選択し、レプリカ の有効期間(例えば7日間など)を設定します。その他の操作ガイドについては[、バッチ操作の](https://www.tencentcloud.com/document/product/436/34075)ドキュメントを ご参照ください。
- 3. データ量が非常に大きいため、一括復元には時間がかかります。一括復元タスクを作成してから48時間待機 し、リトリーブが完了するまでお待ちください。続いてリストを⽣成およびダウンロードしてフィルタリング し、リスト内の標準ストレージタイプオブジェクトを除去し、アーカイブストレージタイプのオブジェクトの みを保持した上で、変更後のリストファイルを現在のCOSにアップロードします。
- 4. 一括コピータスクを作成し、タスクの設定で新たにアップロードしたリストファイルを選択します。ストレー ジタイプは標準ストレージを選択し、タスクの実⾏完了を待ちます。

#### **COSにはファイルの一括パッケージング機能はありますか。**

**COS**は現時点では一括パッケージングをサポートしていません。現時点ではSCFをベースにしてバケットにファ イル解凍ルールを追加することで、ファイルを指定のバケットおよびパスに⾃動的に解凍することだけが可能で す。詳細については[、ファイル解凍設定](https://www.tencentcloud.com/document/product/436/35663)をご参照ください。

#### バッチ処理タスクに必要なリストはどこから取得しますか。

バッチ処理タスクに必要なリストには次の2つの取得方法があります。

- COS[リスト機能で](https://www.tencentcloud.com/document/product/436/30624)リストを生成し、リストファイルが生成されてから、指定のバケット で manifest.json ファイルをプルすることができます。
- ローカルで、処理したいファイル名を CSV ファイルに記録し、これをCOSにアップロードします。記録が必 要なフィールドには次の部分が含まれます。その他の説明については[リスト機能の概要を](https://www.tencentcloud.com/document/product/436/30622)ご参照ください。

Bucket, Key, VersionId examplebucket-1250000000, testFile.txt, testVersionId

## アーカイブファイルの一括復元タスクが完了しましたが、データがまだリトリーブされないのはな ぜですか。

アーカイブファイル復元のリクエスト成功後、バックエンドはリトリーブモード(復元モード)でリトリーブファ イルのスケジューリングを⾏うため、ファイルのリトリーブが完了するまでにある程度の時間差があります。ファ イル一括復元のリクエストが送信されると、選択したリトリーブモードに基づいて、バックエンドが順次標準スト レージにリトリーブします。フロントエンドが表⽰する実⾏完了とは、すべてのリトリーブリクエストの送信が完 了したことを指しており、ファイルのリトリーブが完了したことを意味するものではありません。しばらく経っ てから再度コンソールにログインし、ファイルのステータスを確認することができます。

## back-to-origin

最終更新日:: 2022-04-26 17:04:34

#### **COS**の**back-to-origin**とはどのような機能ですか。

back-to-origin機能は、ユーザーがアクセスしたCOS上にファイルが存在しない場合に、COSにユーザーが指定す るオリジンサーバー(ローカルIDCでも、他のクラウドベンダーのオブジェクトが存在するオリジンサーバー、バ ケットなどでも可)からデータをプルさせるものです。

back-to-origin設定は主にデータのホットマイグレーション、特定のリクエストのリダイレクトなどのケースに用い られます。ご自身の実際のニーズに応じて設定することができます。操作ガイドについては[back-to-origin](https://www.tencentcloud.com/document/product/436/31508)の設定を ご参照ください。

back-to-originルールを設定すると、リクエストしたオブジェクトがバケット内にない場合に、back-to-originルー ルによって、設定したソースアドレスから正しいデータを取得してユーザーに返すことができます。あるいは、特 定のリクエストに対しリダイレクトを⾏う必要がある場合に、back-to-originルールによって、オリジンサーバー の対応するデータにCOSからアクセスすることができます。

## クライアントは、**COS**をリクエストした際に**back-to-origin**操作が⾏われたかどうかをどのように 確認できますか。

非同期的back-to-originであれば、back-to-originを設定後の最初のCOSリクエストにはステータスコード302が返さ れ、クライアントが2回⽬のリクエストを送信した際にオリジンサーバーにリンクされます。同期的back-to-origin であれば、COSはオリジンサーバーからデータをプルし、リアルタイムでクライアントに返します。COSは同時 にデータを最下層のサーバーに転送して保存します。

## オフライン**back-to-origin**によるアップロードに成功後、通知を受け取るにはどうすればよいです か。

オフラインback-to-originモジュールのSLAは100%の成功を保証していません。オフラインback-to-originのアップ ロードが成功したかどうかを知る必要がある場合は、SCFコンソールでオフラインback-to-originのコールバック をトリガーするよう設定することができます。SCFのCOSトリガーに関する説明は、COS[トリガー](https://www.tencentcloud.com/document/product/583/9707)をご参照くだ さい。

#### **back-to-origin**アドレスにはどのような役割がありますか。

back-to-originアドレスはプルしたいデータのストレージアドレスを指定するために用いられ、通常はIPまたはド メイン名です。COSにユーザーがアクセスしたいリソースがない場合に、back-to-originアドレスによってリソー スをリアルタイムでプルします。

**back-to-origin**を設定後、**COS**上に**back-to-origin**アドレスに対応するリソースまたはパスが存在 しない場合、**COS**はユーザーの初回アクセス後に⾃動的にリソースのアップロードとパスの作成を 行いますか。

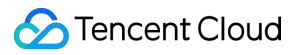

はい。COSは⾃動的にリソースをプルし、パスを作成します。

バケットタグ

最終更新日:: 2022-04-26 17:04:34

#### バケットタグは最⼤いくつまで追加できますか。

1つのバケットにはバケットタグキーを最⼤50個まで追加することができます。1つのタグキーには最⼤1000個の タグ値を設定でき、かつ1つのルートアカウントは最大1000個のタグキーを持つことができます。バケットタグに 関するその他の制限の説明については[、バケットタグの概要を](https://www.tencentcloud.com/document/product/436/31509)ご参照ください。

#### バケットタグを使⽤して請求書を分割するにはどうすればよいですか。

バケットに対し[、バケットタグの追加を](https://www.tencentcloud.com/document/product/436/30928)行うと、毎月の課金の使用量請求明細書にバケットタグが自動的に記録 されます。請求書をダウンロードした後、[請求書分割タグ](https://www.tencentcloud.com/document/product/555/32276)ドキュメントを参照してピボットテーブルを作成し、バ ケットタグごとのリソース消費状況を分析することができます。

#### バケットタグを使⽤してアクセス権限を管理するにはどうすればよいですか。

次の手順を参照し、バケットタグを使用してアクセス権限を管理することができます。

- 1. ルートアカウントに連絡し、バケット作成( PutBucket)の権限および指定のタグ下でのリソース操作権限 を取得します。
- 2. バケットを作成し、バケットに指定のタグを設定します。
- 3. 権限を承認したインターフェースを通じてCOS内のファイルを操作します。

## リンク不正アクセス防止

最終更新日::2022-04-26 17:04:35

#### **COS**でファイルのリンク不正アクセスを防⽌するにはどうすればよいですか。

- 1. ブラウザからファイルにアクセスするケースでは、リンク不正アクセス防止設定を行うことで、ブラックリス トまたはホワイトリストを設定できます。操作ガイドは[リンク不正アクセス防⽌の設定を](https://www.tencentcloud.com/document/product/436/13319)参照することができ ます。
- 2. アドレスから直接オブジェクトにアクセスするケースでは、匿名リクエストの場合は、アクセスポリシーを設 定することでIPのブラックリストまたはホワイトリストを設定できます。操作ガイドはバケットポリシーの追 加を参照することができます。アクセスポリシーに関するその他の説明については、アクセスポリシーの言[語](https://www.tencentcloud.com/document/product/436/18023) 概要をご参照ください。
- 3. 署名リクエストについては、現時点ではブラックリストまたはホワイトリストの設定をサポートしていませ ん。

## **CDNアクセラレーションを有効にし、かつCDNアクセラレーションドメイン名を使用してリソース** にアクセスする際、リンク不正アクセス防止設定が有効にならないのですが、どうすればよいです か。

CDNアクセラレーションドメイン名を使⽤してリソースにアクセスする場合、CDNキャッシュなどの要素がCOS リンク不正アクセス防止の安定性に影響している可能性があります。CDN[コンソールで](https://console.tencentcloud.com/cdn)リンク不正アクセス防止 の設定を行うことをお勧めします。操作ガイドはCDNリンク不正アクセス防止の設定をご参照ください。

### ホワイトリストを設定してファイルへのアクセスを許可し、さらにブラウザでリンクを単独で開い てもアクセスを許可するようにできますか。

リンク不正アクセス防⽌の設定時に空のrefererの許可を選択すると、ホワイトリストを設定した状態で、ブラウザ でリンクを単独で開いてもファイルへのアクセスを許可することができます。

## バケット**test**のリンク不正アクセス防⽌ホワイトリストを設定し、 **a.com** のアクセスを許可しま したが、 **a.com** 下のウェブプレーヤーでバケット**test**下のビデオファイルを再⽣できません。

WebページでWindows Media Player、Flash Playerなどのプレーヤーを利用してビデオリンクを再生する場合は、 リクエストの中のrefererが空のため、ホワイトリストにヒットしなくなります。ホワイトリストを設定する際に空 のrefererを許可するよう選択することをお勧めします。

## **COS**に保存したファイルについて、⾃社のネットワークだけにアクセスを許可するよう設定するに はどうすればよいですか。

バケットにリンク不正アクセス防⽌を設定し、ブラックリストまたはホワイトリストを設定してアクセス元を制 限することができます。現在はドメイン名、IPおよびワイルドカード\*などの形式のアドレスをサポートしていま す。リンク不正アクセス防止の詳細な説明と操作ガイドについては、リンク不正アクセス防止の設定を参照するこ とができます。

説明:

- CDNドメイン名アクセラレーションによるアクセスの場合は、CDNのリンク不正アクセス防止ルールが 優先的に適⽤され、その後COSのリンク不正アクセス防⽌ルールが適⽤されます。
- オブジェクトへのアクセスの際に署名(URLとHeaderのどちらでも)があれば、リンク不正アクセス防 止の検証は行われません。

## **COS**にブラウザからアクセスした際に「**You are denied by bucket referer rule**」というエラーが 発生しましたが、どのように対処すればよいですか。

このエラーメッセージは「バケットのリンク不正アクセス防⽌ルールによってアクセスが拒否された」という意味 です。バケット内のリンク不正アクセス防⽌ルールがお客様のユースケースに合っているかどうかをチェックする ことができます。ブラウザからアクセスする場合は、空のrefererを許可するよう設定する必要があります。空の refererのアクセスを拒否する設定にした場合、ブラウザから直接アクセスすることはできません。

## **COS**で、指定した**IP**だけに**COS**内のリソースへのアクセスを許可するよう設定するにはどうすれば よいですか。

リンク不正アクセス防止機能を使用して、IPホワイトリストを設定する方法で実現できます。設定後、ホワイトリ スト以外のIPはお客様のCOS内のリソースにアクセスできなくなります。操作ガイドはリンク不正アクセス防止 の設定を参照することができます。

## クロスドメインアクセス

最終更新日::2022-04-26 17:04:35

#### クロスドメインアクセスとは何ですか。どのように設定しますか。

クロスドメインアクセスとはHTTPリクエストによって、1つのドメインから別のドメインのリソースをリクエス トすることであり、プロトコル、ドメイン名、ポートのうちいずれかが異なる場合は、すべて異なるドメインとみ なされます。コンソールでの操作手順については、[クロスドメインアクセスの設定ま](https://www.tencentcloud.com/document/product/436/13318)た[はクロスドメインアクセス](https://www.tencentcloud.com/document/product/436/11488) のベストプラクティスドキュメントをご参照ください。

## クロスドメインアクセスを設定すると、ホワイトリストに含まれているヘッダーの**COS**へのアクセ スが拒否されましたが、どのように対処すればよいですか。

アクセスが拒否された原因として考えられるものは次のとおりです。

- 1. 含まれるヘッダーが設定と一致しているかをチェックし、スペースなどの見えない文字が存在しないかどうか を確認します。
- 2. リクエストを送信したドメイン名の情報をチェックします。CDNアクセラレーションドメイン名を使用したア クセスの場合は、CDN[コンソールでクロスドメイン設定を⾏う必要があります。カスタマイズレスポンスヘッ](https://www.tencentcloud.com/document/product/228/35320) ダーの設定をご参照ください。
- 3. バケットの権限の状態をチェックし、アクセスがバケットの権限承認に適合しているかどうか判断します。
- 4. ブラウザキャッシュの状況をチェックします。ブラウザキャッシュによって起こったエラーである可能性があ る場合は、Ctrl+F5によってブラウザを強制的に更新するか、またはブラウザの【Network】オプションタブで Disable cacheにチェックを入れると解決できます。

## バケット内のファイルの**headers**が「**Access-Control-Allow-Origin:\*** 」を返すように設定するには どうすればよいですか。

クロスドメインの設定を⾏い、Originを \* に設定します。詳細については、[クロスドメインアクセスの設定の](https://www.tencentcloud.com/document/product/436/11488)ベ ストプラクティスドキュメントをご参照ください。

## アップロードの際に「**get ETag error, please add "ETag" to CORS ExposeHeader setting.** 」と いうエラーが表⽰されましたが、どのように対処すればよいですか。

下図に従ってクロスドメインルールを設定し、ブラウザの切り替えを試し、実行可能かどうかのテストを行って ください。詳細については、[クロスドメインアクセスの設定を](https://www.tencentcloud.com/document/product/436/11488)ご参照ください。

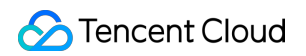

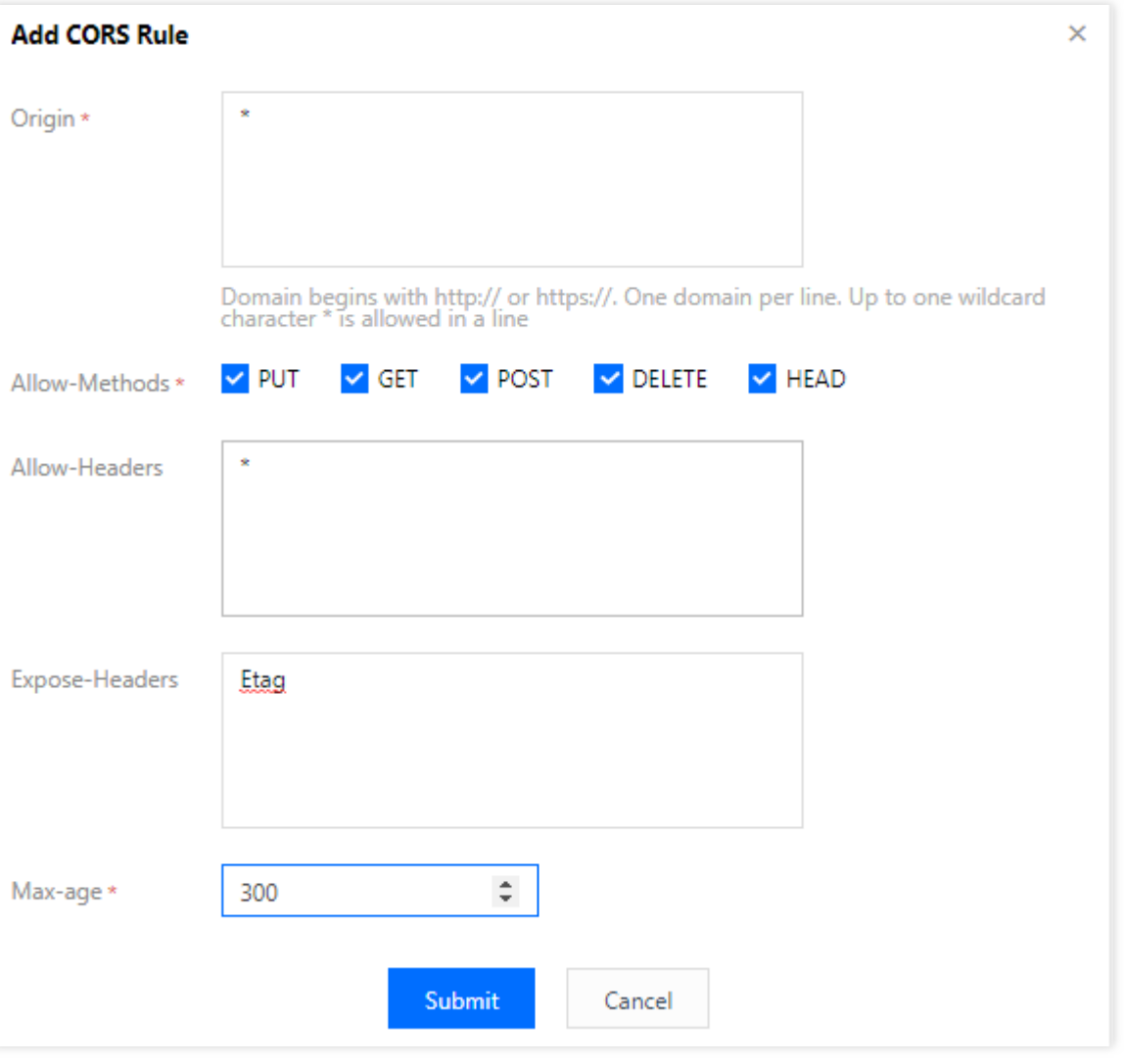

## **Tencent Cloud COS**と**CDN**を同時に使⽤すると、**COS**のクロスドメインが正常に動作しないので すが、どのように対処すればよいですか。

使⽤しているドメイン名がCDNアクセラレーションドメイン名の場合は、CDNコンソールでクロスドメインの設 定を⾏ってください。詳細については、HTTP[レスポンスヘッダーの設定の](https://www.tencentcloud.com/document/product/228/35320)ドキュメントをご参照ください。

#### クロスドメイン設定はソース**Origin**のあいまい⼀致をサポートしていますか。

コンソールはセカンドレベルドメイン名のあいまい⼀致をサポートしています。

#### **COS**のクロスドメインアクセスでエラーが発⽣しましたが、どのように対処すればよいですか。

次の手順に従ってチェックを実施してください。

- 1. COS[コンソールにクロスドメインルールが設定されているかをチェックします。詳細な操作については、クロ](https://www.tencentcloud.com/document/product/436/13318) スドメインアクセスの設定をご参照ください。
- 2. CDNアクセラレーションドメイン名を使用しているかどうかを確認します。CDNアクセラレーションドメイン 名を使用している場合は、CDN[側でクロスドメインルールを設定する必要があります。](https://www.tencentcloud.com/document/product/228/35320)HTTPレスポンスヘッ

[ダーの設定をご参照ください。](https://www.tencentcloud.com/document/product/228/35320)

3. クロスドメインルールを設定済みの場合は、コマンドラインを使用してルールが有効になっているかどうかを テストしてください。コマンドの形式は、 curl -Lvo /dev/null "<オブジェクトアドレス>" -H "origin:<ドメイン名>" です。業務の状況に応じて<>の中の値を置き換えてください。例えば、 curl -Lvo /dev/null "https://bucketname-1250000000.cos.ap-

guangzhou.myqcloud.com/test.png" -H "origin:https://www.baidu.com" などとします。ス テータスコード200が返された場合、ルールは有効になっています。ブラウザキャッシュを削除してからリトラ イしてください。

4. それでも解決できない場合は、クロスドメインアクセスルールにmax-age=0を設定してみてください。

#### クロスドメインの**CORS**アクセスルールに**IP**アドレスを追加することはできますか。

クロスドメインルールはIPアドレスの形式での設定をサポートしておらず、ドメイン名形式のみサポートしていま す。詳細な説明については、[クロスドメインアクセスの設定の](https://www.tencentcloud.com/document/product/436/13318)ドキュメントをご参照ください。

### **COS**で**CDN**を設定し、**CDN**を通じて**COS**内のファイルにアクセスしたところ、クロスドメインエ ラーが発⽣しましたが、どのように対処すればよいですか。

**CDNを使用してCOSにアクセスした際にクロスドメインエラーとなった場合は、HTTPレスポンスヘッダーの設** 定のドキュメントを参照し、CDN[コンソールでクロスドメインを許可するよう設定してください。](https://www.tencentcloud.com/document/product/228/35320)

## ファイルの**URL**にアクセスした際にクロスドメインアクセスエラーが発⽣しましたが、解決するに はどうすればよいですか。

クロスドメインアクセスを設定しているかどうかをチェックし、正しく設定されていれば、ブラウザキャッシュ をクリアしてからリトライすることをお勧めします。それでも解決できない場合は、クロスドメインアクセスルー ルにmax-age=0[を設定してみてください。クロスドメインアクセスの設定ガイドについては、クロスドメインア](https://www.tencentcloud.com/document/product/436/13318) クセスの設定をご参照ください。

## リスト

最終更新日::2022-07-26 15:34:25

#### リストが正常に配信されたことを確認するにはどうすればよいですか。

リストファイルの生成時間は設定に関係しています。毎日生成を選択すると、リストは一般的に設定翌日の現地時 間の未明の時間帯に配信されます。毎週⽣成を選択すると、リストは⼀般的にその週の最終⽇の未明から⽣成と配 信を開始します。

リストが正常に配信された後に通知を受信したい場合は、[SCF](https://console.tencentcloud.com/scf)コンソールでCOSトリガーを設定し、イベントタ イプをファイルリストレポート配信完了イベントに設定します。

#### リストファイルレポートを分析するにはどうすればよいですか。

リストファイルレポートを生成後、COSのCOS [Select](https://www.tencentcloud.com/document/product/436/32472)機能を使用してリストファイル内の情報をフィルタリング することができます。一部の操作の例を次に示します。

1. ストレージタイプが標準ストレージのファイルをフィルタリングします。

**select** \* **from** cosobject s **where** s.\_7 = TO\_STRING('Standard')

2.5GBより小さいファイルをフィルタリングします。

select \* from cosobject s where s.\_4<5\*1024\*1024

3.5GBより大きく、かつ標準ストレージタイプのファイルをフィルタリングします。

select \* from cosobject s where s.\_4>5\*1024\*1024 AND s.\_7=TO\_STRING('Standard')

4. コピーステータスが「replica」である(コピーが完了している)ファイルをフィルタリングします。

**select** \* **from** cosobject s **where** s.\_9=TO\_STRING('replica')

5. リストレポートの中の最初の100ファイルのレコードを確認します。

**select** \* **from** cosobject s **limit** 100

#### **COS**から全ファイルの情報をエクスポートするにはどうすればよいですか。

バケットのリスト機能をアクティブ化すると、COSは毎⽇または毎週定期的に、オブジェクトの属性、設定の詳 細に関するリストレポートをお客様のバケットに出力します。詳細な説明および操作ガイドについては、リスト機 能のアクティブ化のドキュメントをご確認ください。

説明:

- リスト機能は現時点では⾦融クラウドリージョンをサポートしていません。
- リスト機能を使用すると、それに対応する**管理機能料金**が発生します。価格の情報については[製品価格](https://buy.tencentcloud.com/price/cos) をご確認ください。

#### **COS**でファイルリストを取得するにはどうすればよいですか。

**COS内のファイルリストは次のいずれかの方法で取得できます。** 

- 1. COSコンソールで、バケット[のリスト機能のアクティブ化](https://www.tencentcloud.com/document/product/436/30624)を行います。リスト機能をアクティブ化すると、毎 日または毎週定期的に、オブジェクトの属性、設定の詳細に関するリストレポートをお客様のバケットに出力 することができます。リストに関するその他の詳細については、[リスト機能の概要を](https://www.tencentcloud.com/document/product/436/30622)ご参照ください。
- 2. APIを使用して、GET Bucket (List [Objects](https://www.tencentcloud.com/document/product/436/30614)) インターフェースを呼び出してすべてのオブジェクトを取得しま す。インターフェースから返されるのはXML形式のため、ご⾃⾝で処理する必要があります。

#### **COS**リスト機能の設定にミスがありました。すぐに⼿動で再起動してよいですか。

COSのリスト機能は毎⽇未明に定期的に最新設定を読み取り、それからタスクの実⾏を開始しており、現時点で は即時の手動でのトリガーはサポートしていません。リスト設定を変更した後、翌日の未明にタスクが再実行さ れるまでお待ちください。

#### **COS**はファイルタイプによって数量を集計することができますか。

[リスト機能を](https://www.tencentcloud.com/document/product/436/30622)使用して、毎日または毎週一定の時刻にバケット内のユーザーが指定したオブジェクトまたは同一 のオブジェクトプレフィックスを持つオブジェクトのスキャンを行い、リストレポートを出力して、CSV形式の ファイルをユーザーが指定したバケットに保存することができます。さらに「fileFormat」で、⽬的のファイル形 式のファイル数をフィルタリングして集計します。

#### ローカルファイルと**COS**内のファイルが⼀致しているかを⽐較するにはどうすればよいですか。

HEAD Object、List Objectリクエストによって単一または複数のオブジェクトのMD5を取得し、ローカルファイル のMD5と比較することができます。非常に大量のバケットについては[、リスト機能を](https://www.tencentcloud.com/document/product/436/30622)使用して、オブジェクトリ ストおよびそのMD5値を非同期的に取得することができます。操作ガイドについては、リスト機能のアクティブ 化コンソールドキュメントをご参照ください。

## **COS**で「ファイル名」、「サイズ」、「オブジェクトアドレス」を取得し、**XLS**ファイルとして保 存してエクスポートするにはどうすればよいですか。

リスト機能をアクティブ化し、リスト機能によってリストレポートを自動的に出力し、CSV形式のファイルを指 定したバケットに保存することができます。リスト機能によって、「ファイルパス」、「ファイルサイズ」、「オ ブジェクトの直近の変更⽇」、「ETag」、「ストレージタイプ」などの情報を取得できます。オブジェクトアド レスを取得する必要がある場合は、バケットドメイン名によってファイルパスをスプライシングする⽅法で取得 できます。詳細については、[リスト機能の概要を](https://www.tencentcloud.com/document/product/436/30622)ご参照ください。

## **COS**で、特定のフォルダ内にファイルがいくつあり、どのくらいの容量を占有しているかを確認す るにはどうすればよいですか。

ファイルが少量であれば、コンソールでフォルダの詳細を確認することで、フォルダ内のファイル数およびファ イルの占有容量を確認できます。バケット内のオブジェクト数が10000個を超えている場合は、[リスト機能](https://www.tencentcloud.com/document/product/436/30622)を使用 して照会することをお勧めします。

# ドメイン名とCDNに関するご質問 静的ウェブサイト

最終更新日:: 2023-03-06 16:03:37

## **COS**コンソールでのカスタムドメイン名の設定に失敗しましたが、どのように対処すればよいです か。

- 1. ドメイン名がICP登録済みであることを確認します。
- 2. ドメイン名のDNSが正しく解決されていることを確認します。CDNアクセラレーションを無効にしている場合 は、あらかじめDNS解決コンソールでドメイン名のCNAMEをバケット[のデフォルトドメイン名](https://www.tencentcloud.com/document/product/436/18424)に解決しておく 必要があります。

## ユーザーが独⾃ドメイン名をバインドする際、**CDN**アクセラレーションを有効化するか無効化する かの違いは何ですか。

- **CDN**アクセラレーションを有効化:ドメイン名はCDNによって管理され、COSコンソールでCDNアクセラレー ションを有効化することとCDN[コンソールで](https://console.tencentcloud.com/cdn)ドメイン名を追加(オリジンサーバーはCOSを選択)することの 効果は同じになります。ユーザーはドメイン名を解決する際に、CDNによって割り当てられたCNAMEレコード を使用する必要があります。設定の際は、先にドメイン名を追加し、その後ドメイン名を解決します。ドメイ ン名の解決については、ドメイン名のクイック追加と解決をご参照ください。
- **CDN**アクセラレーションを無効化:ドメイン名はCOSによって管理され、ドメイン名を設定すると対応するバ ケットの所属リージョンのすべてのダウンロード接続マシンに配信されます。 ユーザーはドメイン名を解決す る際に、バケットのデフォルトドメイン名をCNAMEレコードとして使用する必要があります。設定の際は、先 にドメイン名を解決し、その後カスタムドメイン名を追加する必要があります。

## オブジェクトのカスタムヘッダー**Content-Disposition**を設定しても有効にならないのはなぜです か。

カスタムヘッダーのうち、他のカスタムヘッダーは設定するとすぐに有効になりますが、Content-Dispositionヘッ ダーは特殊で、静的ウェブサイト機能が有効かつカスタムドメイン名を使⽤してアクセスする場合にのみ、ヘッ ダーが有効になります。

## 設定した静的ウェブサイトに**CDN**ドメイン名を使⽤してアクセスできない場合はどうすればよいで すか。

次の⼿順に従ってCDNアクセラレーションドメイン名設定のトラブルシューティングと確認を⾏ってください。

1. オリジンサーバーのタイプについて、静的ウェブサイトをオリジンサーバーとして選択しているかに注意して ください。

- 2. back-to-origin認証、CDNサービス権限認証はバケットの権限に基づき、それに応じた設定を行う必要がありま す。
- バケットの権限がプライベート読み取りの場合は、CDNサービス権限を承認し、back-to-origin認証を有効にす る必要があります。
- バケットの権限がパブリック読み取りの場合は、CDNサービス権限を承認してback-to-origin認証を有効にする 必要はありません。
- 3. CDN認証はバケットの権限に基づき、それに応じた設定を行う必要があります。

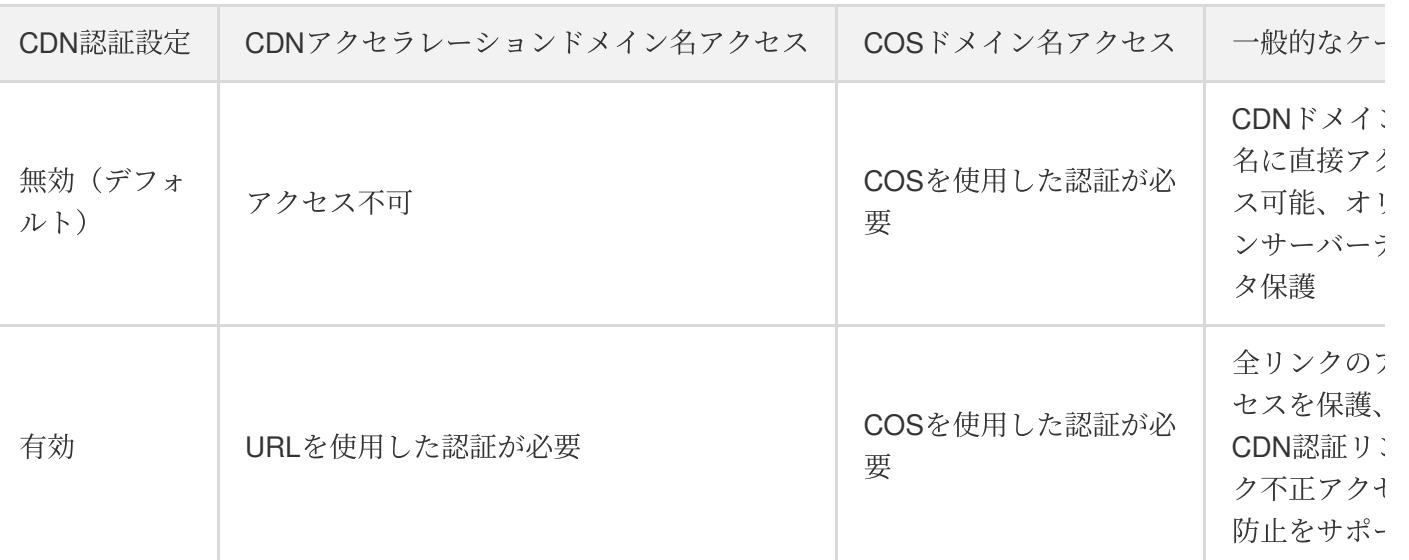

(1) バケットの権限がプライベート読み取りの場合:

(2)バケットの権限がパブリック読み取りの場合:

![](_page_56_Picture_219.jpeg)

スは保護され いため非推当

- 4. 上記の設定に誤りがないことを確認した後、CDNアクセラレーションドメイン名へのアクセスに使用するプロ トコルおよび静的ウェブサイトの強制**HTTPS**設定を確認してください。
- CDNアクセラレーションドメイン名へのアクセスにHTTPプロトコルを使⽤している場合は、強制**HTTPS**オプ ションを有効にしないでください。
- CDNアクセラレーションドメイン名へのアクセスにHTTPSプロトコルを使⽤している場合は、CDNアクセラ レーションドメイン名に対し**back-to-origin**の**301/302**リダイレクトを有効にするよう設定することをお勧めし ます。詳細については、back-to-originの301/302[リダイレクト設定](https://www.tencentcloud.com/document/product/228/7183)をご参照ください。
- 5. 上記の手順に従ってトラブルシューティングを行っても問題が解決しない場合は[、お問い合わせ](https://www.tencentcloud.com/contact-sales)ください。さ らに詳細なトラブルシューティングを⾏うことができます。

## 静的ウェブサイト機能をフロントエンドの**Vue**フレームワークと⼀緒に使⽤し、ルーティングを **History**モードに設定しています。ページを更新すると**404**エラーが発⽣しましたが、どうすればよ いですか。

バケットの静的ウェブサイト設定ページで、エラードキュメントをWebアプリケーションのポータルとして設定 し (一般的には index.html)、エラードキュメントのレスポンスコードを200に設定してください。静的ウェブサ イトの設定ガイドは[、静的ウェブサイトの設定を](https://www.tencentcloud.com/document/product/436/14984)ご参照ください。

注意:

上記の⽅法で設定を完了した後、さらに正常な404レスポンス機能を実現する必要がある場合、ユーザーは ご自身で、Vueのフロントエンドルーティングで最下層の設定を行うことができます(一般的にはワイルド カードでカスタム404コンポーネントにマッチングさせます)。

# プライベートネットワークドメイン名

最終更新日::2023-04-27 15:36:02

#### **COS**にはプライベートネットワークドメイン名はありますか。

Cloud Object Storage(COS)のデフォルトオリジンサーバードメイン名の形式は、<BucketName-APPID>.cos. <Region>.myqcloud.comです。例えば examplebucket-1250000000.cos.ap-

quangzhou.myqcloud.com というように、デフォルトでパブリックネットワークアクセスおよび同一リージョ [ン内のプライベートネットワークアクセスをサポートしています。その他ドメイン名に関する内容についてはリー](https://www.tencentcloud.com/document/product/436/6224) ジョンとアクセスドメイン名をご参照ください。

プライベートネットワーク環境で、そのドメイン名でCOSにアクセスすると、COSはプライベートネットワーク IP上にインテリジェントに解決します。

このとき発生するもの

- プライベートネットワークトラフィック:プライベートネットワークアップストリームトラフィック、プライ ベートネットワークダウンストリームトラフィックはどちらも無料です。詳しくは[トラフィック料⾦説明を](https://www.tencentcloud.com/document/product/436/33776)ご 参照ください。
- リクエスト:リクエストコマンドの回数に応じて計算し、1万回を最小計数単位とします。毎日読み取りリクエ [スト、書き込みリクエストの総リクエスト回数を統計します。詳しくは読み取り](https://www.tencentcloud.com/document/product/436/40100)/書き込みリクエスト料金の説 明をご参照ください。

## グローバルアクセラレーションドメイン名

最終更新日:: 2022-10-08 17:58:14

## **COS**でグローバルアクセラレーションドメイン名を使⽤する際にはどのような注意事項があります か。

COSでグローバルアクセラレーションドメイン名を使⽤する際は、次の事項に注意する必要があります。

- グローバルアクセラレーションドメイン名を有効にした後、実際に有効になるまでに15分前後かかると見込ま れます。ドメイン名が有効になるまでしばらくお待ちください。
- グローバルアクセラレーションドメイン名を有効にすると、単一のバケットのアクセラレーションドメイン名 を使⽤したアクセスにおける最⼤の帯域幅は、ネットワーク全体の業務量に応じて割り当てられます。
- グローバルアクセラレーションドメイン名を有効にした後、アクセラレーション効果が得られるのはアクセラ レーションドメイン名を使⽤したリクエストのみとなります。バケットのデフォルトドメイン名は引き続き通 常どおり使用できます。
- アクセラレーションドメイン名を使用する場合、リクエストリンクがアクセラレーションリンクに該当する場 合にのみアクセラレーション料⾦が発⽣します。例えば、アクセラレーションドメイン名を使⽤してデータを 北京から北京のバケットにアップロードする場合、リンクがアクセラレーションされていないため、このリク エストにアクセラレーション料⾦は発⽣しません。
- アクセラレーションドメイン名を使⽤する場合は、HTTP/HTTPS転送プロトコルを指定することができます。 リクエスト情報をプライベートネットワークの専⽤回線上で転送している場合、COSは、データ転送の安全性 確保のためにHTTPSプロトコルで転送を行う必要があるかどうかを、状況に応じて選択します。

その他の内容については[、グローバルアクセラレーションの概要の](https://www.tencentcloud.com/document/product/436/33409)ドキュメントをご参照ください。

#### グローバルアクセラレーションドメイン名を使⽤してアクセスした**COS**のパス

### に **/files/v2/appid/bucketname/** が含まれ、バケットが存在しないと表⽰されましたが、ど のように対処すればよいですか。

グローバルアクセラレーションドメイン名はCOSバージョンV5の機能です。/files/v2/はバージョンV4のフィール ドであり、内部でロジックの競合が発⽣する場合があるため、V5のAPIを正しく使⽤してグローバルアクセラレー ションドメイン名にアクセスしてください。詳細については、API[の概要](https://www.tencentcloud.com/document/product/436/7751)をご参照ください。

#### グローバルアクセラレーションドメイン名は現時点でどのような操作をサポートしていますか。

現時点でグローバルアクセラレーションドメイン名はファイルのアップロードとダウンロード操作のみをサポー トしています。次に⽰すインターフェースの詳細は、アクセラレーションドメイン名をサポートするインター フェースです。

![](_page_59_Picture_177.jpeg)

![](_page_60_Picture_118.jpeg)

## グローバルアクセラレーション機能を使用すると、どのような場合にアクセラレーション料金が発 ⽣しますか。

グローバルアクセラレーション機能を有効にしてから、Tencent Cloudデータセンター間の専用回線を使用して データ転送を⾏うと、データ転送のアクセラレーション効果が得られ、この際にグローバルアクセラレーション トラフィック料⾦が発⽣します。例えば、チベットから北京リージョンのバケットにデータをアップロードする場 合は、先に成都データセンターから接続し、専⽤回線リンクを通じて北京のストレージレイヤーに転送されるた め、アクセラレーション料⾦が必要となります。チベットから成都リージョンのバケットにアップロードする場合 は、成都データセンターから直接接続し、データの送信先も成都レイヤーとなるため、アクセラレーション効果は なく、追加料⾦も発⽣しません。

## カスタムオリジンサーバードメイン名

最終更新⽇::2022-10-31 15:10:11

#### 独自ドメイン名を使用してオブジェクトにアクセスするにはどうすればよいですか。

[カスタムドメイン名をバインドすることで実現できます。詳細については、カスタムオリジンサーバードメイン名](https://www.tencentcloud.com/document/product/436/31507) の有効化をご参照ください。

#### カスタムドメイン名を使⽤するには、**Tencent Cloud**の**ICP**登録を⾏う必要がありますか。

状況に応じて判断してください。

- ドメイン名で国内のCDNにアクセスするには、ICP登録が必要です。ただしICP登録はTencent Cloudを通じて⾏ わなくてもよく、アクセスするドメイン名が確実にICP登録されていればアクセスできます。
- ドメイン名で海外のCDNにアクセスする場合は、ICP登録は不要です。

#### **COS**のカスタムドメイン名は**HTTPS**をサポートしていますか。

COSのカスタムドメイン名におけるHTTPS設定機能は現在アップグレード中です。現時点では国内のパブリック クラウドリージョン、シンガポール、シリコンバレーリージョンでホスト証明書をサポートしており、その他の海 外リージョンでも順次サポート予定です。未対応のリージョンでは、カスタムドメイン名の設定によるHTTPSア [クセスのサポートのドキュメントを参照し、ドメイン名にリバースプロキシを設定する⽅法で実現できます。](https://www.tencentcloud.com/document/product/436/11142)

## **COS**にファイルをアップロードした際に、カスタムドメイン名のアクセスリンクを返すようにする にはどうすればよいですか。

COSは現時点ではファイルのアップロード後にカスタムドメイン名のアクセスリンクを返す設定をサポートして いませんが、ドメイン名のスプライシングによって実現できます。カスタムドメイン名[をデフォルトドメイン名](https://www.tencentcloud.com/document/product/436/6224)に 置き換えて使⽤するだけです。

#### カスタムドメイン名を使⽤して**COS**にアクセスするには、**CDN**を有効にする必要がありますか。

カスタムドメイン名を使用したCOSアクセスは、CDNを有効にしなくても可能です。COS[コンソール](https://console.tencentcloud.com/cos5)にログイン [し、カスタムオリジンサーバードメイン名を設定できます、詳細な操作については、カスタムオリジンサーバード](https://www.tencentcloud.com/document/product/436/31507) メイン名の有効化のドキュメントをご参照ください。

### **CDN**コンソールでオリジンサーバーを変更すると、**COS**コンソールの元のカスタムドメイン名が消 えてしまいましたが、なぜですか。

⼀度バージョン**V5**コンソールを使⽤し、**JSON**バージョンを有するドメイン名を設定した場合、**COS V5**コンソー  $\nu$ では新しいドメイン名を表示できなくなります。バケットにJSONドメイン名が設定されているかどうかを チェックし、JSONバージョンドメイン名の設定をXMLドメイン名に変更してください。

## カスタムドメイン名を**COS**バケットにバインドする場合、先に軽量サーバーの解決を削除する必要 がありますか。

1つのドメイン名には1つのCNAMEレコードしか設定できないため、 先に軽量サーバーの解決関係を削除してか ら、ドメイン名の解決関係をCOSのバケットにバインドする必要があります。

## **ドメイン名の解決が有効になっていない、またはCNAMEが有効になっていないと表示された場合** は、どうすればよいですか。

ドメイン名の解決またはCNAMEの設定後、有効になるまでには数分間かかります。しばらく待ってから、カスタ ムオリジンサーバードメイン名を使⽤してバケットへのアクセスをお試しください。それでも有効にならない場 合は、DNSコンソールにログインし、解決関係の設定が正しいかどうか確認することができます。

## CDNアクセラレーションドメイン名

最終更新日::2022-11-30 15:58:35

#### **COS**で**CDN**をアクティブ化するにはどうすればよいですか。

詳細については、カスタムCDN[アクセラレーションドメイン名の有効化を](https://www.tencentcloud.com/document/product/436/31506)ご参照ください。

#### **COS**は**CDN**の**COS**への**HTTPS back-to-origin**をサポートしていますか。

はい。具体的な操作方法については[back-to-origin](https://www.tencentcloud.com/document/product/436/31508)の設定のドキュメントをご参照ください。

#### **COS**と**CDN**にはどのような違いがありますか。

COSとCDNは異なる製品です。

Cloud Object [Storage](https://www.tencentcloud.com/document/product/436/6222) (COS) とは、Tencent Cloudが提供する大量のファイルを保存するための分散型ストレージ サービスです。複数の形式のファイルのアップロード、ダウンロード、管理が可能で、⼤量のデータの保存と管理 を実現できます。

Content Delivery [Network](https://www.tencentcloud.com/document/product/228) (CDN) は、世界各国に分布する高性能なアクセラレーションノードで構成されます。 これらの高性能なサービスノードは一定のキャッシュポリシーに従ってお客様の業務コンテンツを保存してお り、お客様のユーザーがある業務コンテンツをリクエストすると、リクエストがユーザーから最も近いサービス ノードにスケジューリングされ、サービスノードから直接迅速にレスポンスすることで、ユーザーのアクセス遅 延を効果的に低減し、可⽤性を向上させます。

CDN機能を有効にしなくてもCOSサービスを利⽤することは可能です。COSでのCDN利⽤は以下のようなケース に適しています。

- レスポンス遅延およびダウンロード速度に対する要件が比較的厳しいケース。
- 地域、国、⼤陸を越えて数GBから数TBのデータを転送する必要があるケース。
- 同一のコンテンツを集中的に繰り返しダウンロードする必要があるケース。

その他の説明については、CDN[アクセラレーションの概要を](https://www.tencentcloud.com/document/product/436/18669)ご参照ください。

## フロントエンド業務が**CDN**と⼀時キー⽅式によって**COS**のコンテンツにアクセスすることは可能で すか。

CDNと⼀時キー⽅式によるCOSへのアクセスはサポートしていません。COSにプライベート読み取り/書き込み権 限が設定されている状況でCDNアクセスを実現したい場合は、CDNのback to [origin](https://www.tencentcloud.com/document/product/436/18670)認証をご参照ください。

## プライベート読み取り権限が設定されているバケットに、**CDN**を通じてアクセラレーションアクセ スを⾏うことは可能ですか。

可能ですが、権限承認の関連設定を⾏う必要があります。具体的な設定については、CDNアクセラレーションの 概要についてのドキュメント[のプライベート読み取りバケット](https://www.tencentcloud.com/document/product/436/18669#.E7.A7.81.E6.9C.89.E8.AF.BB.E5.AD.98.E5.82.A8.E6.A1.B6)のパートをご参照ください。

**COS**ファイルが更新(再アップロードまたは削除)された際、**CDN**がキャッシュ内容を保存したま まのため、オリジンサーバーとの不⼀致が⽣じます。**COS**の更新時に**CDN**のキャッシュを⾃動的に 更新することは可能ですか。

COS自体はCDNキャッシュの自動更新をサポートしていませんが、Serverless Cloud Function (SCF) を利用して CDNキャッシュの⾃動更新を設定することはできます。詳細については、CDN[キャッシュ更新の設定の](https://www.tencentcloud.com/document/product/436/37273)ドキュメ ントをご参照ください。

## **COS**は**CDN**アクセラレーションドメイン名を使⽤してファイルをアップロードすることはできます か。

CDNのアクセラレーションドメイン名をカスタムドメイン名として使⽤し、ファイルアップロードのシーンで使 用するということであれば、お勧めしません。CDN自体がアクセラレーションアップロードに使用するものでは ないからです。COSのグローバルアクセラレーション機能を使⽤すると、データのアップロードとダウンロード のアクセラレーションが実現できますのでお勧めします[。グローバルアクセラレーションの概要を](https://www.tencentcloud.com/document/product/436/33409)ご参照くださ い。

#### **COS**には**CDN**機能が付帯していますか。

COS自体にはCDN機能は付帯していないため、ユーザーがご自身で設定する必要があります。詳細については、 カスタムCDN[アクセラレーションドメイン名の有効化を](https://www.tencentcloud.com/document/product/436/31506)ご参照ください。

## ドメイン名に関するその他のご質問

最終更新日::2023-05-25 17:46:26

#### **COS**は**HTTPS**アクセスをサポートしていますか。

サポートしています。COSはすべて[のアベイラビリティリージョン](https://www.tencentcloud.com/document/product/436/6224)のアクセスノードでSSL転送をサポートし、 なおかつSDKおよびコンソールの両⽅でデフォルトでHTTPSを有効にしています。**COS**は**HTTPS**を使⽤して転送 のデータリンクを保護することを強く推奨しています。暗号化されていない**HTTP**を使⽤して接続すると、リンク が監視されたり、 データがハッキングされたりするリスクが⽣じます。

コンソールでドメイン名管理を⾏う際、いつも「使⽤可能なキーを**1**つ以上有効にしてください」と 表示されますが、どのように対処すればよいですか。

CAM[コンソールに](https://console.tencentcloud.com/cam/capi)ログインし、Tencent Cloud APIキーが有効になっているかどうかを確認してください。

- Tencent Cloud APIキーIDが有効になっていない場合は、キーを作成して有効にしてからドメイン名管理を行っ てください。
- Tencent Cloud APIキーIDが有効になっているにもかかわらず表示される場合は、現在操作しているアカウント がサブアカウント(コラボレーターまたはサブユーザー)ではないか確認してください。
	- サブアカウントであれば、ルートアカウントでログインし、Tencent Cloud APIキーが有効になっているかど うかを確認してください。
	- ルートアカウントであれば、ブラウザのキャッシュを更新し、Tencent Cloudアカウントにログインし直して ください。

## **COS**のデフォルトドメイン名、カスタム**CDN**アクセラレーションドメイン名、カスタムオリジン サーバードメイン名の違いは何ですか。

ドメイン名の詳細な説明については、[ドメイン名管理の概要を](https://www.tencentcloud.com/document/product/436/18424)ご参照ください。

- デフォルトドメイン名: COSオリジンサーバーのドメイン名であり、バケットの作成時に、システムがバケッ ト名およびリージョンに基づいて⾃動的に⽣成するもので、デフォルトのCDNアクセラレーションドメイン名 と区別する必要があります。
- カスタム**CDN**アクセラレーションドメイン名:ユーザーはバケットを使⽤する際、登録済みのカスタムドメイ ン名をTencent Cloudの国内CDNアクセラレーションプラットフォームにバインドすることで、カスタムドメイ ン名によってバケット内のオブジェクトにアクセスすることが可能になります。(以前に旧バージョンのCOS コンソールで「カスタムドメイン名」を使用したことがある場合は、新バージョンのコンソールで「カスタム CDNアクセラレーションドメイン名」とは表⽰されず、 「カスタムドメイン名」のままとなります)
- カスタムオリジンサーバードメイン名: ユーザーは登録済みのカスタムドメイン名を現在のバケットにバイン ドすることで、カスタムドメイン名によってバケット内のオブジェクトにアクセスすることが可能になりま す。

### **COS**の**CDN**アクセラレーションとグローバルアクセラレーションにはどのような違いがあります か。

- 1. ユースケースが異なります。**CDN**アクセラレーションは主にバケット内のコンテンツを広範囲にダウンロー ド、配信するために⽤いられます。特に同⼀のコンテンツを繰り返しダウンロードするようなユースケースで す。詳細については、CDN[アクセラレーションの概要を](https://www.tencentcloud.com/document/product/436/18669)ご参照ください。グローバルアクセラレーションは Tencentのグローバルトラフィックスケジューリングのロードバランサシステムにより、ユーザーからのリクエ ストに対しインテリジェントルーティング解決を行い、最適なネットワークアクセスリンクを選択すること で、リクエストの最寄りサーバーへのアクセスを可能にします。COSのグローバルアクセラレーション機能で はその他に、データのアップロードとダウンロードのアクセラレーションも実現可能です。詳細については、 [グローバルアクセラレーションの概要](https://www.tencentcloud.com/document/product/436/33409)をご参照ください。
- 2. アクセラレーション機能によって発生する料金が異なります。CDNアクセラレーションを使用すると、CDNト ラフィック料金、CDN back-to-originトラフィック料金が発生し、グローバルアクセラレーション機能を使用す るとグローバルアクセラレーショントラフィック料⾦が発⽣します。COSのトラフィック課⾦項⽬の説明につ いては、[トラフィック料⾦を](https://www.tencentcloud.com/document/product/436/33776)ご参照ください。

#### **COS**はドメイン名をバインドして使⽤する必要がありますか。

COSはユーザーの独⾃ドメイン名をバインドしなくても、デフォルトドメイン名から直接アクセスできます。 COSのデフォルトドメイン名の形式は、<BucketName-APPID>.cos.<Region>.myqcloud.comです。COSドメイン 名の詳細な説明については、[リージョンとアクセスドメイン名](https://www.tencentcloud.com/document/product/436/6224)をご参照ください。独⾃のドメイン名をバインド したい場合は、[カスタムオリジンサーバードメイン名の有効化](https://www.tencentcloud.com/document/product/436/31507)をご参照ください。

## 同⼀のリージョンの**VPC**環境内では、プライベートネットワークの**169.254.0.x**によって**COS**サービ スにアクセスできるのはなぜですか。

クライアントとCOSサービスが同⼀のリージョンにある場合、COSドメイン名はTencent Cloudのプライベート ネットワークDNSサービスにおいてハイジャック方式で169.254.0.xのIPに強制的に解決されます。ネットワーク セグメント169.254.0.xはデフォルトでVPCセグメントと接続しており、内部ルーティングの方法でトラフィック をゲートウェイに流すことにより、COSサービスへのアクセスを実現しています。このため、プライベートネッ トワーク方式を使用してCOSサービスにアクセスする場合は、プライベートネットワークの解決エラーを防止す るため、できる限りDNSサービス設定を変更しないでください。

# ファイル操作に関するご質問 アップロードとダウンロード

最終更新日:: 2023-04-28 17:51:20

#### **COS**ではアップロードおよびダウンロードの帯域幅に制限はありますか。

中国⼤陸パブリッククラウドリージョンでの1バケットのデフォルトの帯域幅は、アップストリーム・ダウンスト リーム共有で15Gbit/s、その他のリージョンではアップストリーム・ダウンストリーム共有で10Gbit/sとなります。 帯域幅がこの閾値に達すると、リクエストによってトラフィックコントロールがトリガーされます。その他の制限 については[仕様と制限](https://www.tencentcloud.com/document/product/436/14518)をご参照ください。

#### ファイルをダウンロードせず、直接ブラウザでプレビューするにはどうすればよいですか。

このファイルに正しいContent-Typeヘッダーを指定する必要があります。また、Content-Dispositionのパラメータ 値をattachmentとすることはできません。ブラウザが現在のファイル形式をサポートしている場合は、直接ダウン ロードではなく、ブラウザでこのファイルを直接開くことができます。操作ガイドについては [カスタム](https://www.tencentcloud.com/document/product/436/13361)Headersを ご参照ください。

#### ファイルをプレビューせず、直接ブラウザでダウンロードするにはどうすればよいですか。

COS[コンソール](https://console.tencentcloud.com/cos5)でカスタムHeaders内のContent-Dispositionパラメータ値をattachmentに設定します。操作ガイド については[カスタム](https://www.tencentcloud.com/document/product/436/13361)Headersをご参照ください。

GET Objectインターフェースでリクエストパラメータresponse-content-dispositionの値をattachmentに設定する方 法でも、ブラウザでファイルダウンロードのポップアップを表⽰させることが可能です。参考ドキュメントについ てはGET [Object](https://www.tencentcloud.com/document/product/436/7753)をご参照ください。

注意:

リクエストにresponse-\*パラメータを使⽤する必要がある場合、リクエストには署名が必要です。

#### プライベートネットワークで**COS**にアクセスしているかどうかはどのように判断しますか。

Tencent Cloud COSのアクセスドメイン名にはインテリジェントDNS解決を使用しており、インターネットの様々 なキャリア環境の下で、お客様のCOSアクセスにとって最適なリンクを検知および指定します。

Tencent Cloud内にデプロイしたCVMサービスをCOSへのプライベートネットワークアクセスに使用している場合 は、まずCVMとCOSバケットが同じリージョンに所属していることを確認し、その後CVM上で nslookup コマ ンドを使⽤してCOSドメイン名を解決します。プライベートIPが返された場合、CVMとCOS間はプライベート ネットワークアクセスであり、そうでない場合はパブリックネットワークアクセスであることがわかります。

Tencent Cloud内にデプロイしたCVMサービスのリージョンがCOSバケットの所属リージョンと異なるが、COSの アベイラビリティリージョンの範囲である場合は、COSのプライベートネットワークグローバルアクセラレー ションドメイン名によってファイルにアクセスすることで、CVMとCOSのクロスリージョンアクセスを実現する ことができます。

#### プライベートネットワークアクセスの判断方法

同⼀リージョン内でのTencent Cloud製品へのアクセスは、プライベートネットワーク接続によって⾏うことがで き、それによるプライベートネットワークトラフィックには料⾦が発⽣しません。このため、Tencent Cloudの製 品をお選びになる際は、できるだけ同一のリージョンを選択すると料金の節約になります。

注意:

パブリッククラウドリージョンと⾦融クラウドリージョン間のプライベートネットワークは相互運⽤され ていません。

プライベートネットワークアクセスかどうかを確認するには、次の⽅法をご参照ください。

Tencent Cloud Virtual Machine (CVM) のCloud Object Storage (COS) アクセスを例にとると、プライベート ネットワークを使用したCOSアクセスかどうかを判定するには、CVM上で nslookup コマンドを使用してCOS ドメイン名を解決します。プライベートネットワークIPが返された場合、CVMとCOS間はプライベートネット ワークアクセスであり、そうでない場合はパブリックネットワークアクセスであることがわかります。

説明:

プライベートIPアドレスの一般的な形式は 10.\*.\*.\* 、 100.\*.\*.\* であり、VPCネットワークは一般 的に 169.254.\*.\* などです。

examplebucket-1250000000.cos.ap-guangzhou.myqcloud.com がターゲットバケットアドレスだとす ると、その下の Address: 10.148.214.13 がプライベートネットワークからのアクセスであることを表しま す。

nslookup examplebucket-1250000000.cos.ap-guangzhou.myqcloud.com

Server: 10.138.224.65 Address: 10.138.224.65 #53

Name: examplebucket-1250000000.cos.ap-guangzhou.myqcloud.com Address: 10.148.214.13

Name: examplebucket-1250000000.cos.ap-guangzhou.myqcloud.com Address: 10.148.214.14

プライベートネットワークとパブリックネットワークアクセス、接続性テストなどのその他の情報については、 [プライベートネットワークとパブリックネットワークアクセス](https://www.tencentcloud.com/document/product/436/30613)をご参照ください。

Tencent Cloud CVMプライベートネットワークのDNSサーバーアドレスについては、CVMプライベートネット [ワークサービスをご参照ください。](https://www.tencentcloud.com/document/product/213/5225)

注意:

Tencent CloudのBMインスタンスのプライベートIPアドレスとCVMのIPアドレスには違いがあり、一般的 な形式は 9.\*.\*.\* または 10.\*.\*.\* です。ご不明な点がありました[らお問い合わせ](https://www.tencentcloud.com/contact-sales)ください。

#### フォルダをダウンロードするにはどうすればよいですか。

[COSBrowser](https://www.tencentcloud.com/document/product/436/11366)ツールにログインし、ダウンロードしたいフォルダを選び、ダウンロードをクリックすると、フォル ダまたはファイル⼀括でのダウンロードを⾏うことができます。あるいはCOSCMDツールによってフォルダのダ ウンロードを実現できます。詳細については、[COSCMD](https://www.tencentcloud.com/document/product/436/10976)ツールをご参照ください。

## アップロード、ダウンロードなどの操作を⾏う際、「**403 Forbidden**」、権限拒否などのエラーが 発生した場合はどのように対処すればよいですか。

COSへのアクセス時に403[エラーコードが返されるの](https://www.tencentcloud.com/document/product/436/40105)ドキュメントを参照し、トラブルシューティングを⾏ってく ださい。

#### **COS**でファイルの⼀括アップロードまたは⼀括ダウンロードを⾏うにはどうすればよいですか。

COSではコンソール、API/SDK、ツールなどの複数の⽅式でファイルの⼀括アップロードまたは⼀括ダウンロー ドを⾏うことができます。

- コンソール方式:操作手順については、[オブジェクトのアップロード](https://www.tencentcloud.com/document/product/436/13321)、[オブジェクトのダウンロード](https://www.tencentcloud.com/document/product/436/13322)をご参照 ください。
- API/SDK方式: COSではプログラミングによってAPIまたはSDKインターフェースを複数回呼び出す方式でファ イルのバッチ操作を⾏うことができます。詳細については、[オブジェクトのアップロード](https://www.tencentcloud.com/document/product/436/10111)/ダウンロード APIイ ンターフェースおよびSDK[の概要を](https://www.tencentcloud.com/document/product/436/6474)ご参照ください。
- ツール方式: [COSBrowser](https://www.tencentcloud.com/document/product/436/11366)、[COSCMD](https://www.tencentcloud.com/document/product/436/10976)、[COSCLI](https://www.tencentcloud.com/document/product/436/43249) などのツールを使用してバッチ操作を実現できます。

### ファイルをバケットにアップロードする際、同名のファイルが存在した場合は直接上書きされます か。それとも別バージョンのファイルが新規作成されますか。

COSではバージョン管理機能をサポートしています。バケットでバージョン管理機能を有効にしていない場合 は、同名のファイルをバケットにアップロードすると、既存の同名ファイルに直接上書きされます。バケットで バージョン管理機能を有効にしている場合は、同じ名前のファイルをバケットにアップロードすると、そのオブ ジェクトの複数のバージョンが同時に存在することになります。

#### **COS**のマルチパートアップロード⽅式では、最⼩のパートサイズはどれくらいの⼤きさですか。

1パートは最小で1MBとなります。詳細については、[仕様と制限の](https://www.tencentcloud.com/document/product/436/14518)ドキュメントをご参照ください。

## ⼤容量ファイルのマルチパートアップロード中に署名が失効した場合、署名を切り替えてパートの アップロードを継続することはできますか。

できます。

#### **COS**内のファイルに対してワンタイム**URL**を⽣成するにはどうすればよいですか。

具体的な操作については、署名付きURL[によるダウンロード権限承認を](https://www.tencentcloud.com/document/product/436/14116)ご参照ください。

## 署名の有効期限を指定しているのに、署名が期限切れとなってもファイルがダウンロードできるの はなぜですか。

デフォルトでは、ブラウザは正常にロードしたファイルをキャッシュします。そのため、同一のURLを使用してい る場合、ブラウザはサーバーに再度リクエストは⾏わず、キャッシュした結果を返します。ユーザーがファイルを アップロードする際は、Cache-Control: no-cacheヘッダーを指定してブラウザキャッシュを防止することをお勧め します。さらに詳しくお知りになりたい場合は、PUT [Object](https://www.tencentcloud.com/document/product/436/7749)またはInitiate [Multipart](https://www.tencentcloud.com/document/product/436/7746) Uploadのドキュメントをご参 照ください。また、ファイルをダウンロードする際にresponse-cache-control=no-cacheリクエストパラメータを指 定してブラウザキャッシュを防止することもできます。さらに詳しくお知りになりたい場合は、GET [Object](https://www.tencentcloud.com/document/product/436/7753)のド キュメントをご参照ください。

## コンソールでファイルをアップロードすると、「アップロードに失敗しました。ネットワークに問 題があります」と表⽰されましたが、どうすればよいですか。

このエラーはローカルネットワーク環境が不安定な場合に発生します。ネットワーク環境を変更してから再度アッ プロードを⾏うことをお勧めします。

#### 第三者による**COS**ファイルのダウンロードを防⽌するにはどうすればよいですか。

バケットをプライベート読み取り/書き込みに設定することができます。詳細については[、アクセス権限の設定の](https://www.tencentcloud.com/document/product/436/13315) ドキュメントをご参照ください。また、リンク不正アクセス防⽌機能によってホワイトリスト制限を設定し、リ スト以外のドメイン名によるバケットのデフォルトアクセスアドレスへのアクセスを制限することもできます。詳 細については、リンク不正アクセス防止の設定のドキュメントをご参照ください。

#### ファイルのダウンロード**URL**を、⼤⽂字と⼩⽂字を区別しないように設定することは可能ですか。

この操作はCOSではサポートしていません。COSファイル名はアルファベットの大文字と小文字を区別してお り、URLからのファイルアクセスも同様にアルファベットの大文字と小文字を区別する必要があります。バケット でCDNアクセラレーション機能を有効にしている場合、CDNコンソールで⼤⽂字と⼩⽂字を区別しないキャッ

シュ設定を有効にすることで、ヒット率を一定程度向上させることができます。詳細については、大文字と小文字 を区別しないキャッシュ設定をご参照ください。

ファイルのアップロードやバケット作成などの操作を⾏う際に、「**your policy or acl has reached the limit (Status Code: 400; Error Code: PolicyFull)**」というエラーが発⽣しましたが、どのよう に対処すればよいですか。

COSの各ルートアカウント下のバケットACLルールの数は最⼤1000個までです。設定したバケットACLが1000個 を超えるとこのエラーが発⽣します。このため、不要なバケットACLルールは削除することをお勧めします。

説明:

オブジェクトレベルのACLまたはPolicyの使⽤はお勧めしません。APIまたはSDKを呼び出す際、ファイル に対して特別なACL制御を必要としない場合は、ACLの関連パラメータ(x-cos-acl、ACLなど)を空にし、 バケットの権限をそのまま引き継いでください。
## データ管理

最終更新日::2022-10-11 12:08:53

## 削除に関するご質問

コンソールでバケットを削除できず、「ディレクトリが空ではありません」または「バケット内の 有効なデータを削除してください」と表⽰されましたが、どうすればよいですか。

1. 使用しているコンソールのバージョンがV4かV5かを確認し、バージョンV4であれ[ばチケットを提出](https://console.tencentcloud.com/workorder/category?level1_id=83&level2_id=84&source=0&data_title=%E5%AF%B9%E8%B1%A1%E5%AD%98%E5%82%A8%20COS&level3_id=91&radio_title=%E6%8E%A7%E5%88%B6%E5%8F%B0%E9%97%AE%E9%A2%98&queue=28&scene_code=14471&step=2)し、バー ジョンV5のコンソールへのアップグレードを申請してください。

2. COSのバージョンV5[コンソールに](https://console.tencentcloud.com/cos5)ログインし、削除したいバケットに進み、アップロード未完了管理項目をク リックしてファイルフラグメントを削除します。

3. バケットリストに戻り、対応するバケットを削除します。

#### バケット内のファイルを誤って削除してしまいましたが、復元は可能ですか。

現時点では、⼈為的に誤って削除されたファイルの復元はサポートしていません。バケットのバージョン管理機 能を有効にしてから、バケットに同名のオブジェクトをアップロードすると、そのオブジェクトの複数のバー ジョンを保存でき、指定したバージョンのオブジェクトを検索、削除または復元できるようになります。ユーザー が誤って削除したデータや、アプリケーションプログラムの障害によって消失したデータの回復に役立ちます。詳 細については、[バージョン管理の設定を](https://www.tencentcloud.com/document/product/436/19881)ご参照ください。

## ファイルフラグメント

#### ファイルフラグメントはどのように発⽣するのですか。ダウンロードは可能ですか。

ファイルフラグメントはオブジェクトをアップロードする過程で、アップロードを一時停止またはキャンセルし た際に発生します。COSは5GBを超える大容量ファイルをマルチパートアップロード方式でアップロードしま す。その原理は、⼤容量ファイルを分割し、⼩さなパートになるよう処理してからアップロードするものです。マ ルチパートアップロードタスクにおいてAbort Multipart UploadまたはComplete Multipart Uploadインターフェース を呼び出さなかった場合、アップロード済みのパートはファイルフラグメントとして保存されます。ファイルフラ グメントのダウンロードはサポートしていません。

### ファイルフラグメントはストレージ容量を占有しますか。料金は発生しますか。

ファイルフラグメントは通常のオブジェクトと同じようにストレージ容量を占有しますので、ストレージ容量料 ⾦が発⽣します。

ファイルフラグメントを(定期的に)クリーンアップするにはどうすればよいですか。

COSコンソール上でファイルフラグメントを直接削除することができます。操作方法については、ファイルフラ [グメントの削除をご参照ください。ライフサイクルの設定によるファイルフラグメントの定期的なクリーンアッ](https://www.tencentcloud.com/document/product/436/31632) プによって⾏うこともできます。

### ファイルフラグメントのクリーンアップは他の完全なアップロードファイルに影響しますか。

ファイルフラグメントのクリーンアップはアップロードに成功しなかったファイルを削除するものであり、すで にアップロードが完了している他のファイルに影響はありません。

## 静的ウェブサイト

#### 静的ウェブサイト機能を有効にしているのに、画像を表⽰することができません。

ブラウザ、CDNキャッシュの有無をチェックしてください。ブラウザキャッシュの防⽌はcurl、wgetコマンドに よって行うことができます。CDNドメイン名を使用してアクセスする場合は、CDN[コンソール](https://console.tencentcloud.com/cdn)でキャッシュ更新 操作を行うことができます。

### 設定した静的ウェブサイトに**CDN**ドメイン名を使⽤してアクセスできない場合はどうすればよいで すか。

次の⼿順に従ってCDNアクセラレーションドメイン名設定のトラブルシューティングと確認を⾏ってください。

- 1. オリジンサーバーのタイプについて、静的ウェブサイトをオリジンサーバーとして選択しているかに注意して ください。
- 2. back-to-origin認証、CDNサービス権限認証はバケットの権限に基づき、それに応じた設定を行う必要がありま す。
- バケットの権限がプライベート読み取りの場合は、CDNサービス権限を承認し、back-to-origin認証を有効にす る必要があります。
- バケットの権限がパブリック読み取りの場合は、CDNサービス権限を承認してback-to-origin認証を有効にする 必要はありません。

3. CDN認証はバケットの権限に基づき、それに応じた設定を行う必要があります。

a. バケットの権限がプライベート読み取りの場合:

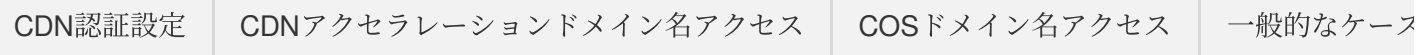

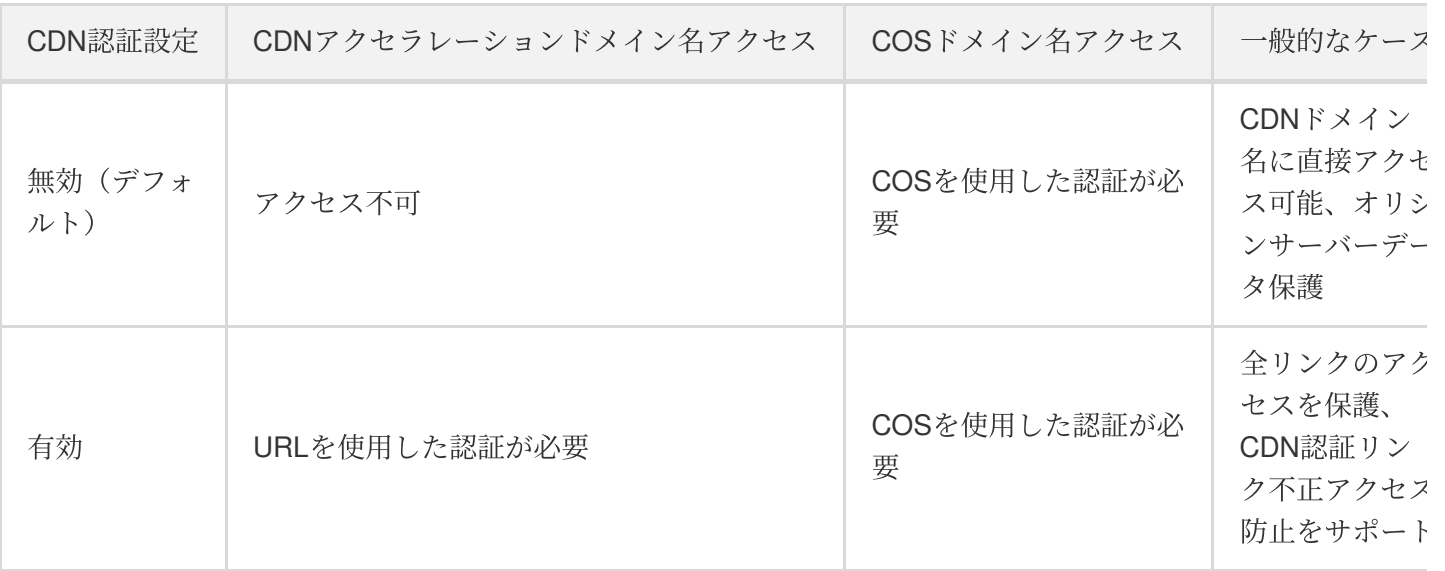

b. バケットの権限がパブリック読み取りの場合:

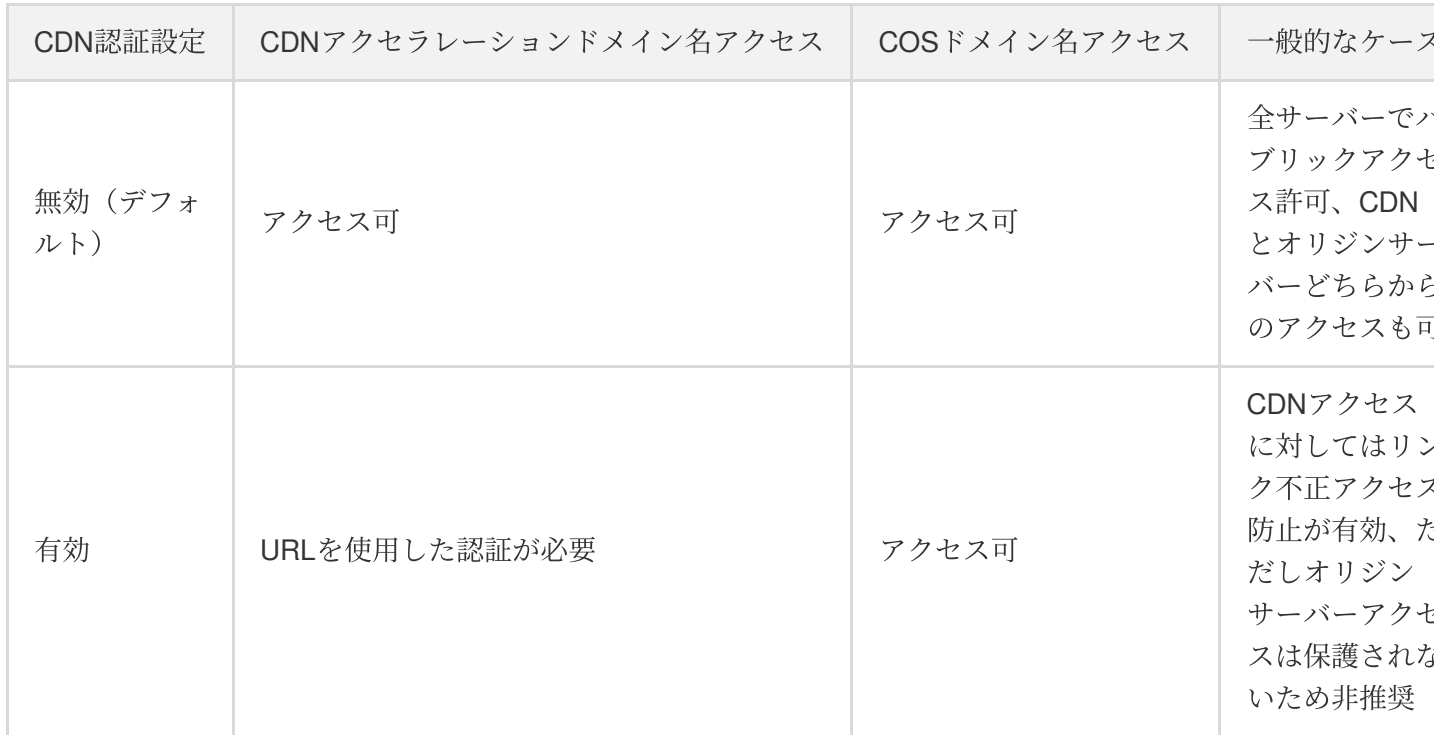

- 4. 上記の設定に誤りがないことを確認した後、CDNアクセラレーションドメイン名へのアクセスに使用するプロ トコルおよび静的ウェブサイトの強制**HTTPS**設定を確認してください。
	- CDNアクセラレーションドメイン名へのアクセスにHTTPプロトコルを使⽤している場合は、強制**HTTPS**オ プションを有効にしないでください。
	- o CDNアクセラレーションドメイン名へのアクセスにHTTPSプロトコルを使用している場合は、CDNアクセ ラレーションドメイン名に対し**back-to-origin**の**301/302**リダイレクトを有効にするよう設定することをお勧 めします。参考ドキュメント: back-to-originの301/302[リダイレクト設定。](https://www.tencentcloud.com/document/product/228/7183)

5. 上記の手順に従ってトラブルシューティングを行っても問題を解決できない場合は、[チケットを提出](https://console.tencentcloud.com/workorder/category?level1_id=83&level2_id=84&source=0&data_title=%E5%AF%B9%E8%B1%A1%E5%AD%98%E5%82%A8%20COS&step=1)してご連 絡いただければ、さらなるトラブルシューティングを実施することができます。

## クロスドメイン設定

### クロスドメインアクセスとは何ですか。どのように設定しますか。

クロスドメインアクセスとはHTTPリクエストによって、1つのドメインから別のドメインのリソースをリクエス トすることであり、プロトコル、ドメイン名、ポートのうちいずれかが異なる場合は、すべて異なるドメインとみ なされます。コンソールでの操作手順については、[クロスドメインアクセスの設定ま](https://www.tencentcloud.com/document/product/436/13318)た[はクロスドメインアクセス](https://www.tencentcloud.com/document/product/436/11488) のベストプラクティスドキュメントをご参照ください。

### バケット内のファイルの**headers**が「**Access-Control-Allow-Origin:\*** 」を返すように設定するには どうすればよいですか。

クロスドメインの設定を行い、Originを \* に設定します。詳細については、[クロスドメインアクセスの設定の](https://www.tencentcloud.com/document/product/436/11488)ベ ストプラクティスドキュメントをご参照ください。

### アップロードの際に「**get ETag error, please add "ETag" to CORS ExposeHeader setting.** 」と いうエラーが表⽰されましたが、どのように対処すればよいですか。

下図に従ってクロスドメインルールを設定し、ブラウザの切り替えを試し、実行可能かどうかのテストを行って ください。詳細については、[クロスドメインアクセスの設定を](https://www.tencentcloud.com/document/product/436/11488)ご参照ください。

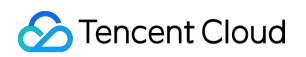

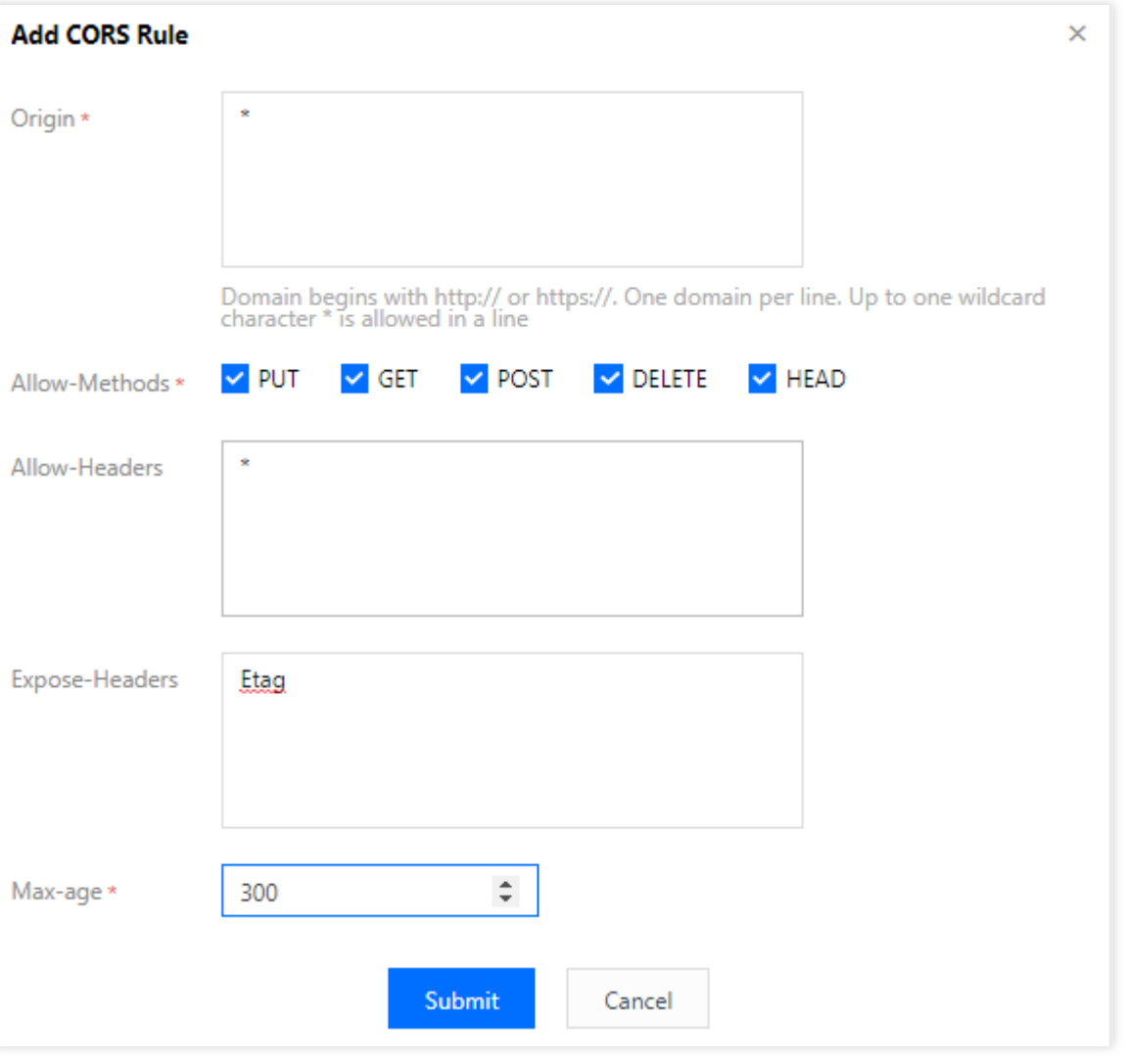

### **Tencent Cloud COS**と**CDN**を同時に使⽤すると、**COS**のクロスドメインが正常に動作しないので すが、どのように対処すればよいですか。

使⽤しているドメイン名がCDNアクセラレーションドメイン名の場合は、CDNコンソールでクロスドメインの設 定を⾏ってください。詳細については、CDN[のカスタマイズレスポンスヘッダーの設定](https://www.tencentcloud.com/document/product/228/35320)のドキュメントをご参照 ください。

### クロスドメイン設定はソース**Origin**のあいまい⼀致をサポートしていますか。

バージョンV5 (XML)のコンソールはセカンドレベルドメイン名のあいまい一致をサポートしています。バー ジョンV4 (JSON)のコンソールはセカンドレベルワイルドカードドメイン名の設定をサポートしていません。

## カスタムHeaders

オブジェクトヘッダー(**Headers**)の⼀括カスタマイズをサポートしていますか。

COSはヘッダーの⼀括カスタマイズをサポートしています。詳細については[、カスタム](https://www.tencentcloud.com/document/product/436/13361)Headersをご覧ください。

## back-to-origin設定

### **back-to-origin**アドレスの役割は何ですか。

データの移⾏を⾏います。COSにユーザーがリクエストしたリソースがない場合は、back-to-originアドレスに よってリソースをリアルタイムでプルします。

**back-to-origin**を設定した時点で、**COS**上に**back-to-origin**アドレスに対応するリソースまたはパ スが存在しない場合、**COS**はユーザーの初回アクセス後に⾃動的にディレクトリを作成しますか。

はい。COSは⾃動的にディレクトリをプルして作成します。

## その他の機能

### **COS**はコールバックの設定をサポートしていますか。例えば、アップロードした画像ごとにサムネ イルを作成し、別のバケットに保存することなどは可能ですか。

COSとSCF[を組み合わせて設定することができます。関連する実践ドキュメントは、](https://www.tencentcloud.com/document/product/583/9734)COS上の画像を取得してサ ムネイルを作成をご参照ください。

### **COS**は特定のフォルダのサイズの集計をサポートしていますか。

COSは現在のフォルダのオブジェクト数およびオブジェクトが占有する容量サイズの確認をサポートしていま す。詳細については[、フォルダの詳細確認を](https://www.tencentcloud.com/document/product/436/31633)ご参照ください。

### **COS**内のオブジェクトを前のバージョンに戻す設定を⾏うことは可能ですか。

バケットの[バージョン管理](https://www.tencentcloud.com/document/product/436/19883)機能を有効にすると、バケット内にオブジェクトの複数のバージョンを保存でき、なお [かつ指定したバージョンのオブジェクトを検索、削除または復元できるようになります。詳細については、バー](https://www.tencentcloud.com/document/product/436/19881) ジョン管理の設定のドキュメントをご参照ください。

### **COS**内の特定のタイプのファイルの数(画像ファイルの数など)を確認するにはどうすればよいで すか。

[リスト機能をアクティブ化し、⽣成したリストファイルに基づいて確認することができます。詳細については、リ](https://www.tencentcloud.com/document/product/436/30624) スト機能のアクティブ化のドキュメントをご参照ください。

## ストレージタイプ

最終更新日:: 2022-06-28 16:14:31

#### **INTELLIGENT TIERINGストレージはどのように課金されますか。**

INTELLIGENT TIERINGストレージにはINTELLIGENT TIERINGストレージ容量料金と INTELLIGENT TIERINGオブジェクト監視料金が含まれます。その内容は次のとおりです。

1. INTELLIGENT TIERINGストレージ容量料金は、ファイルの存在するストレージ層によって金額が異なりま す。

- ファイルが⾼頻度層にある場合は、標準ストレージ容量料⾦に従って課⾦されます。
- ファイルが低頻度層にある場合は、低頻度ストレージ容量料⾦に従って課⾦されます。

説明:

- 。標準ストレージと低頻度ストレージは、パブリッククラウドが属するリージョンによって、容量料金 が異なります。具体的な価格については[、製品価格](https://buy.tencentcloud.com/price/cos)をご参照ください。
- ファイルのアップロードがダウンロードでは、さらにリクエスト料金とトラフィック料金が発生 します。これらの料金の計算例については、トラフィック課金例およびリクエスト課金例をご参照く ださい。
- 2. INTELLIGENT TIERINGオブジェクト監視の料金は、保存されているファイル数に基づいて計算されます。 ファイルが64KB未満の場合、課金されません。オブジェクト10000個あたりの監視料金は一か月0.025米ドル です。

#### 事例

ある企業に1TBのファイルがあり、1ファイルあたりのサイズは10MB、ファイル数は計100000ファイルで、デー タはINTELLIGENT TIERINGストレージタイプとして北京リージョンに保存されているとします。毎月20%の ファイル(すなわち20000個のファイル)が低頻度層に移行すると仮定した場合、1か月あたりのオブジェクト監 視料⾦およびストレージ料⾦は下表のとおりとなります。

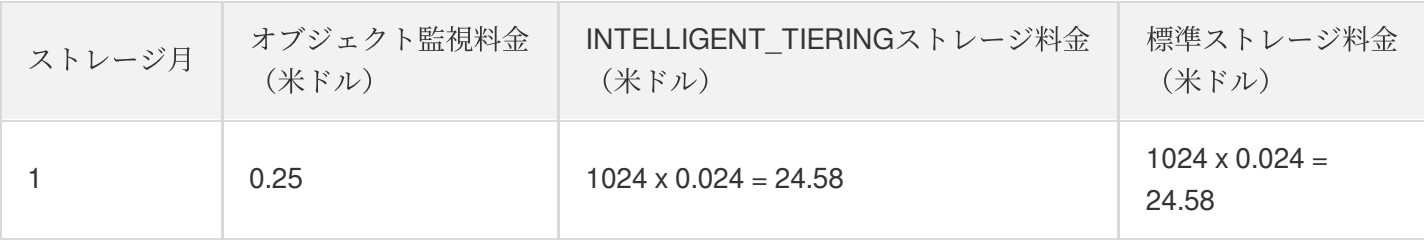

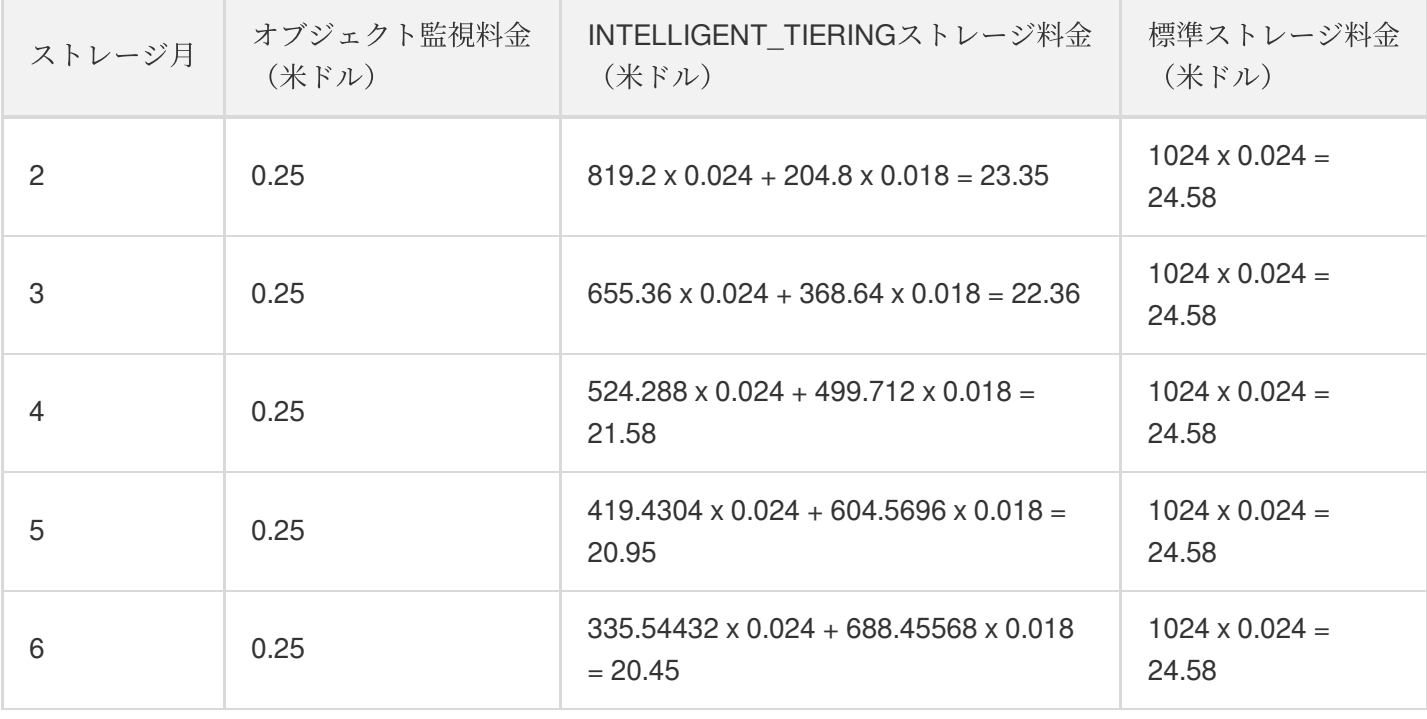

このように、保存期間が長くなるにつれて、毎月少額の監視料金を支払うだけで、それ以外のコストが明らかに 低下することがわかります。

### **INTELLIGENT\_TIERING**ストレージはどのような種類のファイルに適しますか。

INTELLIGENT\_TIERINGストレージはオーディオビデオ、ログなどの、平均ファイルサイズが⽐較的⼤きく、かつ アクセスパターンが固定されていないファイルに適しています。平均ファイル容量が⼤きくなると、ファイル1GB につき支払う必要がある監視料金は安くなります。業務上、アクセスパターンが比較的固定されている場合は、ラ イフサイクル設定によって、低頻度ストレージに移行する時間を指定しておけばよく、INTELLIGENT\_TIERING ストレージを使用する必要はありません。

### ファイルを**INTELLIGENT\_TIERING**ストレージとして保存するにはどうすればよいですか。

次の2つの方法で、ファイルをINTELLIGENT\_TIERINGストレージとして保存することができます。

- 増分ファイル:アップロードの際にストレージタイプをINTELLIGENT TIERINGストレージに指定するだけ で、ファイルをINTELLIGENT\_TIERINGストレージとして保存することができます。
- 既存ファイル:インターフェースをCOPYすることで、ファイルのストレージタイプを INTELLIGENT\_TIERINGストレージタイプに変更することができます。あるいはライフサイクル機能により、 標準ストレージ、低頻度ストレージタイプをINTELLIGENT TIERINGストレージタイプに移行することができ ます。

注意:

INTELLIGENT\_TIERING系の64KB未満のファイルは、常に標準層に保存されます。そのため、コストダウ ンのために、必要に応じて、64KB未満のファイルを標準/低頻度/アーカイブ/ディープアーカイブなどのス

トレージタイプで直接アップロードすることをお勧めします。

#### INTELLIGENT TIERINGストレージ設定を無効化するにはどうすればよいですか。

INTELLIGENT\_TIERINGストレージは有効にすると無効化することはできません。ファイルを INTELLIGENT TIERINGストレージとして保存する必要がない場合は、ファイルのアップロード時に、ファイル

ストレージタイプを標準ストレージ、低頻度ストレージ、アーカイブストレージ、ディープアーカイブストレージ などの、INTELLIGENT\_TIERINGではないストレージタイプを指定してください。

## 権限管理に関するご質問

最終更新日::2023-04-27 15:36:02

## キーに関するご質問

#### **APPID**、**SecretId**、**SecretKey**などのキー情報を確認するにはどうすればよいですか。

バケット名の後半部分がAPPID情報です。COS[コンソールに](https://console.tencentcloud.com/cos5/bucket)ログインすると確認できます。SecretId、SecretKey などの情報は、CAMコンソールのAPI[キー管理](https://console.tencentcloud.com/cam/capi)にログインすると確認できます。

#### ⼀時キーの有効期間はどれくらいですか。

一時キーは現時点ではルートアカウントで最長2時間(7200秒)、サブアカウントで最長36時間(129600秒)で あり、デフォルト値は30分(1800秒)です。期限切れとなった一時キーを含むリクエストは拒否されます。一時 キーに関する説明は、一時キーの生成および使用ガイドをご参照ください。

### **SecretId**、**SecretKey**などのキーに関する情報が漏洩した場合は、どのように対処すればよいです か。

ユーザーは漏洩したキーを削除し、新たなキーを作成することができます。詳細については[、アクセスキー](https://www.tencentcloud.com/document/product/598/34227)をご参 照ください。

### プライベート読み取り**/**書き込み権限が設定されたファイルに対し、時間制限のあるアクセスリンク を⽣成するにはどうすればよいですか。

一時キーの生成および使用ガイドのドキュメントを参照し、キーの有効期間を設定してください。

## 権限に関するご質問

#### **COS**ではサブアカウントの指定フォルダへのアクセス権限をどのように承認しますか。

[フォルダの権限の設定](https://www.tencentcloud.com/document/product/436/35261)を参照し、サブアカウントの指定フォルダへのアクセス権限を承認することができます。サ ブアカウントに対しより⾼度な権限承認を⾏う場合は、[権限設定の関連事例](https://www.tencentcloud.com/document/product/436/12514)を参照することができます。

### **COS**から**403**エラーが返されましたが、どのように対処すればよいですか。

COSチームが開発者向けに提供している[セルフ診断ツールを](https://console.tencentcloud.com/cos/diagnose/)ご利⽤ください。セルフ診断ツールはリクエストの RequestIdによって、操作の異常に対する診断をサポートすることができます。はい

1. BucketName、APPID、Region、SecretId、SecretKeyなどの設定情報が正しいかどうかチェックしてくださ い。

- 2. 上記の情報の正確性が確認されているという前提の下で、サブアカウントを使用して操作を行っていないかを チェックしてください。サブアカウントを使⽤している場合は、ルートアカウントがサブアカウントの権限を 承認しているかをチェックしてください。承認していない場合は、先にルートアカウントでログインし、サブ アカウントの権限を承認してください。
- 3. 権限承認の詳細については[、権限設定の関連事例を](https://www.tencentcloud.com/document/product/436/12514)ご参照ください。
- 4. 一時キーを使用して操作を行っている場合は、現在の操作が一時キーの取得時に設定したPolicyに含まれるかど うかをチェックしてください。含まれない場合は関連のPolicy設定を変更してください。

#### **COS**で**AccessDenied**のエラーが発⽣しましたが、どのように対処すればよいですか。

AccessDeniedは一般的に、権限が承認されていないか、権限が不足しているために起こるエラーです。次の手順 に従って、順次トラブルシューティングを実施してください。

- 1. BucketName、APPID、Region、SecretId、SecretKeyなどの設定情報が正しいかどうかチェックしてくださ い。スペースが入っていないかどうかに特に注意してください。
- 2. 上記の情報の正確性が確認されているという前提の下で、サブアカウントを使用して操作を行っていないかを チェックしてください。サブアカウントを使⽤している場合は、ルートアカウントがサブアカウントの権限を 承認しているかをチェックしてください。承認していない場合は、先にルートアカウントでログインし、サブ アカウントの権限を承認してください。権限承認操作については、[アクセス管理権限設定の関連事例](https://www.tencentcloud.com/document/product/436/12514)をご参照 ください。
- 3. 一時キーを使用して操作を行っている場合は、現在の操作が一時キーの取得時に設定したPolicyに含まれるかど [うかをチェックしてください。含まれない場合は関連の](https://www.tencentcloud.com/document/product/436/14048)Policy設定を変更してください。詳細については、一時 キーの生成および使用ガイドをご参照ください。

COSチームは開発者向けに[セルフ診断ツールを](https://console.tencentcloud.com/cos/diagnose/)ご提供しています。セルフ診断ツールはリクエストのRequestIdに よって、操作の異常に対する診断をサポートすることができます。

### バケットのアクセス権限が上限に達しましたが、どうすればよいですか。

各ルートアカウント(すなわち同一のAPPID)の、バケットACLルールの数は最大1000個までです。設定したバ ケットACLが1000個を超えるとこのエラーが発生します。このため、不要なACLルールは削除することをお勧め します。

説明:

ファイルレベルのACLまたはPolicyの使⽤はお勧めしません。APIまたはSDKを呼び出す際、ファイルに対 して特別なACL制御を必要としない場合は、ACLの関連パラメータ(x-cos-acl、ACLなど)を空にし、バ ケットの権限をそのまま引き継いでください。

### バケットの作成でエラーが発⽣しましたが、どうすればよいですか。

バケットの作成エラーで考えられる原因

- 1. 作成したバケットについて、そのバケット名がすでに存在している場合。その場合はその他のバケット名を付 ける必要があります。
- 2. 現在のバケットにパブリック読み取り/プライベート書き込み、あるいはパブリック読み取り/書き込み権限を設 定しすぎており、かつ、ルートアカウントのACLルールの数が上限に達している場合、バケット新規作成時に バケットACL数の上限の調整ができないため、エラーが発⽣しています。

次の2つの対処方法を参考までにご提供します。

方法1:現在のバケットのアクセス権限をプライベート読み取り/書き込みに変更できます。詳細については、バ [ケットアクセス権限の設定をご参照ください。その後、バケットの新規作成をもう⼀度お試しください。](https://www.tencentcloud.com/document/product/436/13315) 方法2: Policv[権限設定のポリシーの追加で、対応するアクセス権限を設定できます。詳細については、バケット](https://www.tencentcloud.com/document/product/436/30927) ポリシーの追加をご参照ください。

### 署名リンクを使用してパブリック読み取りファイルにアクセスしている場合、署名が期限切れと なってもファイルにアクセスすることはできますか。

期限切れの署名リンクを使⽤してパブリック読み取りファイルにアクセスした場合、COSは権限の状況を優先的 にチェックし、リンクの期限切れ後のアクセスを拒否する判断を⾏います。

### アップロード、ダウンロードなどの操作を⾏う際、「**403 Forbidden**」「権限拒否」などのエラー が発⽣した場合はどのように対処すればよいですか。

次の⼿順に従って、順次トラブルシューティングを実施してください。

- 1. BucketName、APPID、Region、SecretId、SecretKeyなどの設定情報が正しいかどうかチェックしてくださ い。
- 2. 上記の情報の正確性が確認されているという前提の下で、サブアカウントを使用して操作を行っていないかを チェックしてください。サブアカウントを使⽤している場合は、ルートアカウントがサブアカウントの権限を 承認しているかをチェックしてください。承認していない場合は、先にルートアカウントでログインし、サブ アカウントの権限を承認してください。権限承認操作については、[アクセス管理権限設定の関連事例](https://www.tencentcloud.com/document/product/436/12514)をご参照 ください。
- 3. 一時キーを使用して操作を行っている場合は、現在の操作が一時キーの取得時に設定したPolicyに含まれるかど [うかをチェックしてください。含まれない場合は関連の](https://www.tencentcloud.com/document/product/436/14048)Policy設定を変更してください。詳細については、一時 キーの生成および使用ガイドをご参照ください。

COSチームは開発者向けに[セルフ診断ツールを](https://console.tencentcloud.com/cos/diagnose/)ご提供しています。セルフ診断ツールはリクエストのRequestIdに よって、操作の異常に対する診断をサポートすることができます。

#### **COS**では第三者がファイルをローカルにダウンロードするのをどのように制限しますか。

第三者によるローカルへのファイルダウンロードを制限したい場合は、次のいくつかのケースを区別する必要が あります。

- 1. サブアカウントによるデータダウンロードを制限する場合は、サブアカウントのCOS[アクセス権限の承認](https://www.tencentcloud.com/document/product/436/11714)を参 照することができます。
- 2. 匿名ユーザーによるデータダウンロードを制限する場合は、バケットをプライベート読み取り/書き込みに設定 するか、またはバケットポリシーに deny anyone Get Object 操作を設定することができます。

#### **COS**ではその他アカウントのサブアカウントに権限をどのようにして設定しますか。

ルートアカウントAの名前のバケットが、ルートアカウントBのサブアカウントB0に対し操作権限の承認を⾏う必 要があると仮定した場合、まずルートアカウントBに対し、A名のバケットの操作権限を承認してから、ルートア カウントBを通じてサブアカウントB0に対し、A名のバケットの操作権限を承認する必要があります。詳細な操作 については[、他のルートアカウント下のサブアカウント操作名のバケットへの権限付与を](https://www.tencentcloud.com/document/product/436/32971)参照することができま す。

### **COS**で、サブアカウント**/**コラボレーターがファイルのアップロードのみ可能で、削除はできないよ うに設定するにはどうすればよいですか。

CAM[コンソールで](https://console.tencentcloud.com/cam/policy)カスタムポリシーを作成し、サブユーザーに対し特定の権限を設定できます。詳細な操作手順 については[、カスタムポリシーの作成を](https://www.tencentcloud.com/document/product/598/35596)参照することができます。

説明:

カスタムポリシーを作成する際は、読み取り操作の権限を承認し、書き込み操作はアップロードの権限の みを選択する必要があります。関連する権限の削除を選択しないでください。

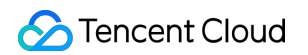

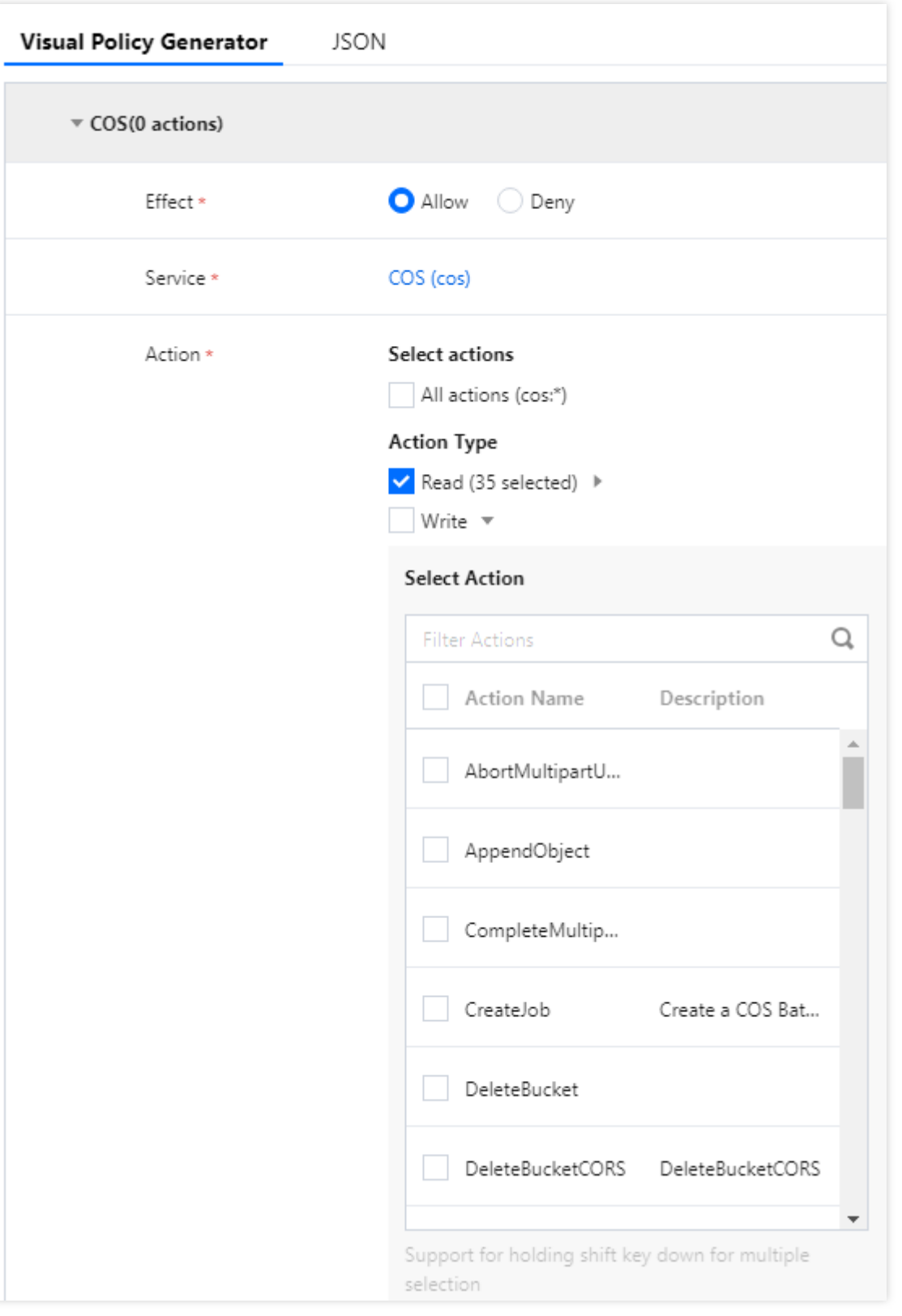

### バケットのデフォルトドメイン名を使⽤してパブリック読み取りバケットにアクセスすると、ファ イルリストが返されますが、ファイルリストの情報を隠すにはどうすればよいですか。

対応するバケットにdeny anyoneのGet Bucket権限を設定することができます。操作手順は次のとおりです。

COS[コンソール](https://console.tencentcloud.com/cos5)にログインし、バケットリストを選択し、対応するバケットの権限管理ページに進みます。

⽅法**1**:

1. Policy権限設定項目を見つけ、グラフィック設定のポリシーの追加をクリックします。

2. 下図に従って対応する操作権限を追加し、**OK**をクリックして保存します。

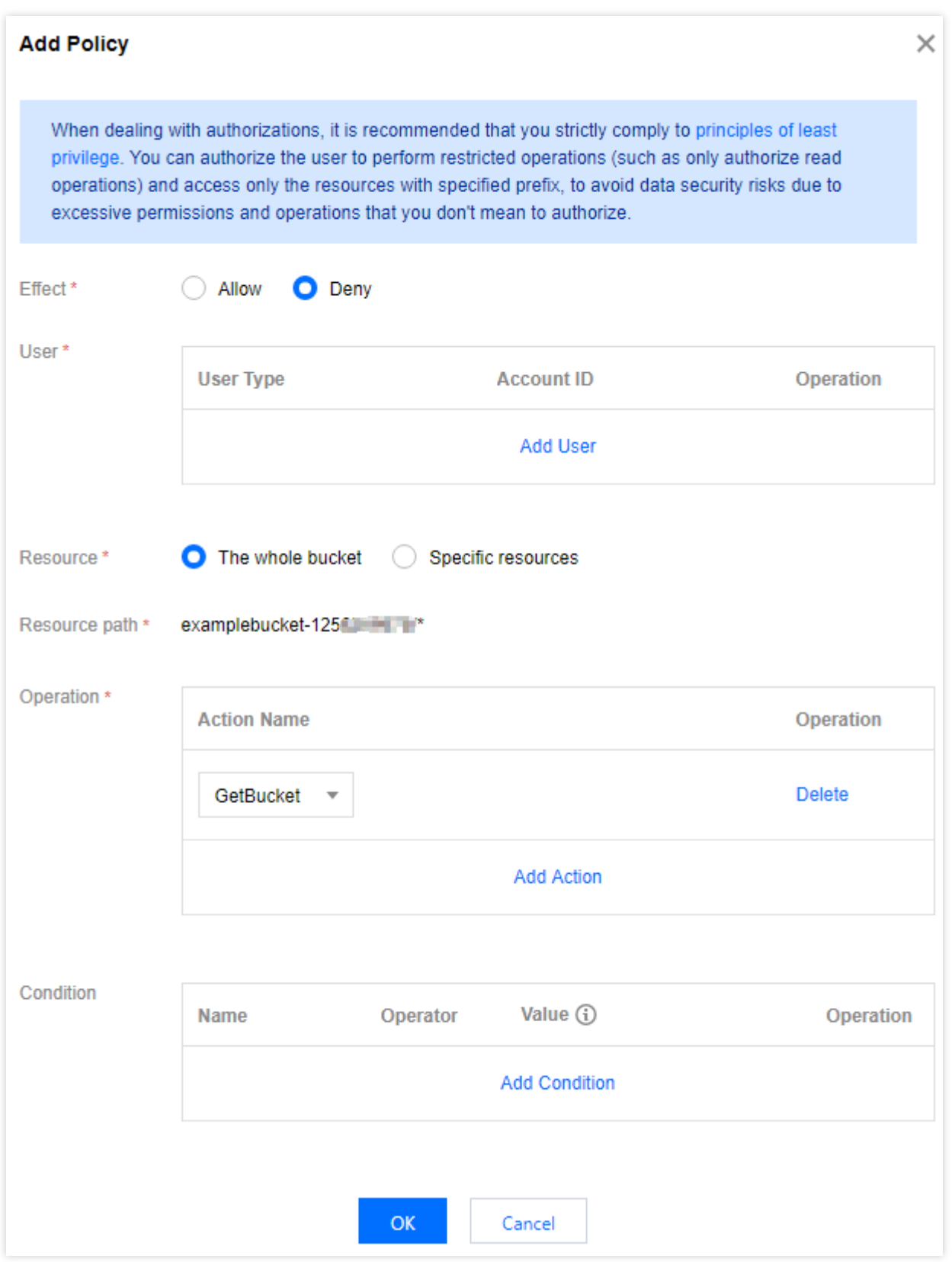

### ⽅法**2**:

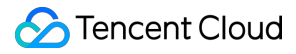

Policy権限設定項目を見つけ、ポリシー構文 > 編集をクリックし、次の表現を入力します。

```
{
"Statement": [
{
"Action": [
"name/cos:GetBucket",
"name/cos:GetBucketObjectVersions"
],
"Effect": "Deny",
"Principal": {
"qcs": [
"qcs::cam::anyone:anyone"
]
},
"Resource": [
"qcs::cos:ap-beijing:uid/1250000000:examplebucket-1250000000/*"
]
}
],
"version": "2.0"
}
```
#### 注意:

qcs::cos:ap-beijing:uid/1250000000:examplebucket-1250000000/\* の中の関連情報を次の ように置き換えてください。

- "ap-beijing"をご自身のバケットの所在リージョンに置き換えます。
- "1250000000"をご自身のAPPID情報に置き換えます。
- "examplebucket-1250000000"をご自身のバケット名に置き換えます。

このうち、APPIDはバケット名の後半部分です。バケット名はCOS[コンソールで](https://console.tencentcloud.com/cos5/bucket)確認できます。

### **COS**の**ACL**制限はバケットとアカウントのどちらに対してのものですか。ファイルをアップロード する際に権限を指定することはできますか。

ACLはアカウントに対する制限です。ファイルレベルのACLまたはPolicyの使用はお勧めしません。APIまたは SDKを呼び出す際、ファイルに対して特別なACL制御を必要としない場合は、ACLの関連パラメータ(x-cos-acl、 ACLなど)を空にし、バケットの権限をそのまま継承してください。

### コラボレーターに対し指定のバケットへのアクセス権限を承認するにはどうすればよいですか。

コラボレーターアカウント種の特殊なサブアカウントです。詳細については、アクセスポリシーの言語概要を ご参照ください。

### 複数の業務でバケットを操作する必要がありますが、バケットまたはその他の次元で権限を分離す ることはできますか。

CAM[コンソールに](https://console.tencentcloud.com/cam/overview)ログインし、ユーザー管理ページに進み、業務ごとにサブアカウントを有効化し、それぞれに 権限を付与する操作を⾏うことができます。

### 子会社または従業員のサブアカウントを作成し、特定のバケットへのアクセス権限を承認するには どうすればよいですか。

詳細については、サブアカウントのCOS[アクセス権限の承認](https://www.tencentcloud.com/document/product/436/11714)を参照し、サブアカウントを作成して権限承認を ⾏ってください。

### 特定のサブアカウントに対し、あるバケットの操作権限のみを承認するにはどうすればよいです か。

サブアカウントに対し特定のバケットの操作権限のみを持たせたい場合は、ルートアカウントよりサブアカウン トにバケットポリシーを追加することができます。詳細については、[バケットポリシーの追加](https://www.tencentcloud.com/document/product/436/30927)をご参照ください。

## Ranger認証に関するよくあるご質問

詳細については、Ranger[認証に関するよくあるご質問](https://www.tencentcloud.com/document/product/1106/41958)をご参照ください。

### その他の問題

#### **COS**のリソースアクセスに異常が発⽣しましたが、どのように対処すればよいですか。

[リソースアクセス異常](https://www.tencentcloud.com/document/product/436/40167) のドキュメントを参照し、トラブルシューティングを⾏ってください。

### **CDN**ドメイン名を使⽤した**COS**へのアクセス時に**HTTP ERROR 403**が返される場合は、どのよう に対処すればよいですか。

CDN[アクセラレーションドメイン名が無効になっているために起こった可能性があります。](https://www.tencentcloud.com/document/product/436/40175)CDNドメイン名を使 用したCOSへのアクセス時にHTTP ERROR 403が返されるのドキュメントを参照して対処してください。

### **CDN**ドメイン名を使⽤して**COS**にアクセスすると旧ファイルにアクセスしてしまいます。どのよう に対処すればよいですか。

キャッシュの存在が原因の可能性があります。[同⼀リンクからアクセスしたファイルの異常の](https://www.tencentcloud.com/document/product/436/40170)ドキュメントを参照 し、更新操作を⾏ってください。

フロントエンド業務が**CDN**と⼀時キー⽅式によって**COS**のコンテンツにアクセスすることは可能で すか。

COSにプライベート読み取り/書き込み権限が設定されている状況で、CDNがオリジンサーバーをCOSに戻す際の 認証を実現したい場合は、CDNのback to [origin](https://www.tencentcloud.com/document/product/436/18670)認証をご参照ください。

# データ処理に関するご質問

## 関数の計算

最終更新日:: 2022-04-26 17:04:35

### **COS**はファイル解凍をサポートしていますか。

ファイル解凍機能はTencent CloudのCloud Object Storage (COS) が[Serverless](https://www.tencentcloud.com/document/product/583) Cloud Function (SCF) をベース にして提供するデータ処理ソリューションです。詳細については[、ファイル解凍設定](https://www.tencentcloud.com/document/product/436/35663)をご参照ください。

### **COS**のファイル解凍機能は第**2**階層ディレクトリ下の圧縮ファイルの解凍をサポートしています か。

現在のファイル解凍機能では、第2階層ディレクトリ下の圧縮パッケージを解凍することはできません。このケー スはご自身で関数のロジックを調整することで実現できます。

### **COS**はアップロード時のファイル⾃動圧縮をサポートしていますか。

サポートしません。

### **COS**は**CDN**の⾃動更新設定をサポートしていますか。

[Serverless](https://www.tencentcloud.com/document/product/583) Cloud Function (SCF) によって自動更新を設定できます。詳細については、CDNキャッシュ更新の設 定をご参照ください。

### クラウドデータベースのデータを**COS**にバックアップすることは可能ですか。

[Serverless](https://www.tencentcloud.com/document/product/583) Cloud Function (SCF) によってデータベースバックアップ機能を設定することができます。ユーザー が指定のバケット内にバックアップ関数ルールを設定すると、SCFはデータベースバックアップファイルを定期 [的にスキャンし、ファイルをバケット内に転送して保存します。詳細については、クラウドデータベースバック](https://www.tencentcloud.com/document/product/436/39629) アップの設定をご参照ください。

## データセキュリティに関するご質問

最終更新日::2023-01-06 16:33:02

## バージョン管理に関するご質問

#### 誤って削除したデータを元に戻すことはできますか。

⼈為的に誤って削除されたファイルの復元は現時点ではサポートしていません。バケットのバージョン管理機能 を有効にすると、バケット内にオブジェクトの複数のバージョンを保存でき、なおかつ指定したバージョンのオブ ジェクトを検索、削除または復元できるようになります。ユーザーが誤って削除したデータや、アプリケーション プログラムの障害によって消失したデータの回復に役⽴ちます。詳細については、[バージョン管理の設定を](https://www.tencentcloud.com/document/product/436/19881)ご参照 ください。

#### **COS**ではデータ障害復旧の問題をどのように解決していますか。

COSは次の⽅法で障害復旧を実現できます。

- 1. [バージョン管理](https://www.tencentcloud.com/document/product/436/19883)を有効にします。バージョン管理は同一のバケット内に同一オブジェクトの複数のバージョン を保存するために⽤いられます。バージョン管理の設定⽅法については、[バージョン管理の設定を](https://www.tencentcloud.com/document/product/436/19884)ご参照くだ さい。
- 2. [バケットのコピ](https://www.tencentcloud.com/document/product/436/19237)ーを使用してリモートディザスタリカバリを実現できます。詳細については、バケットコピーの 設定をご参照ください。
- 3. マルチAZ[の特性](https://www.tencentcloud.com/document/product/436/35208)を使用することで、マルチAZストレージアーキテクチャによってユーザーデータにデータセン ターレベルの障害復旧機能を提供することが可能です。

説明:

- 1. COSのマルチAZ特性は現時点では広州、上海、北京リージョンでのみサポートしています。その他のパ ブリッククラウドリージョンでも順次サポート予定です。
- 2. COSのマルチAZ特性を使用する場合、ストレージ容量料金が相対的に高くなります。詳細については、 [製品価格を](https://buy.tencentcloud.com/price/cos?lang=en&pg=)ご参照ください。

### **COS**バケットでバージョン管理を有効にした後、過去のバージョンのデータを削除するにはどうす ればよいですか。

過去のバージョンのファイルを削除するには、[ライフサイクルの設定で](https://www.tencentcloud.com/document/product/436/14605)**過去バージョンオブジェクト管理**オプ ションを有効にすることで、過去のバージョンのオブジェクトを移⾏または削除することができます。

**COS**で同名のファイルをアップロードしても上書きされないように設定することは可能ですか。

COSで同名のファイルをアップロードすると、デフォルトでは上書きされます。バケット[のバージョン管理機能](https://www.tencentcloud.com/document/product/436/19881) を有効にすると、バケット内にオブジェクトの複数のバージョンを保存できるようになります。バージョン管理に 関するその他の説明については、[バージョン管理の概要を](https://www.tencentcloud.com/document/product/436/19883)ご参照ください。

#### **COS**で指定したバージョンのファイルをダウンロードするにはどうすればよいですか。

APIインターフェースまたはSDKを使⽤してファイルをダウンロードする場合は、リクエストパラメータversionId を追加することで実現できます。APIの詳細な操作については、GET [Object](https://www.tencentcloud.com/document/product/436/7753)のドキュメントをご確認ください。

コンソールからファイルをダウンロードする場合は、上部のナビゲーションバーで過去のバージョンのステータ スを表示するに設定すると、必要なファイルをダウンロードすることができます。

#### **COSで過去のバージョンのファイルを一括削除するにはどうすればよいですか。**

**COSBrowser**ツールを使用すると、バケット内の過去のバージョンのファイルをワンクリックで削除することがで きます。詳細については、COSBrowserのデスクトップでの使い方をご参照ください。

また、[ライフサイクルポリシーの設定に](https://www.tencentcloud.com/document/product/436/14605)よって実現することもできます。ライフサイクルポリシーを設定する際 は、現在のバージョンのファイル管理を無効にし、過去のバージョンのファイル管理を有効にし、ファイルを変 更から1⽇後に削除するよう設定します。

### 地域間コピーに関するご質問

### **COS**で地域間コピーを有効にした場合、コピーする際に使⽤するのはプライベートネットワークと パブリックネットワークのどちらですか。

COSの地域間コピー機能はデフォルトでプライベートネットワークを使用してコピーを行います。

説明:

地域間コピー機能を使⽤すると、それに応じた地域間コピートラフィック料⾦が発⽣します。現時点では対 応するリソースパックはなく、発生した料金は翌日0時に決済され、アカウント残高から差し引かれます。

#### **2**つのリージョンの**COS**リソースを同期することは可能ですか。

同⼀アカウントの2つのリージョンのCOSリソースを、地域間コピー機能によって増分コピーすることが可能で す。詳細については[、地域間コピーの設定](https://www.tencentcloud.com/document/product/436/19235)をご参照ください。

### あるアカウントの**COS**リソースを別のアカウントの**COS**にすばやく移⾏(またはコピー)するには どうすればよいですか。

データマイグレーションについては、COSMigrationツールによってバケット間の移行が実現できます。COS Migration[ツールをご参照ください。あるいは地域間コピーを設定することでバケット間のリソースコピーを実](https://www.tencentcloud.com/document/product/436/15392)現す ることもできます。[バケットコピーの設定](https://www.tencentcloud.com/document/product/436/19235)をご参照ください。

#### 地域間コピー機能は既存データのコピーをサポートしていますか。

地域間コピー機能は既存データのコピーをサポートしていません。既存データをコピーしたい場合は、[バッチ処理](https://www.tencentcloud.com/document/product/436/32958) のドキュメントを参照し、既存データの一括コピーを行うことができます。

### バケットのコピー機能を有効にすると、ソースバケットでファイルを削除した場合、ターゲットバ ケットで操作が同期されますか。

バケットのコピー機能を有効にしたソースバケットにおいて、COSは次のコンテンツをコピーします。

- バケットコピールールを追加した後に、ユーザーがソースバケットに新たにアップロードしたあらゆるオブ ジェクト。
- オブジェクトのメタデータおよびバージョンIDなどのオブジェクトの属性情報。
- オブジェクトの操作に関する情報。新たに追加された同名のオブジェクト(新規追加オブジェクト)、削除さ れたオブジェクトなど。

説明:

- ソースバケット内で特定のオブジェクトのバージョンを削除するよう指定(バージョンIDを指定)した場合、 その操作はコピーされません。
- ソースバケットに、例えばライフサイクルルールのような、バケットレベルの設定を追加している場合、これ らの設定によって発⽣したオブジェクトの操作もターゲットバケットにはコピーされません。

その他の説明については、ドキュメン[トコピーアクションの説明を](https://www.tencentcloud.com/document/product/436/19923)ご参照ください。

### データ暗号化に関するご質問

#### **COS**はファイルの暗号化をサポートしていますか。

**COS**はバケットの暗号化、オブジェクトの暗号化などのファイル暗号化方式をサポートしています。バケット暗 [号化の操作ガイドについてはバ](https://www.tencentcloud.com/document/product/436/30929)[ケット暗号化の設定](https://www.tencentcloud.com/document/product/436/33455)[のドキュメントを、オブジェクトの暗号化についてはオブ](https://www.tencentcloud.com/document/product/436/30929) ジェクト暗号化の設定のドキュメントをそれぞれご参照ください。

#### **COS**ファイルの暗号化はパフォーマンスに影響しますか。

ファイルの暗号化には、お客様側のキー、またはCOSホスティングキー、またはKMSキーを使⽤してファイルの 内容を暗号⽂にすることが必要です。そのためある程度のパフォーマンスロスが発⽣し、それは主にアクセス遅延 の増加として表れます。この遅延の増加は大容量ファイルの読み取り/書き込みではあまり目立ちませんが、小容 量ファイルの読み取り/書き込みにはある程度の影響を及ぼします。

### 暗号化されたファイルを取得するにはどうすればよいですか。

ファイルがすでに暗号化されている場合、ファイルを取得するには、ファイルを読みとる際に暗号化ヘッダーを 挿入する必要があります。暗号化ヘッダーは暗号化アルゴリズムによって異なります。具体的な説明は、サーバー の暗号化ヘッダーをご参照ください。

## コンテンツセキュリティに関するご質問

### 私の**COS**内から不正なファイルが発⾒されたのはなぜですか。

データをCOSに保存し、かつデータのアクセス権限がパブリック読み取り権限である場合、これらのデータにパ ブリックネットワークからアクセスし伝送する場合、関連する法律および法令の要件に準拠する必要があります。 これらのデータ内のコンテンツが法律や規則に違反していることが判明した場合、Tencent Cloudコンプライアン スチームはそれを処理します。処理後のファイルはCOSコンソールの違反リストに表示されます。

### **COS**のコンテンツ審査機能を有効にしていても違反通知が来るのはなぜですか。

次のいくつかの原因が考えられます。

1. コンテンツ審査機能が正しく設定されていない場合です。例えば次のような可能性があります。

- ⾃動凍結を設定していない、または審査による違反結果に対し速やかにデータの処理(ファイルの削除など) を⾏っていない。
- 設定したデータ凍結スコアが高すぎるため、スコアが比較的低い違反ファイルが凍結にまで至らない。
- 一部の違反画像が過去の画像であり、審査されていない。過去データ全体に対し一度審査を行い、バケット全 体のクリーンアップを⾏うことをお勧めします。
- 2. 審査の設定は正しく行われているのに審査結果が正常となる場合は、違反データが比較的見つかりにくいもの であり、既存の審査モデルでは正しく審査できないことが原因の場合が多いです。Tencentのバックエンドでは 類似の審査エラーサンプルを定期的に収集し、継続的な最適化を⾏っています。また、[チケットを提出](https://console.tencentcloud.com/workorder/category)してご 連絡いただければ、オーダーメイドの審査サービスのご提供も可能です。

## その他の問題

**COS**の標準ストレージ、低頻度ストレージ、アーカイブストレージデータにはすべてバックアップ がありますか。

**COS**のデータはマルチレプリカまたはイレージャーコーディング方式によって下層で保存されます。分散型スト レージエンジンが1つのリージョンの複数のアベイラビリティーゾーンに分散することで、99.999999999%の信頼 性を実現します。マルチレプリカおよびイレージャーコーディングストレージは下層のロジックのため、ユーザー には⾒えません。

## SDKクラスに関するご質問

最終更新日::2023-03-14 15:17:20

### SDKに関する一般的なご質問

### 指定のファイルストリームまたはファイルハンドラ方式によってアップロードを行うと、実際に アップロードされたコンテンツが分割されたり、サイズが**0**になったりしますが、どのように対処す ればよいですか。

ファイルストリームまたはファイルハンドラ等の方式を使用してアップロードする場合、それらのストリームま たはハンドラには通常、オフセットポインタが含まれます。COSによってアップロードを⾏う前にこれらのスト リームまたはハンドラを使⽤した場合、そのオフセットポインタはファイルの開始位置を指していない可能性が あります。SDKはアップロードの際にデフォルトでこのオフセットポインタの位置からコンテンツを読みとるた め、コンテンツが分割されたり、空ファイルがそのままアップロードされたりする可能性があります。オフセット をチェックし、必要に応じてオフセットポインタを開始位置に合わせることをお勧めします。

#### アップロード完了後にファイルの**URL**を取得するにはどうすればよいですか。

COSのオブジェクトアクセスアドレス(ファイルURL)を、固定された形式を使⽤してスプライシングします。 さらに詳しくお知りになりたい場合は、オブジェクトの概要- [オブジェクトアクセスアドレスを](https://www.tencentcloud.com/document/product/436/13324)ご参照ください。

### ファイルをアップロードする際に「一時キーの期限切れ」エラーが発生しましたが、どのように対 処すればよいですか。

次の⼿順に従って、トラブルシューティングを実施してください。

- 1. 現在の実行プログラムのマシン時刻が正確かどうかをチェックし、もし正確でなければ、マシン時刻を正確な 時刻に修正してください。
- 2. 設定した有効期限(expirationDate)が現在の時刻より前の場合は、現在時刻が有効期限を過ぎると署名が期限 切れとなるため、有効期限を変更して⼀時キーを再度⽣成する必要があります。
- 3. iOS SDKは初期化の際にQCloudSignatureProviderとQCloudCredentailFenceQueueDelegateという2つのプロト コルを使用します。一方、QCloudCredentailFenceQueueのスキャフォールディングは、一時キーに対しキャッ シュと再利用を行うため、credentialFenceQueueインスタンスを再度初期化してキャッシュを更新すること で、期限切れの一時キーの使用を避けることができます。詳細なガイドについては、iOS SDKによるCOSサー ビスインスタンスの作成をご参照ください。

#### ファイルのアップロードが成功したことを確認するにはどうすればよいですか。

COS内の各オブジェクトにはそれぞれに**Etag**値が対応しており、ファイルのアップロードに成功すると、Stringタ イプのEtag値が返されます。アップロード成功後に返されるEtagはNULLではないため、判断条件を追加すること

で、ファイルのアップロードが成功したかどうかを確認することができます。

### **リンク不正アクセス防止を設定していますが、Appでリンク不正アクセス防止設定済みのオブジェ** クトをリクエストするにはどうすればよいですか。

リクエスト送信時に指定のrefererを含むHeaderを追加することで、オブジェクトを正常にリクエストすることが できます。

### 署名付きリンクを生成するとネットワークリクエストおよび料金が発生しますか。遅延は発生しま すか。

署名付きリンクの⽣成はローカルロジックであり、ネットワークリクエストは発⽣しません。そのため、余計な ネットワーク遅延は発⽣せず、追加料⾦が発⽣することもありません。署名付きリンクを取得する必要がある場 合は、いつでもSDKのインターフェースを呼び出して⽣成することができます。

#### **COS**の署名付き**URL**をカスタムドメイン名の**URL**にするにはどうすればよいですか。

署名付きURLのメソッドは固定されたデフォルトのドメイン名となります。ご⾃⾝でエンコードを⾏って切り替え る必要があります。

#### **COS SDK**でディレクトリを作成するにはどうすればよいですか。

COSのディレクトリは仮想ディレクトリであり、実際には / で終わる1つのオブジェクトです。オブジェクトアッ プロードインターフェースを呼び出し、 / で終わるオブジェクトキーを作成してディレクトリとすることができま す。ミニプログラムSDK[によるディレクトリ作成の例を](https://www.tencentcloud.com/document/product/436/43881)ご参照ください。

### **COS SDK**を使⽤して**ObjectList**を取得すると、プレフィックスルールとデータ構造が同じでも異な る結果が返されてしまいます。

COSはユーザーの使⽤上の習慣に沿って、コンソール、**COSbrowser**などのグラフィックツールで「フォルダ」 または「ディレクトリ」という表示方法を疑似的に再現しています。具体的には、キー値がproject/、内容が空の オブジェクトを作成することで、従来のフォルダを模した表示方法を実現します。このため、SDKによって取得す るObjectListには、オブジェクト名が「/」で終わる空のオブジェクトが含まれる場合があります。

## SDKに関するよくあるご質問

- Android SDK[に関するよくあるご質問](https://www.tencentcloud.com/document/product/436/38955)
- C SDK[に関するよくあるご質問](https://www.tencentcloud.com/document/product/436/40772)
- .NET (C#) SDK[に関するよくあるご質問](https://www.tencentcloud.com/document/product/436/40773)
- Go SDK[に関するよくあるご質問](https://www.tencentcloud.com/document/product/436/40774)
- iOS SDK[に関するよくあるご質問](https://www.tencentcloud.com/document/product/436/38957)
- Java SDK[に関するよくあるご質問](https://www.tencentcloud.com/document/product/436/38956)
- JavaScript SDK[に関するよくあるご質問](https://www.tencentcloud.com/document/product/436/40775)
- PHP SDK[に関するよくあるご質問](https://www.tencentcloud.com/document/product/436/40543)
- Python SDK[に関するよくあるご質問](https://www.tencentcloud.com/document/product/436/42375)
- ミニプログラムSDK[に関するよくあるご質問](https://www.tencentcloud.com/document/product/436/38958)

# ツール類に関するご質問

## COSBrowserツール

最終更新日:: 2022-06-28 16:08:23

### **COSBrowser**ツールとは何ですか。

COSBrowserはTencent Cloud Object Storage (COS)がリリースした視覚化インターフェースツールです。より簡 単なインタラクションの使用を可能にし、COSリソースの確認、転送および管理を手軽に実現できます。現時点 でCOSBrowserはデスクトップ端末(Windows、macOS、Linux)およびモバイル端末(Android、iOS)向けにご提供し ています。詳細な説明については、[COSBrowser](https://www.tencentcloud.com/document/product/436/11366)の概要をご参照ください。

### **COSBrowser**ツールをダウンロードするにはどうすればよいですか。

ダウンロードアドレスおよび使⽤説明については、[COSBrowser](https://www.tencentcloud.com/document/product/436/11366)の概要をご参照ください。

### **COSBrowser**にログインするにはどうすればよいですか?

詳細な説明については、[デスクトップ端末の使⽤説明](https://www.tencentcloud.com/document/product/436/32565)または [モバイル端末の使⽤説明](https://www.tencentcloud.com/document/product/436/41616)をご参照ください。

#### デスクトップ端末へのログイン

COSBrowserデスクトップ端末へのログインと使⽤にはクラウドAPIキーしか使えません。

パラメータの説明:

- 1. APIキー**secretID**および**secretKey**:CAMコンソールのAPI[キー管理ペ](https://console.tencentcloud.com/cam/capi)ージにアクセスして取得します。ログイ ンに成功すると、キーは履歴キーに保存されるため、次回も使⽤できます。
- 2. バケット/アクセスパス:メインアカウントでログインする場合は入力しないことができますが、サブアカウン トでログインする場合は許可されたパスを入力してください。例: example-1250000000/test/ 。

注意:

COSBrowserは、プロジェクトキーでのログインをサポートしていません。

#### モバイル端末へのログイン

COSBrowserモバイル端末では、次の3つのログイン⽅法がサポートされています。

**WeChat**クイックログイン:WeChatで作成または関連付けられたTencent Cloudアカウントから、WeChatク イックログインを使⽤してCOSBrowserに素早くログインすることができます。

- メールボックスログイン:メールボックスから作成され、または指定のメールボックスに関連付けられた Tencent Cloudアカウントは、メールボックスアカウントとパスワードを入力することでログインできます。
- キーによる永続的なログイン:ユーザーは、クラウドAPIキーSecretIdおよびSecretKey (プロジェクトキーは サポートされていません)を使⽤してログインできます。このキーは、CAMコンソールのAPI[キー管理](https://console.tencentcloud.com/cam/capi)ページ にアクセスして取得できます。ログイン後は、このアカウントのログイン状態が永続的に維持されます。

説明:

- ユーザーのTencent CloudアカウントがQQアカウントのために作成された場合、WeChatのショートカッ トログイン⽅式を使⽤してログインすることができ、ジャンプするWeChatミニプログラム画⾯で「QQ ログイン」を選択してください。
- サブアカウントのユーザーはキーまたはWeChatのショートカットログイン方式を使ってログインでき、 WeChatログインを選択するにはジャンプするWeChatのミニプログラム画⾯でサブアカウントを選択し てください。

詳細については、[COSBrowser](https://www.tencentcloud.com/document/product/436/11366)の概要をご参照ください。

### サブアカウントで**COSBrowser**にログインすると、ストレージパスが表⽰されないのはなぜです か。

- 1. サブアカウントにCOS[アクセスに関する権限があるかどうか確認してください。関連ドキュメントはサブアカ](https://www.tencentcloud.com/document/product/436/11714) ウントのCOSアクセス権限の承認をご参照ください。
- 2. サブアカウントに特定のバケットまたはバケット内の特定のディレクトリの権限のみが設定されている場合 は、サブアカウントでCOSBrowserツールにログインする際、ストレージパスの追加とバケットの所在リー ジョンの選択を手動で行う必要があります。ストレージパスの形式はBucketまたはBucket/Object-prefixで、例

えばexamplebucket-1250000000のようになります。

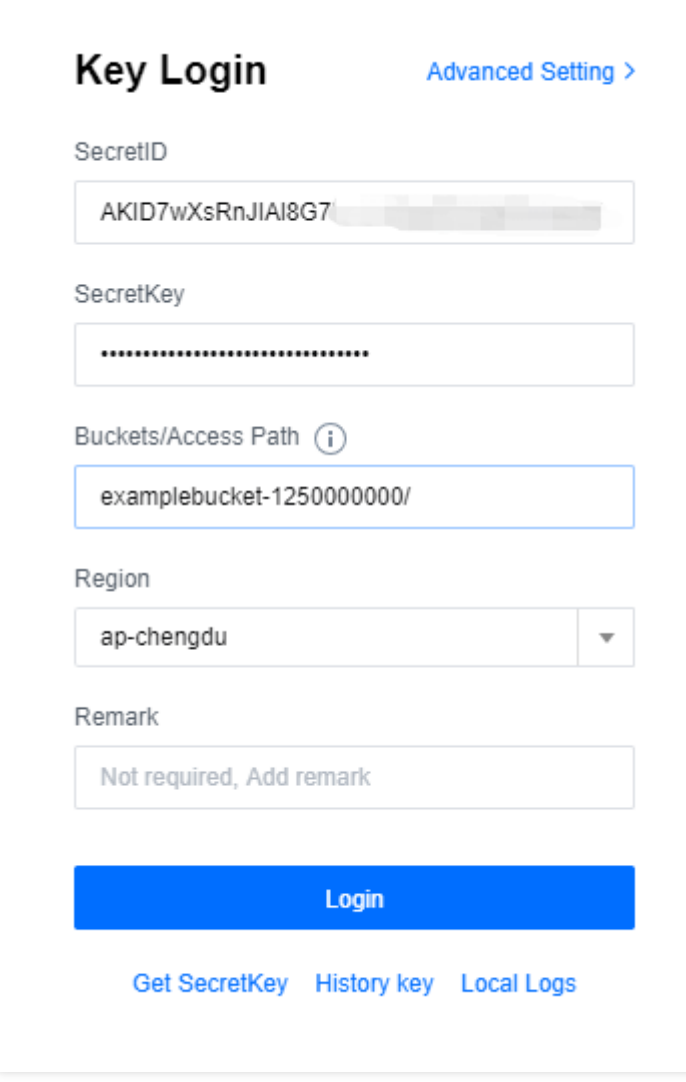

### **COSBrowser**ツールは⼀時キーを使⽤したログインをサポートしていますか?

⼀時キーログインはサポートされていません。

### **COSBrowser**ツール体験版へはどのようにアクセスしますか?

### 体験に関する注意事項

### アプリケーション体験のルール:

- アプリの体験版に入ると、COSBrowserが自動的に一時アカウントを生成してログインします。一時アカウント は使い捨てで、ログアウトすると⾃動的に削除してすべてのデータを消去します。
- 一時的なアカウントの有効期限は24時間ですが、有効期限が切れた後も体験を続ける場合は、このページから 再度体験をクリックしてください。

アプリケーション体験の制限:

体験版では、ファイルのアップロード、ファイルのダウンロード、リンクの共有など、基本的なデータ管理機能の みを提供しています。その他の機能については、個⼈アカウントでログインしてください。詳細については、 COSBrowser[クイックスタートの](https://www.tencentcloud.com/document/product/436/35276)ドキュメントをご参照ください。

### **CentOS**のグラフィックインターフェースではダブルクリックしても**COSBrowser**のクライアント が起動しません。

端末で ./cosbrowser.AppImage --no-sandbox コマンドを実行するとクライアントを起動することができ ます。

#### **COSBrowser**ツールをインストールするためのシステム要件はありますか?

現在、COSBrowserにはデスクトップ端末とモバイル端末の2種類があります:

#### デスクトップ端末

- **Windows**システム要件:Windows 7 32/64ビット以上、Windows Server 2008 R2 64ビット以上
- **macOS**システム要件:macOS 10.13以上
- **Linux**システム要件:グラフィカルインターフェースとAppImage形式のサポートが必要です

#### モバイル端末

- **Android**システム要件:Android 4.4以上
- **iOS**システム要件:iOS 11以上

ダウンロードアドレスと詳細については、COSBrowser[ダウンロードアドレス](https://www.tencentcloud.com/document/product/436/11366#.E4.B8.8B.E8.BD.BD.E5.9C.B0.E5.9D.80)をご参照ください。

#### **COSBrowser**ファイル同期機能

COSBrowserデスクトップ版のファイル同期機能を使用すると、指定したローカルフォルダのファイルを自動的に リアルタイムでバケットにアップロードできます。詳細については、[デスクトップ端末の使⽤⽅法](https://www.tencentcloud.com/document/product/436/32565#.E5.9F.BA.E6.9C.AC.E5.8A.9F.E8.83.BD)のファイル同期 機能をご参照ください。

#### **COSBrowser**のファイルリストプレビューを一度にすべて表示できますか?

COSBrowserでは、すべてのファイルの直接プレビューがサポートされていません。

#### **COSBrowser**モバイル端末にバケットリストをなぜ**3**つしか表⽰しないのですか?

COSBrowserのモバイル端末の⼀覧ページには、デフォルトで3つのバケットリストが表⽰されていますが、この 一覧ページを下にスクロールして、さらにバケットリストを表示することができます。

#### **COSBrowser**ツールは、低頻度ストレージタイプのオブジェクトを直接アップロードできますか?

COSBrowserはデフォルトで標準ストレージタイプとしてアップロードされ、オブジェクトのアップロード時にス トレージタイプとアクセス権を手動で選択できます。

#### ⼤量のファイルがある場合に転送速度を上げるにはどうすればよいですか。

Windows版のCOSBrowserツールを例にとると、高度な設定に進み、アップロード、ダウンロードファイルの同時 実行数とパート数を調整することで転送速度を上げることができます。

#### **COSBrowser**でファイルのリンクをコピーするにはどうすればいいですか?

次の方法でファイルリンクをコピーします。

- 1. ファイルのリストからファイルを選択し、「リンクのコピー」を右クリックして「リンクのコピーをカスタマ イズ」ウィンドウを開きます。
- 2. ファイルのリストで「詳細」をクリックして「ファイル詳細」ウィンドウを開き、「オブジェクトアドレス」 を直接コピーするか、または「一時リンクを作成」します。

説明:

- ファイルがパブリック読み取り権限を持っている場合、アクセスのために、署名なしのリンクである 「オブジェクトアドレス」を使用でき、オブジェクトアドレスは永続的に有効になります。
- ファイルがプライベート読み取り権限を持っている場合、アクセスのために、署名付きリンクを使用す る必要があります。「リンクのコピーをカスタマイズ」ウィンドウでリンクの有効期間をカスタマイズ できます。デフォルトの有効期間は2時間です。

システムが**macOS**ですが、**COSBrowser**で「更新に失敗しました。権限が拒否されました」とい う表示がポップアップしました。どのように対処すればよいですか。

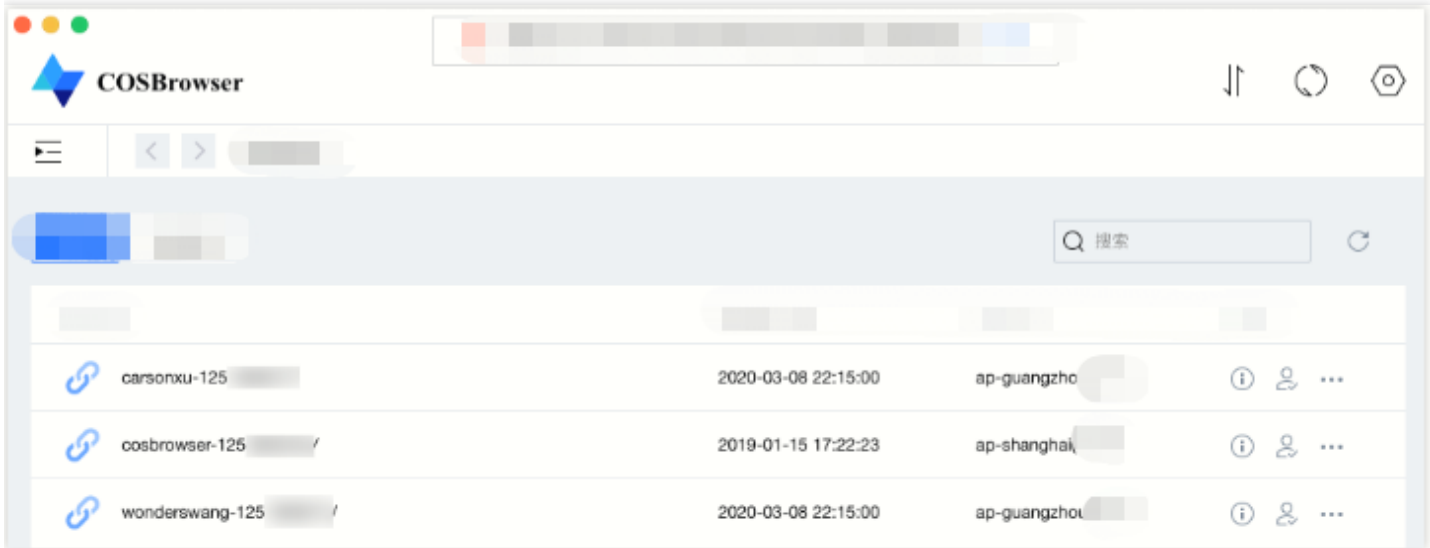

#### エラーの原因

/Users/username/Library/Caches/ ディレクトリに、 com.tencent.cosbrowser およ

び com.tencent.cosbrowser.ShipIt という2つのファイルがあります。これらのファイルの所有者がそれ ぞれrootユーザーとuserユーザーになっている場合、権限の問題によって更新に失敗したと考えられます。

#### 解決方法

Mac端末で次のコマンドラインを実⾏します。

sudo chown \$USER ~/Library/Caches/com.tencent.cosbrowser.ShipIt/

### エラー **"no such file or directory, stat**

**'C:\Users\XXX\AppData\Local\Temp\cosbrowser\logs\cosbrowser.log'"**がポップアップし、ア プリケーションも使⽤できないのですが、どうすればよいですか。

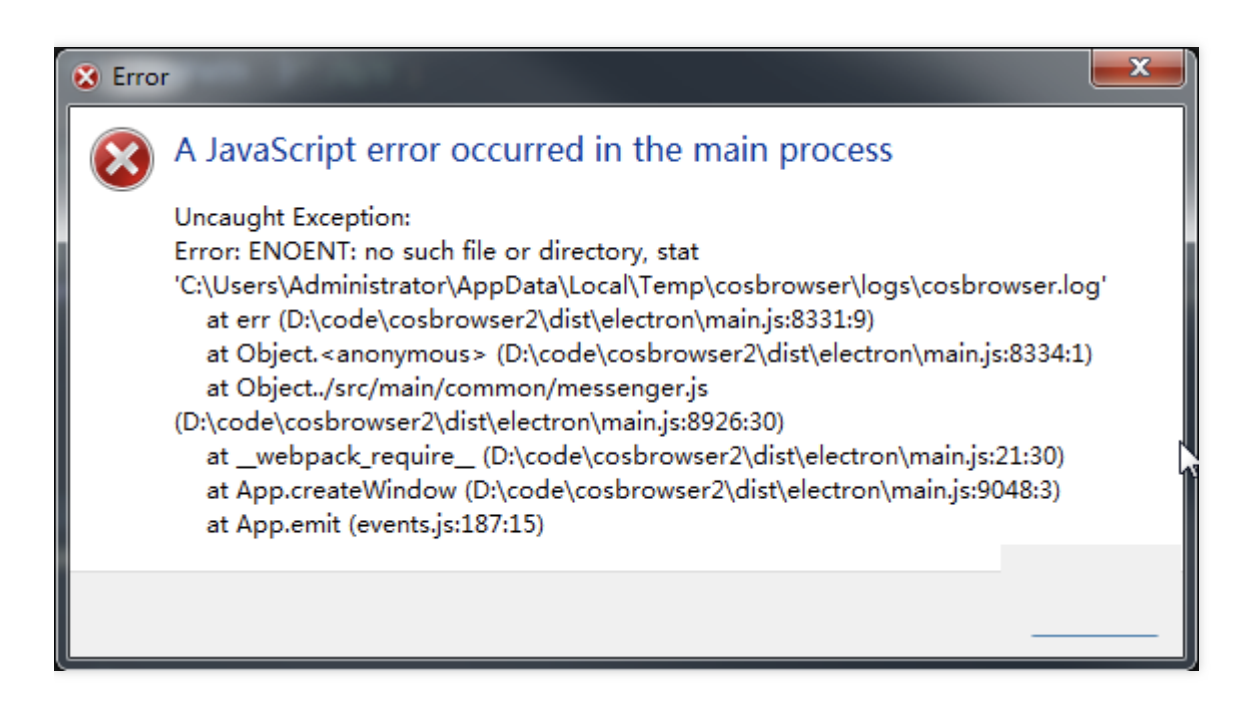

解決方法:バージョン2.1.x以上のバージョンをダウンロードすることをお勧めします。

### cosbrowser.exeインストールパッケージの実行中にインストールが中止されましたが、どうすれ ばよいですか?

#### エラーの原因

以前にCOSBrowserをインストールしたことがあり、システム内にこのアプリケーションが存在し、その後アプリ ケーションを⼿動で削除したがシステムトレースを消去していなかったため、再度インストールを実⾏した際にプ ログラムがトレースを発見し、実際にはアプリケーションが存在しないのにインストールを中止したことが原因 です。

#### 対処方法

COSBrowserアプリケーションのインストールトレースを手動で消去するか、またはクリーンアップツール(例え ばTencent Securityのソフトウェア管理など)を使⽤してアンインストールと消去を⾏います。

### cosBrowserツールがファイルリストに入ったときに、ドメイン名解決エラーが表示されました。 どうすればよいですか?

このエラーはドメイン名解決の問題です。ローカルネットワークではCOSドメイン名を解決できない場合があり ます。ローカルDNSを114.114.114.114などのパブリックDNSに変更して再試行するか、ネットワーク環境を変更 してテストすることをお勧めします。

## COS Migrationツール

最終更新日::2023-01-06 16:31:20

### マイグレーションツールが途中で異常終了した場合はどうすればよいですか。

ツールはアップロード時の中断からの再開をサポートしています。⼤容量ファイルについては、途中で終了した場 合やサービスの障害があった場合、ツールを再実⾏して、アップロードが完了していないファイルのアップロー ドを再開することができます。

### 移⾏に成功したファイルについて、ユーザーがコンソールまたはその他の⽅法で**COS**上のファイル を削除した場合、マイグレーションツールはこれらのファイルを再アップロードしますか。

しません。その理由は、移⾏に成功したファイルはすべてdbに記録され、マイグレーションツールの実⾏前にdb ディレクトリをスキャンして、記録があるファイルについては再アップロードを⾏わないためです。具体的な理由 については[、移⾏のメカニズムとフロー](https://www.tencentcloud.com/document/product/436/15392)をご参照ください。

### 移⾏に失敗し、ログに**403 Access Deny**と表⽰されましたが、どのように対処すればよいですか。

キー情報、Bucket情報、Region情報が正しいかどうか、なおかつ操作権限があるかどうかを確認してください。 サブアカウントの場合は、親アカウントから対応する権限の承認を受けてください。ローカルからの移⾏および 他のクラウドストレージからの移⾏の場合は、Bucketに対するデータ書き込みおよび読み取り権限が必要です。 Bucket copyの場合は、ソースBucketに対するデータ読み取り権限も必要です。

### 他のクラウドストレージから**COS**への移⾏に失敗し、**Read timed out**と表⽰されましたが、どのよ うに対処すればよいですか。

⼀般的に、このような失敗はネットワーク帯域幅の不⾜により、他のクラウドストレージからのデータダウン ロードがタイムアウトとなることによるものです。例えば、AWSの海外データをCOSに移行する場合、データを ローカルにダウンロードする際に、帯域幅能力の不足により高遅延となり、read time outが発生する場合がありま す。このため、対処方法としてはマシンのネットワーク帯域幅能力を増強することになります。移行の前にwgetを 使用してダウンロード速度のテストを行うことをお勧めします。

#### 移⾏に失敗し、ログに**503 Slow Down**と表⽰されましたが、どのように対処すればよいですか。

これは頻度制御がトリガーされたことによるものです。COSは現時点で1つのアカウントに対し每秒30000QPSの 操作制限を行っています。小・中容量ファイルの同時実行数を低く設定しなおすことをお勧めします。その上で ツールを再実⾏すると、失敗したものを再実⾏することができます。

### 移⾏に失敗し、ログに**404 NoSuchBucket**と表⽰されましたが、どのように対処すればよいです か。

キー情報、Bucket情報、Region情報が正しいかどうか確認してください。
# 動作異常が発⽣し、次のようなメッセージが表⽰されましたが、どうすればよいですか。

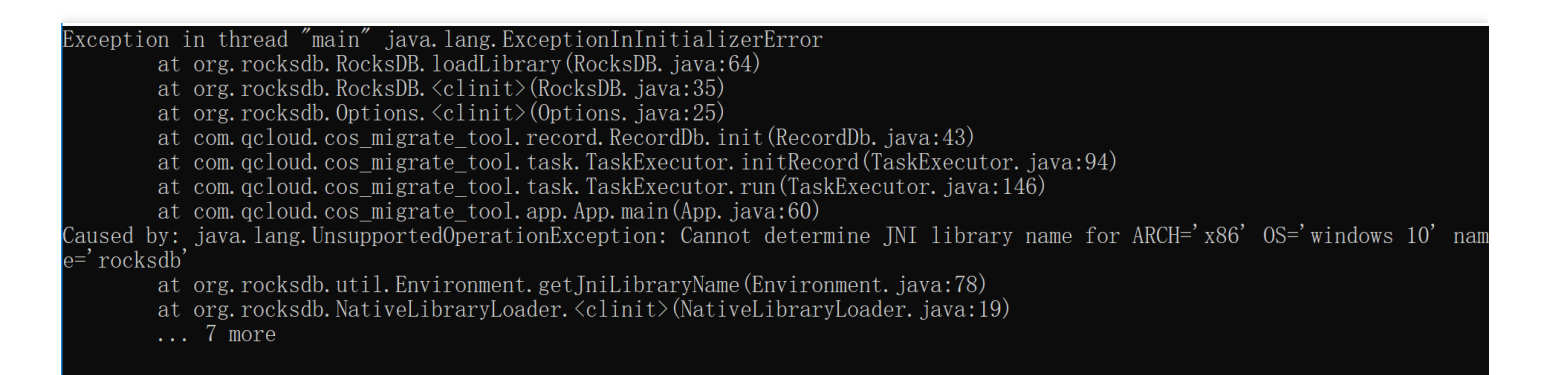

この問題は、ツールがrocksdbを使用しているために発生したものです。64ビットのJDKを使用する場合は、JDK のバージョンがX64のJDKかどうかをチェックしてください。

# **Windows**環境下で**rocksdb**の**jni**ライブラリが⾒つからないと表⽰されましたが、 どのように対処 すればよいですか。

Windows環境下では、ツールはMicrosoft Visual Studio 2015環境下でコンパイルする必要があります。上記のエ ラーが発⽣した場合は、Visual C++ [Redistributable](https://www.microsoft.com/zh-CN/download/details.aspx?id=48145) for Visual Studio 2015をインストールする必要があります。

### ログレベルを変更するにはどうすればよいですか。

ファイルsrc/main/resources/log4j.propertiesを変更し、log4j.rootLoggerの値に、DEBUG、INFO、ERRORなどの対 応するログレベルのものをコピーします。

# **Linux**環境下で、**/tmp/librocksdbjnixxx.so: ELF file OS ABI invalid**というエラーが発⽣しました が、どのように対処すればよいですか。

Linux環境下では、ツールはIFUNCのサポートが必要です。実⾏環境のbinutilsのバージョンをチェックし、2.20以 降のバージョンであることを確認してください。

# タスクの実⾏が完了していない状態で、**error.log**に**java**の異

### 常**"java.nio.file.FileSystemLoopException"**が存在する場合はどのように対処すればよいですか。

error.logの異常情報は次のようなものです。

```
2022-XX-XX XX:XX:XX [ERROR] [main:xxx] [com.qcloud.cos_migrate_tool.task.MigrateL
ocalTaskExecutor:] [MigrateLocalTaskExecutor.java:183]
walk file tree error
java.nio.file.FileSystemLoopException: /dataseal/xx1/file1
at java.nio.file.FileTreeWalker.visit(FileTreeWalker.java:294)
at java.nio.file.FileTreeWalker.next(FileTreeWalker.java:372)
at java.nio.file.Files.walkFileTree(Files.java:2706)
at com.qcloud.cos_migrate_tool.task.MigrateLocalTaskExecutor.buildTask(MigrateLoc
```
alTaskExecutor.java:176)

at com.qcloud.cos\_migrate\_tool.task.TaskExecutor.run(TaskExecutor.java:244) at com.qcloud.cos\_migrate\_tool.app.App.main(App.java:135)

移⾏対象のファイル"/dataseal/xx1/file1"が1つのソフトリンクであり、その親ディレクトリ内のリソースを指して いることが原因の可能性があります。次のコマンドで確認できます

[root@TENCENT64 /dataseal/cos\_migrate\_tool\_v5-master/log]# ll /dataseal/xx1/file1 lrwxrwxrwx 1 xx xx xx xx x xxxx /dataseal/xx1/file1 -> ../xx1/

上記のように、ソフトリンクファイル"/dataseal/xx1/file1"が親ディレクトリ内の"/dataseal/xx1/"を指している場 合、トラバーサルが無限ループに陥り、移行タスクが自動的に中止します。 この種のファイルを事前に削除しておくことをお勧めします(注意:設定項⽬「excludes」でこの種のファイルを 除外する方法は無効です)。

そのほかに問題がありましたら、マイグレーションツールの再実⾏を試してください。それでも失敗する場合 は、設定情報(キー情報は隠してください)とログディレクトリをパッケージングし、[お問い合わせく](https://www.tencentcloud.com/contact-sales)ださい。

# COSCMDツール

最終更新日::2022-07-07 15:34:19

### **COSCMD**ツールが使用できないのですが、どのように操作すればよいですか。

次の質問の条件をすべて満たしているかどうかをご確認ください。

- 1. OSはWindows、Linux 、macOSシステムですか。
- 2. ローカル文字形式はUTF-8ですか。UTF-8でない場合、中国語版ファイルの操作に異常が生じる場合がありま す。

3. マシン時刻を国際標準時に合わせていますか。誤差が大きすぎると正常に使用できなくなります。

その他の詳細については、[COSCMD](https://www.tencentcloud.com/document/product/436/10976)ツールをご参照ください。

#### **COSCMD**ツールは正規表現をサポートしていますか。

サポートしません。

# **COSCMD**ツールを使⽤して、⼤⽂字を含むバケットの作成に成功しましたが、その他の操作を⾏う 際に大文字を使用するとエラーが発生しました。

COSCMDツールは⼤⽂字を⾃動的に⼩⽂字に変換しています。バケット名は⼩⽂字アルファベット、数字、ダッ シュおよびそれらの組み合わせのみをサポートしており、文字数は最大50文字までです。その他の制限情報につ いては[、仕様と制限の](https://www.tencentcloud.com/document/product/436/14518)ドキュメントをご参照ください。

# **COSCMD**ツールを使⽤してルートディレクトリファイルをアップロード**/**ダウンロードする場合、 特定のディレクトリを除外することはできますか。

できます。 --ignore /folder/\* パラメータを使⽤する必要があります。 例えば、f**older**ディレクトリを除外する場合は、 coscmd download --ignore /folder/\* コマンドを使用 してフィルタリングすることができます。あるタイプの拡張子を無視する場合は、最後に, を入力する か、 "" を加える必要があります。

### ⼤量のファイルを転送したい場合、転送速度を上げるにはどうすればよいですか。

MAX THREADパラメータ値を適宜調整することができます。デフォルトでは5に設定されています。スレッド数 はマシン性能によって異なりますが、通常は30に設定すると、帯域幅をフルに使⽤することができます。例え ば、同時実⾏スレッド数を30に調整し、コマンドラインで次のように実⾏します。

coscmd config -m 30

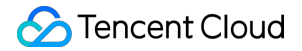

# **COSCMD**ツールは**\***番号を使⽤して特定のプレフィックスのオブジェクトをダウンロードすること ができますか。

できません。次のコマンド形式に従ってダウンロードする必要があります。

coscmd download prefix/ localpath/ -r

**COSCMD list**はファイルのアップロード時間ごとにファイルをリストアップすることができます か。

ファイルのアップロード時間ごとにファイルをリストアップすることはできません。指定のプレフィックスに よってリストアップすることは可能です。詳細については、[COSCMD](https://www.tencentcloud.com/document/product/436/10976)ツールのドキュメントをご参照ください。

### **COSCMD**は異なるアカウントのバケットを同時に管理することができますか。

cos.conf設定ファイルを使⽤して設定できるのは1つのアカウントのバケットのみです。異なるアカウントのバ ケットを管理したい場合は、次のコマンドを参照して設定を切り替えてから管理操作を⾏うことができます。

coscmd config -a SecretID -s SecretKey -**b BucketName-APPID** -r region

SecretIDとSecretKeyはCAM[コンソールか](https://console.tencentcloud.com/cam/capi)ら取得できます。BucketName-APPIDはバケット名、regionはバケット の所在リージョンです。

### **COSCMD**は設定ファイル内で複数の**bucket**を指定することができますか。

COSCMD設定ファイルは1つのbucketの操作のみをサポートしています。異なるバケットに対して操作を実行する 必要がある場合は、COSCMDコマンドでバケット名と所属リージョンを指定することができます。

- -b <bucketname-appid> パラメータでバケット名を指定します。バケットの命名形式はBucketName-APPIDです。ここに⼊⼒するバケット名は、この形式でなければなりません。
- -r <region> でRegionを指定すると、バケットの所属リージョンを指定することができます。

### **COSCMD**はファイルのアップロードの際にリネームのチェックをサポートしていますか。

COSCMDを使⽤して同名のファイルをアップロードすると、古い同名のファイルは上書きされます。同名のファ イルが存在するかどうかをチェックする機能はサポートしていません。

# **COSCMD**ツールを使⽤して⼤量のファイルを転送する場合、転送速度を上げるにはどうすればよい ですか。

MAX THREADパラメータ値を適宜調整することができます。デフォルトでは5に設定されています。スレッド数 はマシン性能によって異なりますが、通常は30に設定すると、帯域幅をフルに使⽤することができます。例え ば、同時実⾏スレッド数を30に調整し、コマンドラインで次のように実⾏します。

coscmd config -m 30

**COSCMD**ツールを使用してファイルをアップロードする場合、ファイル内容の検証は行われます か。

内容の検証は⾏いません。デフォルトでは上書きでアップロードします。すでに存在するファイルをスキップし たい場合は-rsパラメータを追加する必要があります。

# **COSCMD**でファイルをアップロードする場合、すでに存在するファイルをスキップするにはどうす ればよいですか。

COSCMDでのアップロードの際に-rsパラメータを追加すると、md5の同⼀のファイルをスキップします。詳細に ついては、[COSCMD](https://www.tencentcloud.com/document/product/436/10976)ツールドキュメントの[フォルダのアップロードの](https://www.tencentcloud.com/document/product/436/10976#.E4.B8.8A.E4.BC.A0.E6.96.87.E4.BB.B6.E5.A4.B9)例をご参照ください。

# **COSCMD**ツールを使用してダウンロードする際に、同一のファイルをスキップするにはどうすれば よいですか。

-sまたは--svncパラメータを使用すると、フォルダをダウンロードする際に、すでにローカルに存在する同一ファ イルをスキップすることができます(ただし、ダウンロードするファイルがCOSCMDのuploadインターフェース 経由でアップロードされたもので、そのファイルにx-cos-meta-md5ヘッダーが含まれることが前提条件です)。 完全なコマンドの例は coscmd download -rs --skipmd5 cos\_path local\_path です。

### **COSCMD**は複数のフォルダの同時アップロードをサポートしていますか。

複数のフォルダの同時アップロードはサポートしていません。1回につき1つのフォルダのみアップロードできま す。アップロードしたい複数のフォルダを1つのフォルダ内に一括保存してアップロードすることはできますが、 ローカルでファイルをコピーする際に時間がかかります。

# FTP Serverツール

最終更新日::2023-10-18 15:57:53

# **FTP**機能をアクティブ化するにはどうすればよいですか。

COSはWeb方式のリクエストをサポートする永続ストレージであり、ネイティブのFTPアクセス方式はご提供し ていません。FTPプロトコルを使⽤するには中継が必要です。**Tencent Cloud**公式サイトで提供する**FTP Server** [ツールを基に、ご⾃⾝でサービスを構築し使⽤することをお勧めします。](https://www.tencentcloud.com/jp/document/product/436/7214)

FTPプロトコルは旧式のプロトコルのため、データの完全性のチェックや伝送セキュリティの保障ができず、 CAM権限システムとの連結もできないため、FTPプロトコルを使用したアクセスを継続することは強く非推奨と します。Tencent Cloudが今後FTPプロトコルおよび中継ソフトウェアをサポートすることもありません。 データを同期する必要がある場合は、COS [Migration](https://www.tencentcloud.com/document/product/436/15392)ツールまたは[COSCMD](https://www.tencentcloud.com/jp/document/product/436/10976)ツールを直接使用することをお勧めし ます。

# 設定ファイルの中の**masquerade\_address**というオプションにはどのような役割がありますか。 **masquerade\_address**はどんなときに設定する必要がありますか。

masquerade addressはクライアントに提供するサーバーアドレスを設定するためのものです。FTP serverをNAT によってパブリックIPにマッピングされたホスト上で実行する場合は、masquerade\_addressオプションを、クラ イアントがアクセスできるFTP ServerパブリックIPに設定することで、このIPとサーバーを使用してデータ通信を 完了するようクライアントに通知することができます。

例えば、FTPサーバーを運用するマシン上で ifconfigを実行すると、パブリックネットワークにマッピングされた ネットワークカードIPは10.xxx.xxx.xxxとなり、マッピングしたパブリックネットワークIPは119.xxx.xxx.xxxとみな されます。この際、FTPサーバーが明示的にmasquerade address をパブリックネットワークIP

(119.xxx.xxx.xxx)として設定しない場合、FTPサーバーはPassiveモードでプライベートネットワークアドレス (10.xxx.xxx.xxx)を使⽤してクライアントにパケットを返すことがあります。 この場合、クライアントはFTP サーバーに接続できますが、クライアントにデータパケットを正しく返すことができないという状況が発⽣しま す。

したがって通常は、クライアントがサーバーに接続する際に使用するIPアドレスと同じmasquerade\_addressにす べて設定することをお勧めします。

**masquerade\_address**オプションを正しく設定すると、**ftp server**には正常にログインできました が、**FTP**コマンド:**list**または**get**などのデータ取得コマンドを実⾏すると、「サーバーがルーティ ングできないアドレスを返します」または「**ftp: connect: No route to host**」などのエラーが表⽰ されます。どのように対処すればよいですか。

このケースの⼤半は、ftp serverマシンのiptablesまたはファイアウォールポリシーがすべてのICMPプロトコルパ ケットをrejectまたはdropしていることが原因です。一方、FTPクライアントはFTP Serverがパッシブモードで返 すデータを取得してIP接続した後、最初にICMPパケットを送信してIPの接続性を検出しようとします。 このた め、クライアントには「サーバーがルーティングできないアドレスを返します」などのエラーが表示されます。

推奨する対処⽅法は、iptablesポリシーを必要に応じて、制限したいICMPパケットのタイプのみをrejectまたは dropするように設定することです。外部のpingタイプのICMPパケットのみを禁止したい場合は、ポリシー

を iptables -A INPUT -p icmp --icmp-type 8 -s 0/0 -j [REJECT/DROP] に変更することができ ます。

あるいは、アクセスが必要なftp serverのクライアントIPのみを単独で開放することもできます。

# ⼤容量ファイルをアップロードする際、途中でキャンセルしましたが、**COS**にアップロード済みの ファイルが残っているのはなぜですか。

COSの最新バージョンに対応したFTP Serverは完全なストリーミングアップロード機能を提供しており、ユー ザーのファイルアップロードがキャンセルまたは中断されると、⼤容量ファイルのアップロード完了操作がトリ ガーされるとともに、すでにアップロードされたデータを1つの完全なファイルとして構成します。ユーザーが再 アップロードしたい場合は、元のファイル名に上書きしてアップロードするか、または不完全なファイルを手動 で削除してから再アップロードすることができます。

### アップロードしたファイルが上限を超えた場合はどうなりますか。

実際にアップロードされた単⼀ファイルのサイズが設定ファイルの制限を超えた場合、システムはIOErrorを返 し、ログにエラー情報を表示します。

そのほかに問題がありましたら、[お問い合わせく](https://www.tencentcloud.com/contact-sales)ださい。その際、完全な cos\_v5.log ログを添付していただ ければ、問題の調査と解決に役立ちます。

# **COS FTP Server**の設定において、アップロードできるファイルの上限を設定する必要があるのは なぜですか。

COSのマルチパートアップロード数は最⼤10000パートまでで、なおかつ各パートのサイズは1MB〜5GBに制限 されています。ここでアップロードファイルの最⼤サイズを設定するのは、1つのアップロードパートのサイズを 適切に計算するためです。

FTP Serverはデフォルトでは200GB以内の単一ファイルのアップロードをサポートしていますが、ユーザーが大 きすぎるサイズを設定することはお勧めしません。単⼀ファイルサイズの設定が⼤きくなるほど、アップロード 時のパートのバッファもそれに応じて増⼤し、ユーザーのメモリリソースを浪費する可能性があるからです。この ため、ご⾃⾝の実際の状況に応じて、単⼀ファイルサイズの制限を適切に設定することをお勧めします。

# Hadoopツール

最終更新日::2023-03-14 15:17:20

# 使⽤/問い合わせに関するご質問

# **Hadoop-COS**ツールとは何ですか。

Hadoop-COSはApache Hadoop、Spark、Tezなどのビッグデータコンピューティングフレームワークの統合をサ ポートし、HDFSにアクセスする場合と同じように、Tencent Cloud COSに保存されたデータの読み取り/書き込み を⾏うことができます。また、Druidなどの照会および分析エンジンのDeep Storageとすることも可能です。

# ⾃作の**Hadoop**で**Hadoop-COS jar**パッケージを使⽤するにはどうすればよいですか。

Hadoop-COS pomファイルを変更する場合はバージョンをHadoopのバージョンと同一のままにしてコンパイルし た後、Hadoop-COS jarパッケージとCOS JAVA SDK jarパッケージをhadoop/share/hadoop/common/libディレクト リ下に入れます。具体的な設定については、[Hadoop](https://www.tencentcloud.com/document/product/436/6884)ツールのドキュメントをご参照ください。

### **Hadoop-COS**ツールにはごみ箱の仕組みはありますか。

HDFSのごみ箱機能はCOSには適用されません。Hadoop-COSを使用し、 hdfs fs コマンドによってCOSデー タを削除すると、データはcosn://user/\${user.name}/.Trashディレクトリ下に移動しますが、実際の削除行為は発生 せず、データはCOS上に残ったままです。また、 -skipTrash パラメータを使⽤してごみ箱機能をスキップ し、データを直接削除することもできます。HDFSのごみ箱機能のように、データの定期的な削除という目的を実 現したい場合は、オブジェクトプレフィックスが /user/\${user.name}/.Trash/ のオブジェクトに対するラ イフサイクルルールを設定してください。設定ガイドについては[ライフサイクルルールの設定](https://www.tencentcloud.com/document/product/436/14605)をご参照くださ い。

# クラスCosFileSystemが⾒つからないことに関するご質問

# ロードの際に、クラス**CosFileSystem**が⾒つからないと表⽰されます。**Error: java.lang.RuntimeException: java.lang.ClassNotFoundException: Class org.apache.hadoop.fs.CosFileSystem not found**と表⽰されます。

### 考えられる原因**1**

設定は正しくロードされているが、hadoop classpathにHadoop-COS jarパッケージの位置情報が含まれていな い。

### 対処方法

ロードしたHadoop-COS jarパッケージをhadoop classpathに位置付けます。

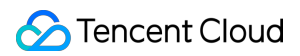

### 考えられる原因**2**

設定ファイルmapred-site.xml内のmapreduce.application.classpathにHadoop-COS jarパッケージの位置情報が含ま れていない。

### 対処方法

設定ファイルmapred-site.xml内で、mapreduce.application.classpathにcosn jarが存在するパスを追加し、サービス を再起動します。

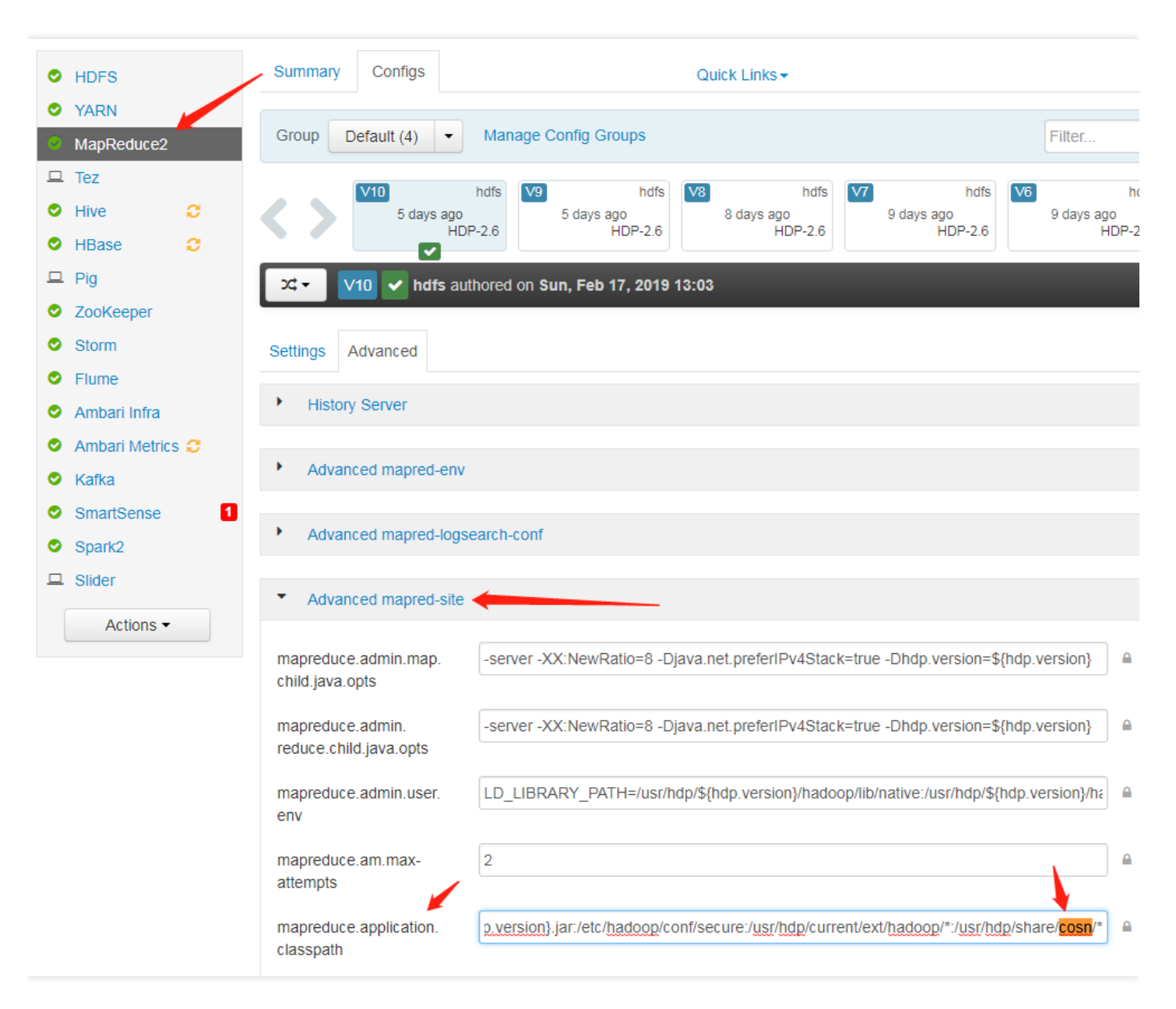

# 公式の**Hadoop**を使⽤していますが、クラス**CosFileSystem**が⾒つからないと表⽰されました。

Hadoop-COSはHadoopの公式バージョンとHadoop-COSバージョンをメンテナンスしており、対応する fs.cosn.implとfs.AbstractFileSystem.cosn.implの設定が異なります。

公式Hadoopの設定:

```
<property>
<name>fs.cosn.impl</name>
<value>org.apache.hadoop.fs.cosn.CosNFileSystem</value>
</property>
<property>
<name>fs.AbstractFileSystem.cosn.impl</name>
<value>org.apache.hadoop.fs.cosn.CosN</value>
</property>
```
tencent cosの設定:

```
<property>
<name>fs.cosn.impl</name>
<value>org.apache.hadoop.fs.CosFileSystem</value>
</property>
<property>
<name>fs.AbstractFileSystem.cosn.impl</name>
<value>org.apache.hadoop.fs.CosN</value>
</property>
```
# 頻度管理と帯域幅に関するご質問

### **503**エラーが発⽣するのはなぜですか。

ビッグデータのシーンの、同時実行性が比較的高い状況では、COSの頻度管理がトリガーされ、503 Reduce your request rateエラーがスローされる場合があります。fs.cosn.maxRetriesパラメータを設定することで、エラーに なったリクエストをリトライすることができます。このパラメータはデフォルトでは200回です。

# 帯域幅の速度制限を設定しましたが、有効にならないのはなぜですか。

新バージョンでは速度制限設定fs.cosn.traffic.limit(b/s)をサポートしています。この設定はtagが5.8.3およびそれ以 降のバージョンでのみサポートされます。Github[リポジトリで](https://github.com/tencentyun/hadoop-cos)確認できます。

# パート分割に関するご質問

# **Hadoop-COS**にアップロードするパートのサイズを適切に設定するにはどうすればよいですか。

Hadoop-COSの内部ではパート分割の同時実行によって大容量ファイルを処理し、fs.cosn.upload.part.size(Byte)の 設定によってCOSにアップロードするパートのサイズを制御しています。

COSのマルチパートアップロードでは最⼤10,000ブロックまでしかサポートできないため、使⽤できる最⼤1ファ イルサイズを推定する必要があります。例えば、block sizeが8MBの場合、最⼤で78GBの単⼀ファイルのアップ ロードに対応します。block sizeは最⼤2GBまで対応可能で、1ファイルあたり最⼤19TBまで対応できます。 10,000ブロックを超えるとエラー400がスローされます。この設定が正しいかどうかをチェックすることで確認で きます。

# ⽐較的⼤容量のファイルをアップロードする際に**COS**上のファイルを確認すると、遅延の可能性が あるとのことですが、リアルタイムで表⽰することはできませんか。

Hadoop-COSは⼤容量ファイル、すなわち1つのblockSize(fs.cosn.upload.part.size)を超えるファイルについては マルチパートアップロードを使⽤しており、すべてのパートがCOSにアップロードされてからでなければファイ ルを⾒ることができません。Hadoop-COSは現時点ではAppend操作をサポートしていません。

# Bufferに関するご質問

# アップロードの**Buffer**タイプはどのように選択すればよいですか。これらの違いは何ですか。

Hadoop-COSアップロードではbufferのタイプを選択し、fs.cosn.upload.bufferパラメータを使用して設定を行うこ とができます。次の3つのうち1つを設定できます。

- mapped diskはデフォルトの設定です。タスクの実行時にディスクが一杯になることを避けるため、 fs\_cosn.tmp.dirは十分な容量があるディレクトリに設定する必要があります。
- direct memory :JVMオフヒープメモリを使用します(この部分はJVMのコントロールを受けないため、設定は 推奨しません)。
- non direct memory: JVMヒープメモリを使用します。128Mに設定することをお勧めします。

# **buffer**タイプが**mapped\_disk**の場合に**buffer**の作成に失敗したと表⽰されました。表⽰内容は **create buffer failed. buffer type: mapped\_disk, buffer factory:org.apache.hadoop.fs.buffer.CosNMappedBufferFactory**です。

### 考えられる原因

現在のユーザーがHadoop-COSの使用する一時ディレクトリに対して読み取り/書き込みおよびアクセス権限を 持っていないことです。Hadoop-COSがデフォルトで使用する一時ディレクトリは/tmp/hadoop\_cosです。あるい はユーザーがfs.cosn.tmp.dirを設定して指定することもできます。

### 対処方法

現在のユーザーに/tmp/hadoop\_cosを付与するか、またはfs.cosn.tmp.dirの指定する一時ファイルディレクトリの読 み取り/書き込み権限を付与します。

# 動作異常に関するご質問

# コンピューティングタスクの実⾏中に、エラーメッセージ **java.net.ConnectException: Cannot assign requested address (connect failed) (state=42000,code=40000)**がスローされましたが、 どのように対処すればよいですか。

Cannot assign requested addressのエラーが発生するのは、一般的にユーザーが短時間のうちに大量のTCP短時間 接続を確立する一方、接続を閉じた後にローカルポートがすぐには回収されず、デフォルトで60秒のタイムアウ ト時間経過後となるため、クライアントはこの時間中、Server側とのSocket接続の確立に使用できるポートがない ことによるものです。

#### 解決方法

/etc/sysctl.conf ファイルを変更し、次のカーネルパラメータを調整することで回避します。

```
net.ipv4.tcp_timestamps = 1 #TCPタイムスタンプのサポートを有効化
net.ipv4.tcp_tw_reuse = 1 #TIME_WAIT状態にあるsocketを新たなTCP接続に用いることをサポー
ト
net.ipv4.tcp_tw_recycle = 1 #TIME-WAIT状態にあるsocketの迅速回収を有効化
net.ipv4.tcp_syncookies=1 #SYN Cookiesが有効であることを表します。SYN待機キューのオーバー
フローが発⽣した際は、cookieを有効にして処理することで、少量のSYN攻撃を防ぐことができます。デ
フォルトでは0です
net.ipv4.tcp fin timeout = 10 #ポート開放後の待機時間
net.ipv4.tcp_keepalive_time = 1200 #TCPがKeepAliveメッセージを送信する頻度。デフォルト
では2時間ですが、20分に変更します
net.ipv4.ip_local_port_range = 1024 65000 #外部と接続するポートの範囲。デフォルトでは327
68から61000ですが、1024から65000に変更します
net.ipv4.tcp_max_tw_buckets = 10240 #TIME_WAIT状態のSocketの数を制限し、この数を超過す
ると、新たなTIME_WAITソケットは直接開放されます。デフォルト値は180000です。このパラメータを適
切に低下させることで、TIME_WAIT状態にあるSocketの数を減らすことができます
```
ファイルのアップロード時にエラー**java.lang.Thread.State: TIME\_WAITING (parking)**があり、具 体的なスタックには**org.apache.hadoop.fs.BufferPoll.getBuffer**および **java.util.concurrent.locks.LinkedBlockingQueue.poll**のロックされた状況が含まれます。

### 考えられる原因

ファイルのアップロード時にbufferを複数回初期化したが、実際の書き込み操作がトリガーされなかった。

#### 解決方法

設定を次のように変更できます。

```
<property>
<name>fs.cosn.upload.buffer</name>
<value>mapped_disk</value>
</property>
<property>
```
<name>fs.cosn.upload.buffer.size</name> <value>-1</value> </property>

# APIクラスに関するご質問

最終更新日::2022-04-26 17:04:35

# **COS API**は**S3**プロトコルをサポートしていますか。

COSはAWS S3互換性を有するAPIを提供しています。詳細については、AWS S3 SDKを使用したCOSアクセスを ご参照ください。

# **API**インターフェースを呼び出した際、「**Request has expired**」などのエラーメッセージが表⽰さ れますが、どのように対処すればよいですか。

この表示が出た場合は、2つの可能性が考えられます。

- 1つ⽬は、リクエストの送信時間が署名の有効期間を過ぎていた場合です。
- 2つ目は、ローカルのシステム時刻が所在リージョンの時刻と一致していない場合です。

1つ目の可能性については、有効なリクエスト署名を再度取得してからAPIの操作を行うことをお勧めします。2つ 目の可能性の場合は、ローカルのシステム時刻を所在リージョンの時刻に合わせて修正してください。

# アップロードが完了していないファイルを、**API**を呼び出して削除するにはどうすればよいです か。

まず初めにListMultipartUploadsインターフェースを呼び出して、アップロードが完了していないファイルをリス トアップした後、Abort Multipart uploadを呼び出してマルチパートアップロードを破棄し、アップロード済みの パートを削除します。

# ⼀括削除インターフェースを呼び出すと正しく返されますが、実際にはファイルの削除に失敗して いる場合はどうすればよいですか。

削除するファイルのパスをチェックしてください。ファイルパスは / で始める必要はありません。

# **COS**のマルチパートアップロードで、**UploadPart**リクエストの際に**NoSuchUpload**と返されま す。

渡す**uploadId**と**partNumber**がすべて同じ場合、後から渡したパートがその前に渡されたパートを上書きしま す。 **uploadId**が存在しない場合は「404エラー、NoSuchUpload」と返されます。詳細については、[Upload](https://www.tencentcloud.com/document/product/436/7750) Partの ドキュメントをご参照ください。

### **API**によってオブジェクトストレージタイプを変更するにはどうすればよいですか。

ユーザーはPUT Object - Copyインターフェースを呼び出してx-cos-storage-classパラメータを変更することで、オ ブジェクトのストレージタイプを変更できます。詳細については、PUT [Object](https://www.tencentcloud.com/document/product/436/10881) - Copyをご参照ください。

## **COS**で署名を永続的に有効に設定するにはどうすればよいですか。

COSの署名はタイムスタンプを使⽤してリクエストが期限切れでないかどうかを判断するものであり、永続的に 有効に設定することはできません。ユーザーがパーマネントキーを使用して署名を生成している場合、署名を長 期的に有効にしたいのであれば、例えば有効期限を現在の時間から+50年とするなど、⻑期間のタイムスタンプを 設定することができます。ユーザーが一時キーを使用して署名を生成している場合、一時キーの有効期間は最長で 2時間のため、⽣成された署名の有効期間も2時間以内となります。

### **COS**は**API**による請求書照会をサポートしていますか。

COSは請求書を照会するAPIを提供していません。コンソールの[請求書明細で](https://console.tencentcloud.com/expense/bill/summary)ご確認ください。APIで請求書の明 細データを照会したい場合は[、請求書明細データの照会の](https://www.tencentcloud.com/document/product/555/30756)課⾦に関するドキュメントをご参照ください。

## **API**を使⽤したストレージオブジェクトサイズの照会はサポートしていますか。

GET Bucket(List [Objects](https://www.tencentcloud.com/document/product/436/30614))インターフェースでオブジェクトのサイズを照会できます。

### **API**によってオブジェクト名を変更するにはどうすればよいですか。

PUT [Object](https://www.tencentcloud.com/document/product/436/10881) - Copyを使用してオブジェクトをコピーし、オブジェクト名を指定してリネームすることができま す。

### **API**によってバケットドメイン名を取得するにはどうすればよいですか。

HEAD [Bucket](https://www.tencentcloud.com/document/product/436/7735)インターフェースによってバケットドメイン名を取得します。レスポンスヘッダーの中の「x-cosbucket-region」パラメータの値がバケットの所在リージョンを表します。

### **API**によってバケットのサイズを取得するにはどうすればよいですか。

COSにはバケットのサイズを直接取得できるAPIはありません。BCM[インターフェース](https://www.tencentcloud.com/document/product/248/37269)からバケット内の各スト レージタイプのストレージ量を取得した後、それらを累計してバケットのストレージ量を算出することをお勧め します。

### **API**によって使⽤量明細を照会するにはどうすればよいですか。

次の方法をご参照ください。

1. API[リクエストツール](https://console.tencentcloud.com/api/explorer?Product=billing&Version=2018-07-09&Action=DescribeDosageCosDetailByDate&SignVersion=)を直接使用して照会を行います。

### **COS**にはディレクトリ操作の**API**インターフェースがありますか。

COS自体にはフォルダやディレクトリの概念がありません。コンソールに表示されるフォルダは、実際には/で 終わる空のオブジェクトです。

### **API**によってディレクトリ**/**フォルダを作成するにはどうすればよいですか。

PUT [Object](https://www.tencentcloud.com/document/product/436/7749)を呼び出して行います。アップロードファイル名が「/」で終わる空ファイルにすることで、ディレク トリの形式を⽣成することができます。

説明:

COS⾃体にはフォルダやディレクトリの概念がありません。ユーザーの使⽤上の習慣に沿って、COSはコ ンソール、COS browserなどのグラフィックツールで「フォルダ」または「ディレクトリ」という表示方法 を疑似的に再現しています。具体的には、ファイル名が「/」で終わり、内容が空のオブジェクトを作成す ることで、従来のフォルダを模した表示方法を実現します。

### **API**を使⽤してディレクトリ**/**フォルダを削除するにはどうすればよいですか。

COS APIは単一ファイルの削除のみをサポートしています。ディレクトリ全体を削除したい場合は、GET Bucket (List Objects) インターフェースを使用して、プレフィックス (prefixパラメータ) を指定して全ファイルを取得 してから、[DELETE](https://www.tencentcloud.com/document/product/436/7743) Objectを使用して削除を実行する必要があります。

# **COS INTELLIGENT\_TIERING**ストレージは、**Object**のストレージレイヤーをどのように区分して いますか。

[オブジェクトのメタデータの照会イ](https://www.tencentcloud.com/document/product/436/7745)ンターフェースが返す**x-cos-storage-tier**によって、オブジェクトが存在する ストレージレイヤーを取得します。

### **COS**では**API**を使⽤してどのようにオブジェクトの検索を⾏いますか。

HEAD Object[インターフェースを](https://www.tencentcloud.com/document/product/436/7745)使用すると、そのオブジェクトが存在するかどうかを判断することができます。 特定のオブジェクトを検索したい場合は、Get Bucket[インターフェースで](https://www.tencentcloud.com/document/product/436/30614)バケット内のすべてのオブジェクトを取 得してから判断できます。

# **COS**で**GET Object**インターフェースを使⽤する際、返される内容を添付ファイル形式でダウン ロードするかどうかを動的に指定できますか。

GET Objectインターフェースを使⽤すると、urlに**response-content-disposition**パラメータが含まれます。添付 ファイルとしてダウンロードしたい場合は指定値を**attachment**とします。このタイプのGET Objectリクエストに は必ず署名が含まれなければなりません。署名はCOS署名ツールを使用して生成できます。

# **COS**の**putObjectCopy**を呼び出すと、**NoSuchKey**と表⽰されましたが、どのように対処すればよ いですか。

ソースファイルが存在するかどうかをチェックしてください。ソースファイルが存在する場合は、⼀般的にフォ ルダの後に「/」が追加されていないことがエラーの原因です。「/」を追加してから再度操作をお試しください。

### **API**によって特定の**object**の**request**回数を取得することはできますか。

COSには、特定のObjectのrequest回数取得をサポートするAPIはありませんが、ログを分析することで操作を行 えます。先にこちら[のログ管理機能の有効化](https://www.tencentcloud.com/document/product/436/17040)を行ってください。そうすれば、ログを分析して取得できるようにな ります。